# **Interactive Query Language User's Guide**

Order Number AA-H282A-TK

#### December 1978

### ABSTRACT

The TOPS-10/TOPS-20 Interactive Query Language (IQL) User's Guide describes the Interactive Query Language Release 3.0

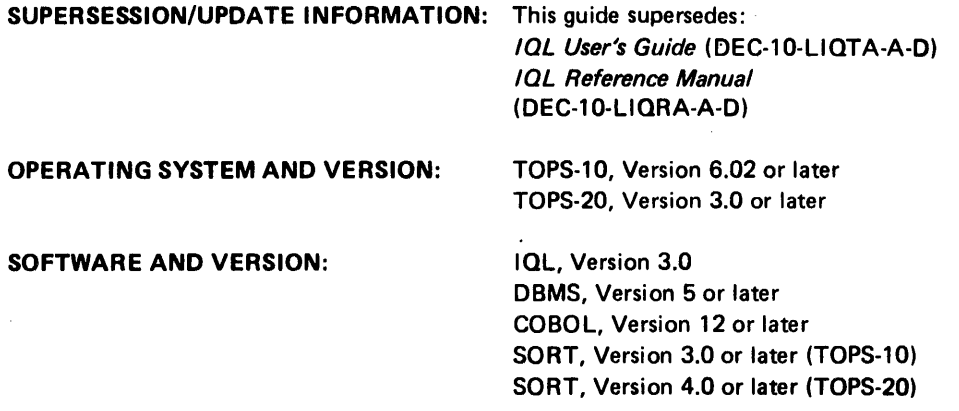

To order additional copies of this document, contact the Software Distribution Center, Digital Equipment Corporation, Maynard, Massachusetts 01754

digital equipment corporation · maynard, massachusetts

First Printing, December 1975<br>Revised: December 1978 December 1978

The information in this document is subject to change without notice and should not be construed as a commitment by Digital Equipment Corporation. Digital Equipment Corporation assumes no responsibility for any errors that may appear in this document.

The software described in this document is furnished under a license and may only be used or copied in accordance with the terms of such license.

No responsibility is assumed for the use or reliability of software on equipment that is not supplied by DIGITAL or its affiliated companies.

Copyright  $\overline{C}$  1975, 1978 by Digital Equipment Corporation

The postage-prepaid READER'S COMMENTS form on the last page of this document requests the user's critical evaluation to assist us in preparing future documentation.

The following are trademarks of Digital Equipment Corporation:

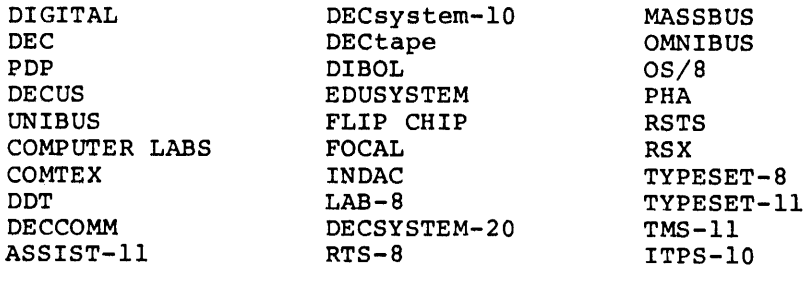

# **CONTENTS**

 $\mathcal{L}^{\text{max}}_{\text{max}}$  ,  $\mathcal{L}^{\text{max}}_{\text{max}}$ 

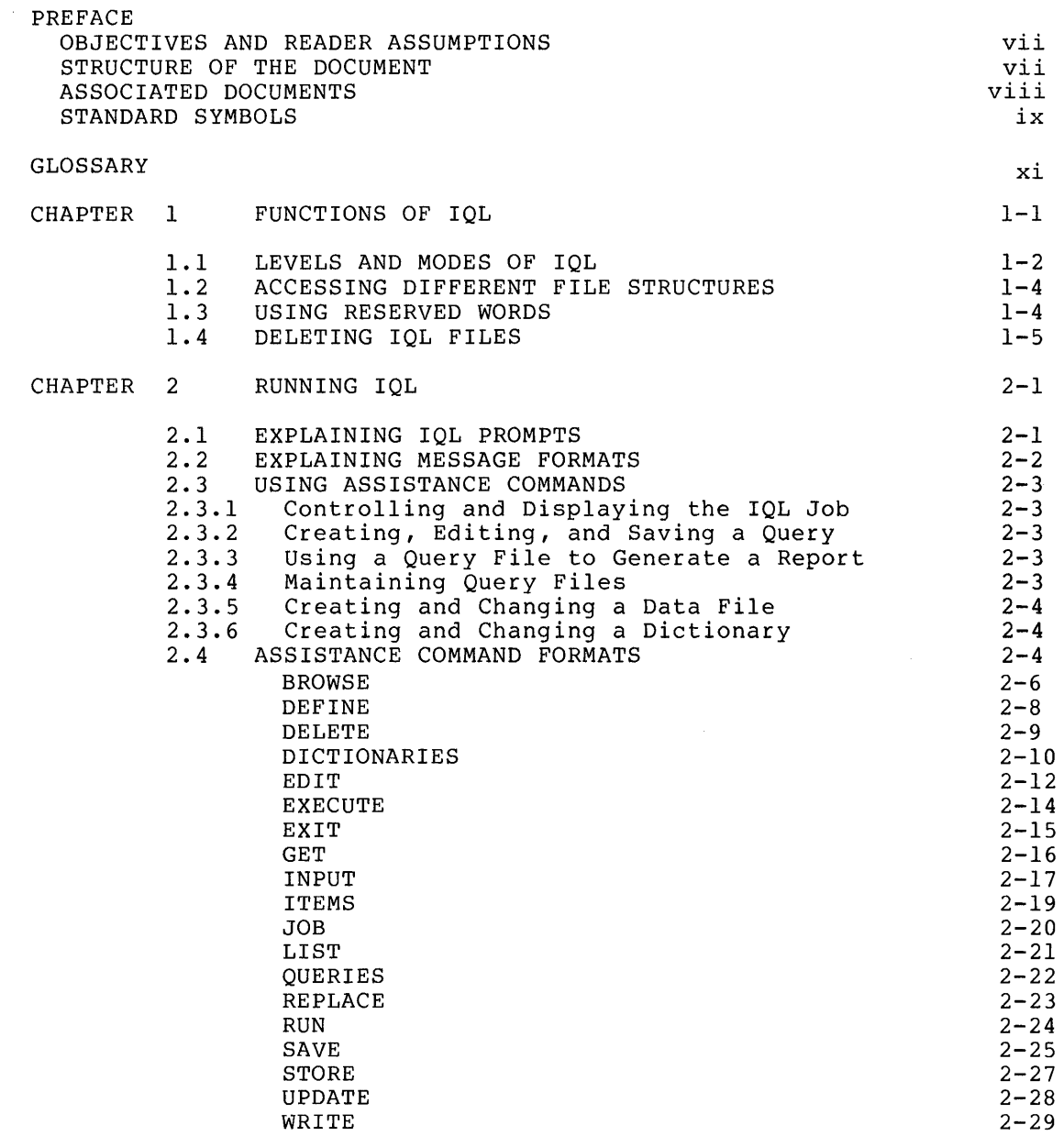

# CONTENTS (CONT.)

 $\mathcal{A}^{\text{max}}_{\text{max}}$ 

Page

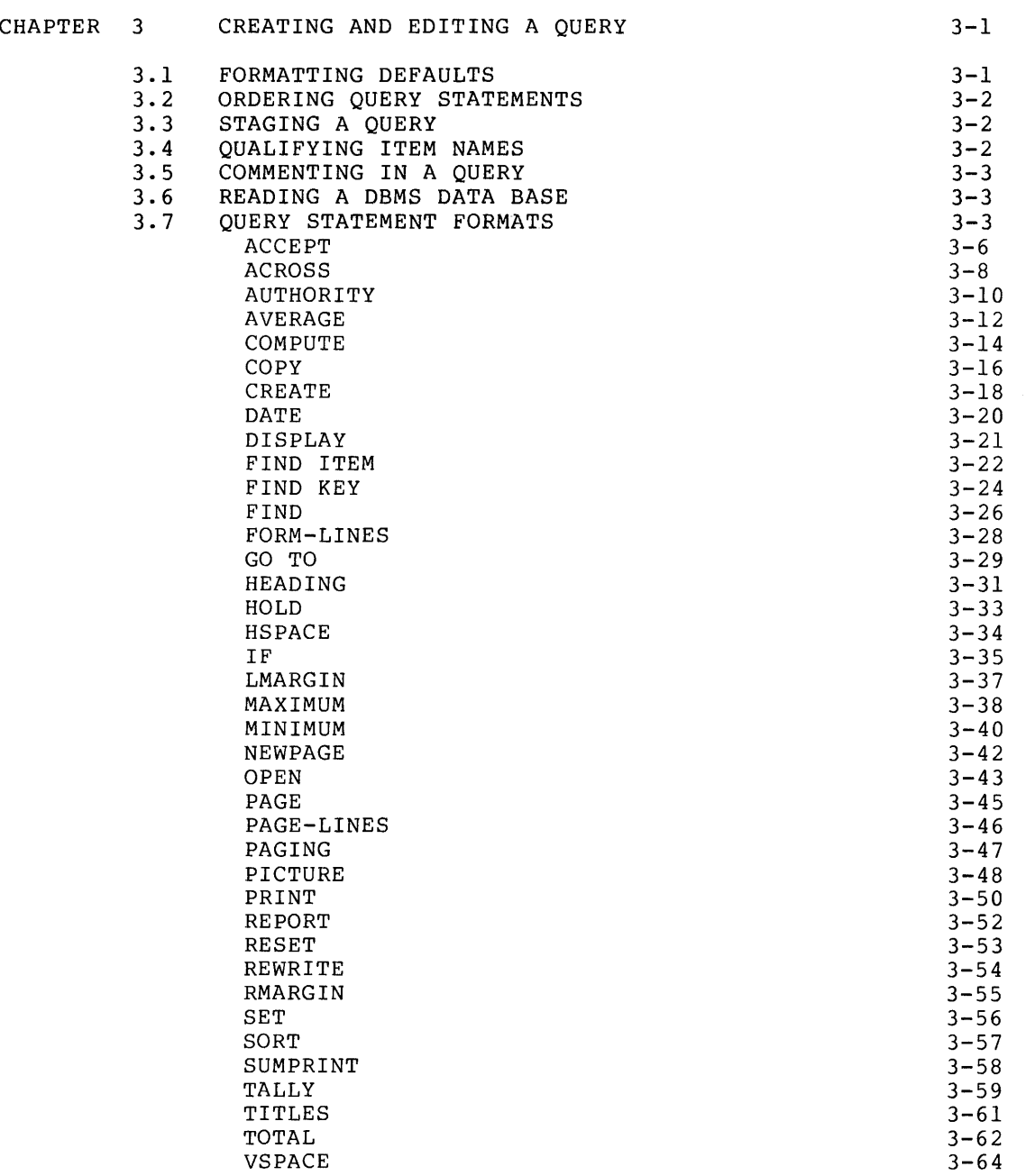

iv

# CONTENTS (CONT.)

 $\mathcal{L}^{\text{max}}_{\text{max}}$  and  $\mathcal{L}^{\text{max}}_{\text{max}}$ 

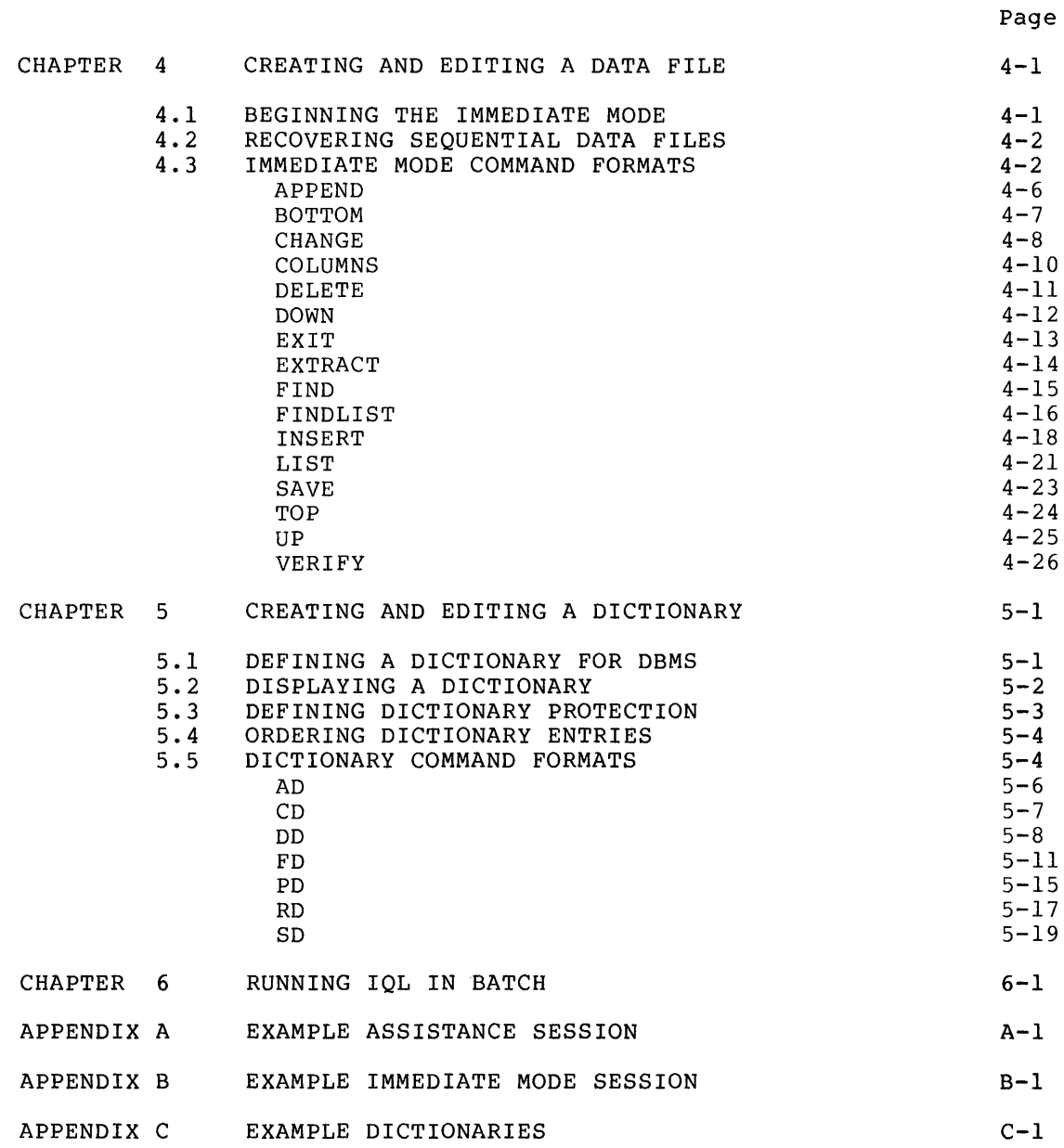

# CONTENTS (CONT.)

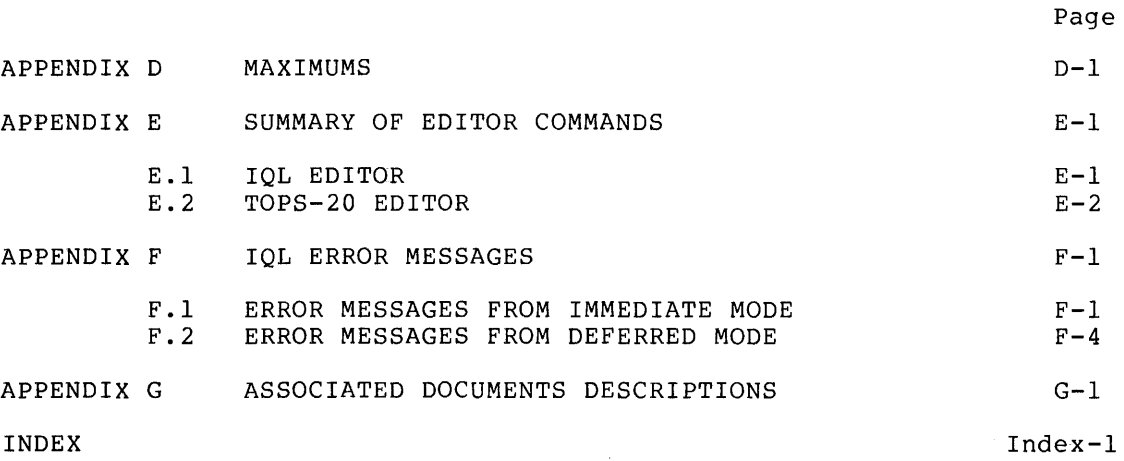

# FIGURES

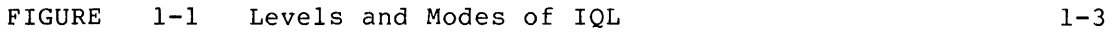

# TABLES

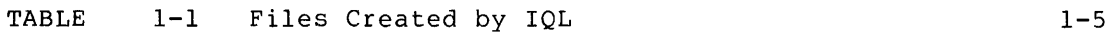

#### PREFACE

### OBJECTIVES AND READER ASSUMPTIONS

The TOPS-lO/TOPS-20 Interactive Query Language User's Guide describes the features of IQL Release 3.0, which is a full data management system with comprehensive input, update, browse, and report capabilities.

This guide describes each function in detail. However, the guide is not intended to be a teaching manual. As a prerequisite of reading this guide, it is recommended that you read the companion manual, An Introduction to IQL, which presents a series of example sessions showing most of the features used in this guide.

The guide assumes that you are familiar with DBMS schemas and that you know how to read a DBMS data base through FIND and GET operations of IQL.

#### STRUCTURE OF THE DOCUMENT

The guide contains six chapters:

- Chapter 1 explains file handling by IQL. Chapter 1 should be read by everyone.
- Chapter 2 explains how to access IQL and how to enter the various levels of IQL. Chapter 2 should be read by everyone.
- Chapter 3 explains how to prepare a query file, which you use to generate a report. Chapter 3 should be read by everyone.
- Chapter 4 explains how to create, update, and read a data file. Chapter 4 should be read by everyone.
- Chapter 5 explains how to prepare a dictionary, which defines to IQL the data file or data base. The chapter should be read by the data base administrator and programmer.
- Chapter 6 explains how to use IQL in a batch job. Chapter 6 should be read by the data base administrator and programmer.

### ASSOCIATED DOCUMENTS

TOPS-IO Introduction to IOL DEC-IO-LIQLA-A-D

Getting Started With TOPS-10 Commands DEC-IO-OTSCA-A-D

TOPS-IO Operating System Commands Manual AA-0916C-TB

Getting Started With TOPS-20 AA-4187C-TM

TOPS-20 User's Guide AA-4179B-TM

TOPS-20 EDIT User's Guide DEC-20-UEUGA-A-D

TOPS-20 EDIT Reference Manual AA-5415A-TM

TOPS-IO Data Baae Management System Programmer's Procedures Manual AA-090IC-TB

TOPS-20 Data Base Management System Programmer's Procedures Manual AA-4149B-TM

TOPS-IO Beginner's Guide to Multiprogram Batch DEC-IO-OMPBA-C-D

TOPS-IO Multiprogram Batch Reference Manual DEC-IO-OMBRA-A-D

TOPS-20 Getting Started With Batch DEC-20-0BGSA-A-D

TOPS-20 BATCH Reference Manual DEC-20-0BRMA-A-D

# **STANDARD SYMBOLS**

The following table explains the symbols used in this guide:

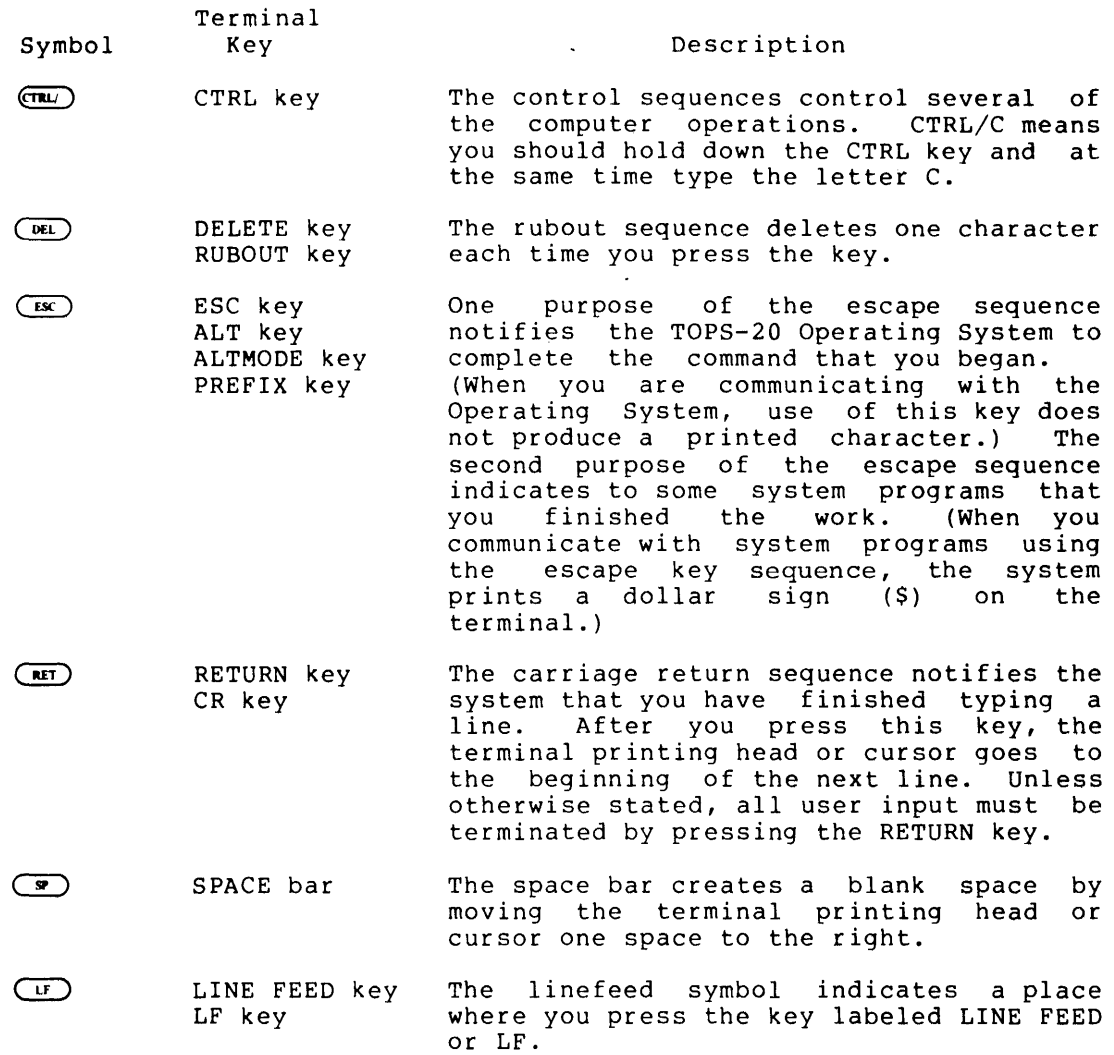

#### GLOSSARY

- Alphavariable An alphanumeric working item created by IOL while generating a report. Names of alphavariables must start with A, can be up to thirty characters long, start with A, can be up to thirty characters long,<br>and can contain a - z, 0 - 9, and - . IQL creates<br>an alphavariable when it sees an item name starting with A, does not find that name in the dictionary, and determines that the information is read and<br>written to the same item. IOL makes the written to the same item. IOL makes the alphavariable as long as necessary to contain the longest amount of information placed into it.
- ASCII The American Standard Code for Information Interchange is a binary code established by the American National Standards Institute. The code as applied to DIGITAL equipment can be either six bits or seven bits and represents alphanumeric characters and special symbols such as a semicolon (;), period  $(.)$ , and percent  $(%)$ .
- Assistance Level The initial command level in IOL. In the assistance level, you can display helping text, define and inspect dictionaries, write or store or change queries, request a report, create or update a data queries, request a report, create of
- Browse A function of the immediate mode that permits you to look at information in a file but not change it;<br>also referred to as read-only access. While also referred to as read-only access. While browsing, you can interactively position a file, look at specific records or sets of records, and list specific items for single records or sets of records.
- Constant A pure number used anywhere in an IOL command. Constants can contain decimals or can omit them. Constants can start with + or -; if there is no sign, IOL assumes the constant to be positive. It is not necessary to supply leading or trailing zeros Examples of constants are:  $1, 1.2,$ in constants. Examples of<br>.4567, -8.76, 00074, and 74.
- Current Record If a file is positioned at a particular record, that record is called the current record. If the file is record is called the current record. If the file is<br>positioned at the beginning (or top), it is positioned at the beginning (of top), it is<br>positioned before the first record and no current record exits. If the file is at the end (or bottom), it is positioned after the last record and no current record exits.

Data Item An item (or field) in a record read by IOL from a data file or data base. Data items can be numeric or alphanumeric. Numeric data items can be binary or ASCII characters. Descriptions of data-items are stored by IOL in dictionaries. Data item names can be up to thirty alphanumeric characters and dashes and must start with a letter other than X.

> IOL lists data-item names under the ITEM NAME column title of a dictionary display.

- DBMS The full network CODASYL-standard data base manager of Digital Equipment Corporation.
- Deferred Mode The deferred mode and the immediate mode are the two modes of IOL. In the deferred mode, IOL processes query statements to generate reports and write specific records from the data file to a new file.
- Dictionary A dictionary is a table stored by IQL that describes<br>a data file or data base. IOL refers to a data file or data base. IOL refers to dictionaries when IOL generates reports and updates or browses a data file. A dictionary stores the location of a data file or data base, as well as information about the individual data-items in the file. Data-item entries in dictionaries contain information describing how the items are stored and cosmetic information anticipating printing (such as and editing pictures). dictionaries are shown in Appendix C.

Dictionary names must begin with an alphabetic character and can contain up to thirty alphanumeric characters and dashes.

DISK6 DISK6 is a 6-bit ASCII code.

DISK7 DISK7 is a 7-bit ASCII code.

- Edit *Level*  IOL enters the edit *level* when you issue either the WRITE or EDIT assistance command to write or edit a query file.
- FINDLIST A FINDLIST is a qualifying argument of an immediate mode command that instructs IOL to apply the command to selective records in the data file.
- Help Word A help word is a key word that you submit to IOL for a display of explanatory *help* text. To display a a display of explanatory neip text. To display a<br>list of the help words at your site, use HELP as an IOL assistance command.
- Item An item is a symbolic term used in this guide to indicate a data item, alphavariable, or numeric variable.
- Literal A literal is any -string of characters *enclosed* in quotes and used by IOL exactly as you specified. You can set off a literal with either single (') or double (") quotes as *long* as you start and end the literal with the same quote mark. If you set off the literal with one quote mark, you can *include* the other quote mark in the literal.

In the special literals used to designate page headings or column titles, double slashes *(II)*  instruct IQL to start a new line. The following Instruct 192 to start a new 1.<br>lines are examples of literals.

"FEB 28" 'BOB "RED" JONES' 'LINE l//LINE 2'

- Immediate Mode The immediate mode and the deferred mode are the two modes of IQL. In the immediate mode, IQL processes<br>a command when you enter the command. You can a command when you enter the command. display on the terminal selected items from a data file, update a data file, and change, delete, and display a dictionary.
- Integer A special constant, always written without a decimal point.
- Operating System The IQL User's Guide refers to the TOPS-IO and TOPS-20 Operating Systems as the operating system.
- Password A password is a string of up to six alphanumeric characters that are stored in encrypted form in a dictionary. As defined in a dictionary, IQL can require you to specify a password to read or change sensitive data items in a data file. You supply a password to IQL when IQL prompts you for the password or when IQL encounters an AUTHORITY statement in a query. Examples of passwords are: CAROLE, BOB, 14WX6Z, MORDOR.
- Query A query is a collection of source statements written like English language sentences that IQL uses to generate one or more reports. The statements in a query are not carried out until you use the RUN or EXECUTE assistance command. Queries can be named and stored. Query names can be up to thirty characters long, must start with an alphabetic character, and can contain alphanumeric characters and dashes.
- Report Level The report level is the level that IQL enters when you issue the RUN or EXECUTE assistance command to generate a report.
- Search Path The Operating System uses a search path when looking for a file through two or more directories. Refer to Chapter I to establish a search path.
- String A string is any series of characters including spaces.
- Summary A summary is a line on a report that is calculated by the TALLY, TOTAL, AVERAGE, MAXIMUM, or MININUM query statements.
- Update Level The update level is the level that IQL enters when you issue the UPDATE assistance command to IQL to read or change a data file.

 $\sim$ 

 $\mathcal{L}_{\mathrm{eff}}$ 

Variable A variable is a numeric working item generated by IOL for reading and writing a value. Names of variables must start with X or zz, can be up to thirty characters long, and contain alphanumeric characters and dashes. Variables for IOL contain thirteen integer and five decimal places.  $\overline{\phantom{a}}$ 

 $\ddot{\phantom{a}}$ 

 $\hat{\boldsymbol{\beta}}$ 

# CHAPTER 1

# FUNCTIONS OF IQL

Interactive Query Language - IQL - is a proprietary data management system. It provides both laymen and computer professionals with a comprehensive ability to define data files, input or update the data files, obtain derivative files, retrieve information from data bases or data files, and generate sophisticated reports.

For example, to produce a printed report entitled PERSONNEL LIST on a TOPS-20 Operating System, enter the following lines on a terminal:

# $Q$  I QL.  $(FET)$

 $<$ QA $>$ WRITE  $($ RET $)$ 

%FILE NOT FOUND~ CREATING NEW FILE INPUT: QC017S.TMP.1 00100 OPEN PERSONNEL CRET 00200 HEADING 'PERSONNEL LIST' (RET)<br>00300 PRINT NAME, SOC-SEC, DATE-HR, S  $0.0300$  PRINT NAME, SOC-SEC, DATE-HR, SALARY CRED 00400 (ESC) \$  $00400$   $C^{ES}$  \$

 $COCO17S.$  TMP + 10

 $QA > RUN (RET)$ 

 $C$ PRINT  $QCO17S$ .LPT.1/DELETE  $\overline{(ref)}$ m

The first line in the example enters IQL. The second line in the example allows you to enter the TOPS-20 text editor where you begin to write a query.

#### OPEN PERSONNEL

The first query statement informs IQL which dictionary and which data files to read when IQL generates the report. A dictionary, which the data base manager creates with IQL, describes the data file to IQL. A dictionary also contains formatting information for the report.

HEADING 'PERSONNEL LIST'

The second query statement informs IQL of the heading to enter at the top of the report.

PRINT NAME, SOC-SEC, DATE-HR, SALARY

The final statement directs IQL to create a print-formatted line for each employee.

You terminate the text editor with the E command and generate the print-formatted report file with the RUN assistance command. Using the TOPS-20 PRINT command, you print the report on the line printer.

### 1.1 LEVELS AND MODES OF IQL

IQL contains several command levels, each level containing a unique set of commands. IQL displays a message when you enter a level and displays a message when you exit a level.

Figure 1-1 illustrates the IQL levels and the IQL commands you use to move from one level to another level. Upon entering IQL, as explained in Chapter 2 in this guide, you enter the assistance level. For in shapped 2 in ship garacy you sheet the absistance fever. It is interesting to a data file, you use the UPDATE assistance command to enter the update level. IQL enters the update level and displays a prompt indicating that IQL is ready to accept an update level command. You then use the APPEND update level command to enter the input level. IQL displays a prompt for each field in the data file. To terminate the input level, use the EXIT input level command and to terminate the update level, use the EXIT update level command. IQL then returns to the assistance level.

In addition to the levels of IQL, Figure 1-1 shows the two modes of IQL. In the immediate mode, IQL performs the DEFINE, BROWSE, UPDATE, and INPUT level commands as soon as you terminate a command with the carriage return. In the deferred mode, you write a query at the edit level. At the other levels, IQL analyzes the query and generates a print-formatted file.

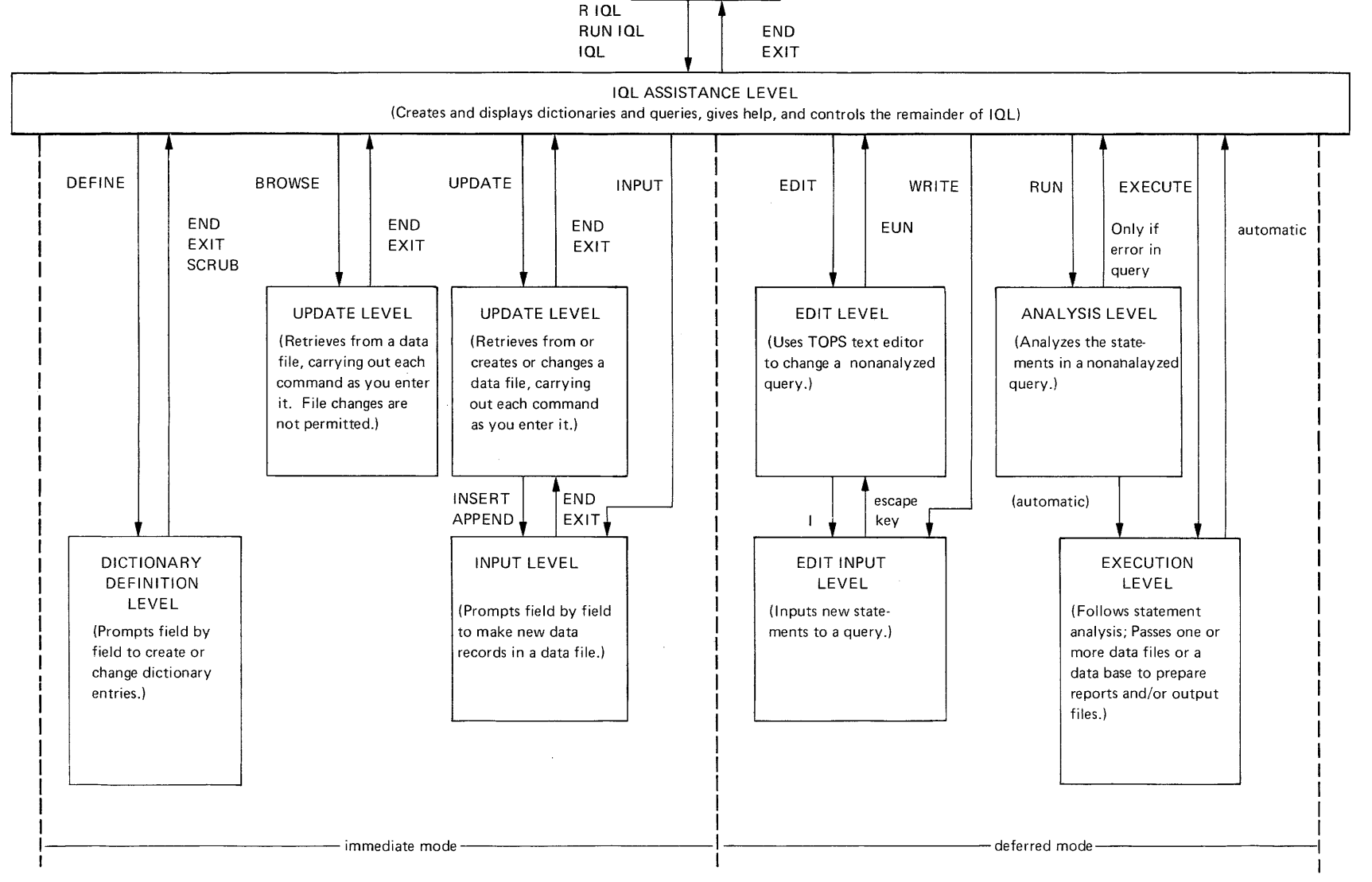

MONITOR LEVEL

Figure **1-1** Levels and Modes of IQL

FUNCTIONS o I"%J H 10 t"I

I-' I w

# 1.2 ACCESSING DIFFERENT FILE STRUCTURES

IQL handles sequential, Indexed Sequential Access Method (ISAM), and Data Base Management Systems (DBMS) file structures. A file structure determines the method that IQL uses to access information in a file. To write to a file, IQL collects a set of data and writes it into the file as a record. A record is the smallest unit of information that the system reads and writes when it accesses a file. For instance, to read an address of a customer or the year-to-date purchases of a customer, the system must read every record from the beginning of the sequential file in order to arrive at the desired information. For the system to read the same information in an ISAM file, the system proceeds directly to the records associated with the customer that you For a DBMS file structure, the system reads only the record containing the data you request.

IQL locates data files or data bases on device DSK: and follows the search path that exists for DSK:. If you wish to access a file in a directory other than the directory in which you logged into the system, you must set up a search path. For instance, by using one of the following Operating System command sequences, you can set up a search path which the system uses to locate a file.

("@DEFINE (LOGICAL NAME) DSK: <DIRECT1>,<DIRECT2>  $\overline{\text{C}}$  (TOPS-20) .e (LOGICAL NAME) DSK: <DIRECT1>,<DIRECT2> (RET) (TOPS-20)<br>R SETSRC (RET) (TOPS-10)

DIRECTI is the directory that you logged into the system and DIRECT2 is the directory where you want the system to continue the file search. If the system cannot find the file in DIRECTl, the system searches DIRECT2 for the file.

Refer to the TOPS-IO Operating System Commands Manual description of the SETSRC program. for a

If you specify more than two directories in the search path, IQL looks in each directory, from left to right, until IQL finds the file. If In each director<sub>1</sub>, ridm fore of right, and right mass one rifer in specialist can set up a search path in the LOGIN.CMD file. The system automatically reads the LOGIN.CMD file immediately after you log into the system. Refer to the Operating System user's guide (such as as the TOPS-20 User's Guide) for more information.

# 1.3 USING RESERVED KEYWORDS

The words, abbreviations, and symbols listed below have special meanings in IQL. You should avoid using reserved keywords as data-item names in dictionaries or as item values. However, you can use a reserved keyword if you enclose it in quotes.

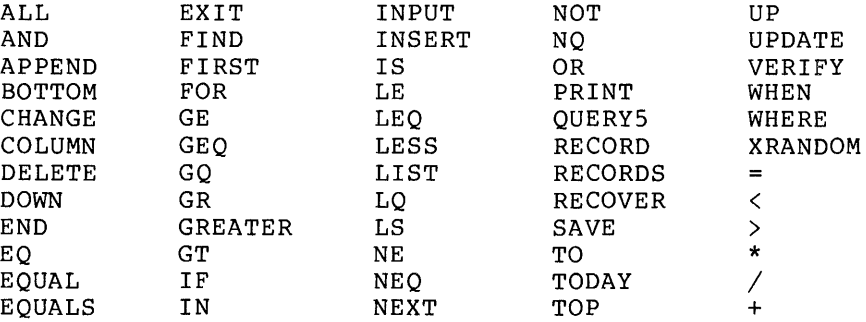

# 1.4 DELETING IOL FILES

Although you need not understand this section to use IOL, DIGITAL recommends that you read this section before you delete any files from the directory.

IQL creates permanent and temporary files in the login directory to store dictionaries, queries, data files, and print-formatted reports. Table 1-1 lists the filenames created by IQL that you can display by using the TOPS-lO or TOPS-20 DIRECTORY command. The table uses the symbolic term, job, in filenames such as QCjobS.LPT. The symbolic term, jobs, refers to the actual job number that the Operating System eerm, jobs, refers to the actuar job number that the operating bystem.<br>assigns when you log into the system. For instance, if the job number is 17, IQL creates a filename such as QC017E.LPT in the directory.

| File<br>Name                                     | Assistance<br>Command                            | File<br>Structure                                      | File<br>Contents                                                                                                    |
|--------------------------------------------------|--------------------------------------------------|--------------------------------------------------------|----------------------------------------------------------------------------------------------------|
| QPDICT.SEQ<br>QLjobD.LPT                         | <b>DEFINE</b><br><b>DEFINE</b>                   | sequential<br>sequential                               | One or more dictionaries<br>file<br>$\overline{\mathsf{of}}$<br>Line printer<br>dictionary<br>changes<br>or<br>ful11<br>dictionary<br>contents. |
| QCjobS.TMP<br>QCjobS.QMP<br>QCjobS.TMP           | <b>EDIT</b><br>EDIT<br>WRITE                     | sequential<br>sequential<br>sequential                 | Current query area.<br>Previous<br>current query<br>area.<br>Current query area.                                                                |
| QCjobE.LPT<br>QCjobE.LPT                         | <b>RUN</b><br>or<br><b>EXECUTE</b>               | sequential<br>sequential                               | Print-formatted report.<br>Print-formatted report.                                                                                              |
| name.ORY<br>name.ORY                             | <b>RUN</b><br>or<br><b>SAVE</b>                  | sequential<br>sequential                               | One analyzed query.<br>One analyzed query.                                                                                                    |
| name.OUT<br>name.OUT                             | <b>RUN</b><br>$\alpha r$<br><b>EXECUTE</b>       | sequential<br>sequential                               | Copied data file<br>(same format).                                                                                                    |
| name.type<br>name.type                           | <b>RUN</b><br>or<br><b>EXECUTE</b>               | sequential<br>sequential                               | Copied data file<br>(same format).                                                                                                    |
| name.type<br>name.type<br>name.type<br>name.type | <b>UPDATE</b><br><b>UPDATE</b><br>INPUT<br>INPUT | sequential<br><b>ISAM</b><br>sequential<br><b>ISAM</b> | One data file.<br>One data file.<br>One data file.<br>One data file.                                                                            |
| QLjobU.LPT<br>QLjobU.LPT<br>QLjobU.LPT           | INPUT<br><b>BROWSE</b><br><b>UPDATE</b>          | sequential<br>sequential<br>sequential                 | One line diary file.<br>One line diary file.<br>One line diary file.                                                                            |
| QPORYS.SEO<br>QPQRYS.SEQ                         | <b>REPLACE</b><br><b>STORE</b>                   | sequential<br>sequential                               | One or more<br>nonanalyzed queries.                                                                                                    |

Table 1-1 Files Created by IQL

 $\alpha$ 

In addition to the EXECUTE and RUN assistance commands, the COpy query statement also creates a sequential data file with the filename of either name.OUT or name. type. The .OUT file type is supplied by IOL when you omit a file type specification to IOL.

Some of the temporary files, such as the OCjobS.TMP file, are deleted by IOL when, for instance, you use a second WRITE assistance command in the same IOL session or when you use the EXIT assistance command to terminate an IOL session. Generally when you conclude an IOL session, you should either:

- 1. Use the TOPS-IO or TOPS-20 DELETE command to remove unwanted files that IOL does not delete.
- 2. Use the TOPS-IO or TOPS-20 PRINT command with the /DELETE switch to print print-formatted files.

Except for print-formatted files, IOL deletes an existing file before creating another file using the same filename. For print-formatted files, IOL creates another file with a unique filename by incrementing the first digit of the job number in the filename. For instance, if you issue a second RUN assistance command in the same session and IOL encounters the file OL017E.LPT in the directory, IOL writes the new report(s) to the new file OLl17E.LPT.

#### CHAPTER 2

#### RUNNING IQL

Depending upon how IQL is implemented at the site, you begin IQL from the Operating System with one of the following command sequences:

 $I$  $QL$ <sub> $RET$ </sub>

or

 $R$  IQL  $(RF)$ 

or

 $RUN$  IQL  $(RF)$ 

or

RUN DEVICE:<DIRECTORY>IQL. (RET)

You terminate the command with a carriage return which permits the Operating System to execute IQL. IQL displays a <QA> prompt and expects you to input an assistance command.

NOTE

For IQL to run, the ISAMF6.IDX and ISAMF7.IDX files must exist in the search path. The files are supplied to the site on the IQL Distribution Tape.

#### 2.1 EXPLAINING IQL PROMPTS

The following list explains the prompts that IQL displays and the responses that IQL expects. You terminate the response with a carriage return, which permits IQL to accept the response.

 $1. \quad \text{}$ 

The <QA> prompt indicates that IQL is waiting for you to type an assistance command. For instance, IQL displays:

 $<$ QA $>$ 

You respond with an assistance command such as:

 $\langle$ QA> ITEMS INVENTORY  $\left(\overline{RET}\right)$ 

 $2. < 00$ 

The <QU> prompt indicates that IQL is waiting for you to type an immediate mode command. For instance, IQL displays:

 $<$ au $>$ 

You respond with an immediate mode command such as:

 $\langle QU\rangle$ LIST ALL DEPT 421 $\overline{\langle RET\rangle}$ 

3. \*prompt:

A prompt that begins with an asterisk (\*) and ends with a colon (:) indicates that IQL wants you to type an item of data. For instance, IQL displays:

\*DESCRIPTION (IF ANY>:

You respond by typing a line such as:

 $*$ DESCRIPTION (IF ANY): VALUE FOR ITEM  $R$ ET)

#### 2.2 EXPLAINING MESSAGE FORMATS

IQL displays messages as follows:

1. (message)

IQL displays progress reports or information messages and encloses them in parentheses. You are not required to take any action.

For instance, IQL displays:

(END OF UPDATE SESSION)

The message informs you that IQL is exiting the immediate mode.

2. % message

Messages starting with a percent sign are warning messages. For instance, IQL might display:

% CANNOT FIND THIS DICTIONARY

The message informs you that IQL cannot locate the dictionary that you specified in an assistance command. Repeat the command with a valid dictionary or use the DICTIONARY assistance command to display the names of the dictionaries in the directory.

# 2.3 USING ASSISTANCE COMMANDS

To enter an assistance command, you need only supply enough of the command to uniquely identify it. (For instance, DIC is enough to identify the DICTIONARIES command.) If IQL expects more words in the command, IQL displays a prompt and ends it with a colon (:). You terminate the command with a carriage return, which permits IQL to perform the function.

#### 2.3.1 Controlling and Displaying the IQL Job

Use the JOB assistance command to display the job number. The system uses the job number to name temporary and print files that you may wish to access outside of IQL. Use the EXIT or END assistance command to terminate IQL and to return to the Operating System.

#### 2.3.2 Creating, Editing, and Saving a Query

When you first write a query with either the EDIT or WRITE command, IQL enters the information into the current query area. IQL uses the current query area as a work space. The current query area contains the source query statements that you enter following the EDIT or WRITE assistance command. The source query statements are described in Chapter 3. You can store the current query area into a file with either the STORE or SAVE command. With the STORE command, IQL writes the nonanalyzed current query area into a permanent disk file. with the SAVE command, IQL analyzes the source query statements from either the current query area or a nonanalyzed query file and writes the analyzed query into a permanent disk file. If you attempt to store or save a query without naming it, IQL prompts you for a query name.

To work with a nonanalyzed query file, you must return it to the current query area by using the query name with either the GET, EDIT, LIST, RUN, or SAVE command. You can edit a nonanalyzed query file after you return it to the current query area. You cannot return an analyzed query to the current query area and edit the analyzed query.

### 2.3.3 Using a Query File to Generate a Report

IQL first analyzes the query instructions and then performs them. Use the RUN command to analyze the query and to generate the report(s) from a nonanalyzed query. The nonanalyzed query can be located in either the current query area or in a nonanalyzed query file.

Use the EXECUTE command to generate a report from an analyzed query. Before using the EXECUTE command, you must analyze and save the nonanalyzed query with the SAVE command. Generating a report from an analyzed query is faster than generating a report from a nonanalyzed query.

### 2.3.4 Maintaining Query Files

IQL retains nonanalyzed queries in a single file and analyzed queries in separate files. Use the QUERIES command to list the nonanalyzed queries. Use the DELETE command to remove a nonanalyzed query and the REPLACE command to replace a stored nonanalyzed query with the contents of the current query area.

# 2.3.5 Creating and Changing a Data File

Use either an INPUT, UPDATE, or BROWSE command to create, update, or read a data file. You can only create and modify sequential and indexed sequential data files. Refer to Chapter 4 in this guide for more information.

#### 2.3.6 Creating and Changing a Dictionary

A dictionary defines the data base or data file to IQL. Use the DEFINE, DICTIONARY, and ITEMS commands to manipulate a dictionary. The DEFINE command permits you to create a new dictionary or to change an existing dictionary. Although IQL checks the dictionary changes or additions as you enter them, IQL does not physically create or change the dictionary until you enter an END dictionary command. Refer to Chapter 5 in this guide for a full description.

#### 2.4 ASSISTANCE COMMAND FORMATS

The assistance commands use the following command conventions:

1. First character location

The command begins in the first character location afer the <QA) prompt.

2. Space

One or more spaces separate a command from a parameter. Also one or more spaces separate parameters.

3. Lowercase and uppercase characters

A parameter identified by lowercase characters indicates that you are to supply a variable as indicated by the variable name.

A parameter identified by uppercase characters indicates that you are to supply the exact characters as they are shown in the text. Usually, an uppercase parameter is an option to the command and provides you with additional functions to the command.

4. Square brackets [ ]

A parameter enclosed in square brackets indicates an optionai Do not use the square brackets in the assistance commands you write; the square brackets indicate an optional parameter. When you do not supply the parameter, the system applies a default value as explained in the parameter description.

A parameter not enclosed in square brackets indicates that the system requires the parameter.

 $\mathcal{L}$ 

 $\sim$ 

 $\mathcal{L}^{\text{max}}_{\text{max}}$  and

5. Examples

 $\mathcal{L}^{\mathcal{L}}$ 

 $\hat{\mathcal{A}}$ 

In the examples, data you enter is shown in red print whereas data the system displays is shown in black print.

The remainder of the chapter presents the assistance commands in alphabetical order.

#### BROWSE

### FUNCTION:

 $\sim$ 

The BROWSE assistance command places IQL in the immediate mode but restricts to read-only access the sequential or indexed sequential data file (subject to any password requirement). Bequencial data file (Babyeer to any password requirement). immediate mode.

The BROWSE assistance command is similar to the UPDATE assistance command, except that you can only read the data file.

#### FORMAT:

BROWSE dictionary-name [filename]

#### DISCUSSION:

Specify a dictionary name that IQL can find in the login<br>directory. You can request IQL to display a list of the dictionaries with the DICTIONARIES assistance command.

If you supply a filename, IOL uses that filename rather than the filename in the dictionary. The filename must follow the ffffff.ext naming convention, where ffffff is one to six alphanumeric characters and ext is one to three alphanumeric characters.

If the file is protected at the READ level, IOL asks you for the password and checks it before unlocking the file for browsing.

#### EXAMPLES:

1. < QA>BROWSE CUSTOMERS (RET) (YOUR DIARY FILE IS: QL039ULPT

 $\langle \text{QUALIST IF CUSTNO} = 23(\overline{\text{ref}})$ 

00023DEEPSEA DIVERS, INC DENISE DU BOIS DEEPSEA LAN MIAMI FL29375000067777000067777000100000

 $\text{CQU}$  $\text{END}$  $\text{CET}$ (END OF UPDATE SESSION)

 $<$ QA $>$ 

IOL lists the first record that qualifies.

2. <GA>BROWSE CUSTOMERS GED (YOUR DIARY FILE IS: QL039ULPT )  $\angle$ QU $\angle$ LIST ALL. IF CUSTNO = 23 (RET)

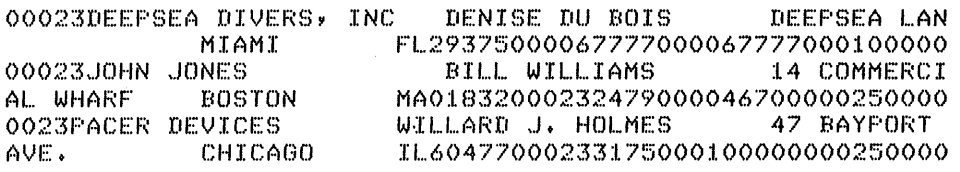

(AT END OF FILE)

<QU>END <mark>(ket)</mark><br>(CEND OF UPDATE SESSION)

 $<$ QA $>$ 

**IQL** lists all the records that qualify. Since the example did not request any particular items after the word list, **IQL**  displays the entire record.

3. <GA>BROWSE PERSONNEL (RET) (YOUR DIARY FILE IS: QL039ULPT ) <QU>LIST FNAME INIT LNAME PHONE ALL IF STATE = COLORADO

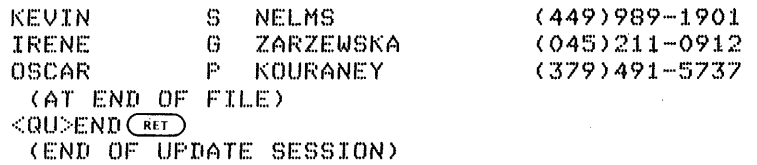

 $<$ QA $>$ 

The EMPLOY.NEW filename overrides the filename contained in the dictionary. Also the example requests that IQL display specific items from the records that qualify.

 $\sim$ 

#### DEFINE

#### FUNCTION:

The DEFINE assistance command defines the dictionary transactions to create or update an IQL dictionary.

#### FORMAT:

#### DEFINE

#### DISCUSSION:

When you terminate a DEFINE session with the END dictionary command, IQL creates or updates the dictionary based on the transactions you enter. If you terminate a DEFINE session with the SCRUB dictionary command, IQL aborts the DEFINE session and does not change or create a dictionary. Refer to Chapter 5 in this manual for more information. Three example dictionaries are shown in Appendix C.

# EXAMPLE:

1. < QA> DEFINE(RET)

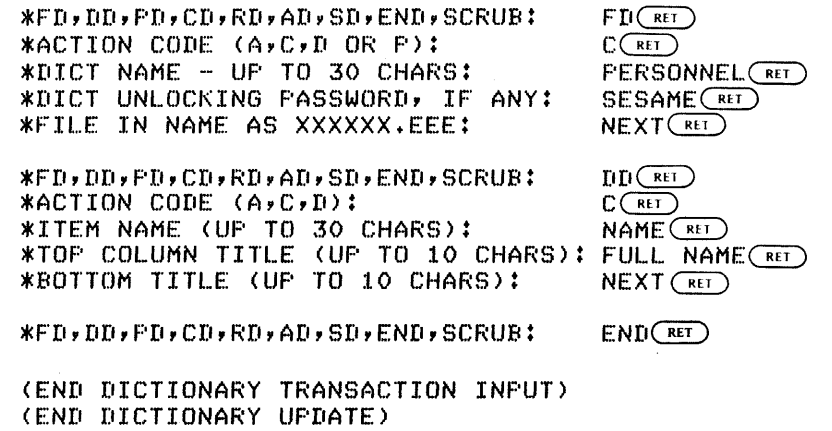

 $<$ QA $>$ 

The example illustates changing a dictionary named PERSONNEL. The crample filascates changing a dictionaly hamed FERSONNEL.<br>The first transaction - FD - supplies a password to IQL and explains to IQL that you wish to change information located in the dictionary. IQL unlocks the dictionary. The second transaction - DD - changes the top column title of the item, NAME, to FULL NAME. All the other dictionary fields remain unchanged.

# RUNNING IQL

#### DELETE

#### FUNCTION:

The DELETE assistance command removes the stored nonanalyzed query(s) from the QPQRYS.SEQ file of stored queries.

### FORMAT:

DELETE query-name [ ... query-name]

#### EXAMPLES:

 $1.$  <GA> DELETE IF-SORT-CUTOFF JACKTEST  $F$ (IF-BORT-CUTOFF DELETED) (JACKTEBT DELETED)

 $<sub>QA</sub>$ </sub>

2. <GA> DELETE CHARLIE BETH CLAIRE (RET) (CHARLIE DELETED) X BETH NOT FOUND TO BE DELETED - (CLAIRE DELETED)

 $< QA$ 

In the second example, IQL could not find a query with the name BETH. IQL displays a warning message and then deletes the query CLAIRE.

 $\alpha$ 

 $\bar{\mathbf{x}}$ 

#### DICTIONARIES

#### FUNCTION:

The DICTIONARIES assistance command provides a terminal display of the file information for each dictionary in the directory.

#### FORMAT:

DICTIONARIES [master-password]

#### DEFAULTS:

IQL proceeds to display a list of the encounters a protected dictionary, information and displays the dictionary directory entries. dictionaries. If IQL IQL omits protection name, file type, and

#### DISCUSSION:

The column headings in the display are explained as follows:

- DICT NAME FILE TYPE The DICT NAME column lists the dictionary names. The FILE TYPE column lists, for the data file, the file structure and the data format. The file structure can be SQ for sequential files, IS for ISAM files, or DTABASE for DBMS files. The data format can be DISK6 for 6-bit ASCII format or DISK7 for 7-bit ASCII format.
- FILE-IN NAME The FILE-IN NAME column lists the name of the data file that the dictionary describes.
- DIRECT The DIRECT column lists the directory where IQL can find the data file.
- REC LEN The REC LEN column defines as the number of ASCII characters the logical length of the data file record.
- BLK FAC The BLK FAC column describes the number of records per block; 0 means that the system takes care of the blocking factor.
- KEY LOC The KEY LOC column lists, for ISAM files, the character location in the record of the leftmost character of the key. (The leftmost character location in a record is character position 1.)
- KY LN The KY LN column lists, for ISAM files, the length in ASCII characters of the key.

KY TP The KY TP column lists, for ISAM files, the key type. A key type of AU is an alphanumeric key. A key type of NS is a signed numeric key. A key type of NU is an unsigned numeric key.

 $\mathcal{F}^{\mathcal{E}}$  $\sim$ 

- RO PW The RO PW column lists the read password reference, which occurs later in the dictionary and protects against unauthorized reading of records from the data file.
- CP PW The CP *PW* column lists the copy or write password reference, which occurs later in the dictionary and protects against unauthorized creating, copying, and updating of records from the data file.
- RW PW The RW PW column lists the rewrite password reference, which occurs later in the dictionary and protects against unauthorized changing of records in an ISAM data file.

#### EXAMPLE:

 $1.$  ( $QA$ ) DICTIONARIES SESAME  $R$ ET)

#### DICTIONARIES IN YOUR DIRECTORY:

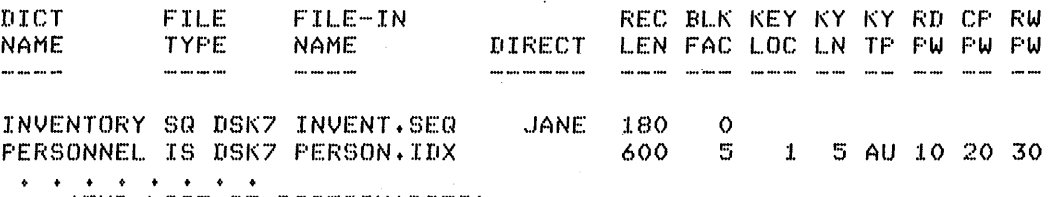

(END LIST OF DICTIONARIES)

 $<$ QA $>$ 

As shown in the example, the directory dictionaries INVENTORY and PERSONNEL. dictionary describes a sequential data file by the name of INVENT.SEQ located in the directory, <JANE>. dictionary describes an ISAM data file by PERSON. lOX located in the login directory. contains the The INVENTORY The PERSONNEL the name of  $\mathbb{Z}_{\geq 0}$ 

# EDIT

#### FUNCTION:

The EDIT assistance command transfers control to a text editor to edit or change either the current query area or a stored nonanalyzed query in the QPQRYS.SEQ file of stored queries.

### FORMAT:

EDIT [query-name] [LIST]

### DEFAULTS:

If you omit a query name, IQL edits the current query. If you If you omit a query hame, igh edits the current query. If you<br>omit the LIST option, IQL does not list the query before entering the editor.

# DISCUSSION:

If you furnish a query related query to the editor. name, IQL moves the contents of the current query area before entering the

IQL enters an editor within IQL when you execute IQL under the TOPS-IO Operating System. IQL enters the EDIT execute IQL under the TOPS-20 Operating System. this guide explains the IQL editor and provides a summary of some of the TOPS-20 EDITOR commands. editor when you Appendix E in

#### EXAMPLES:

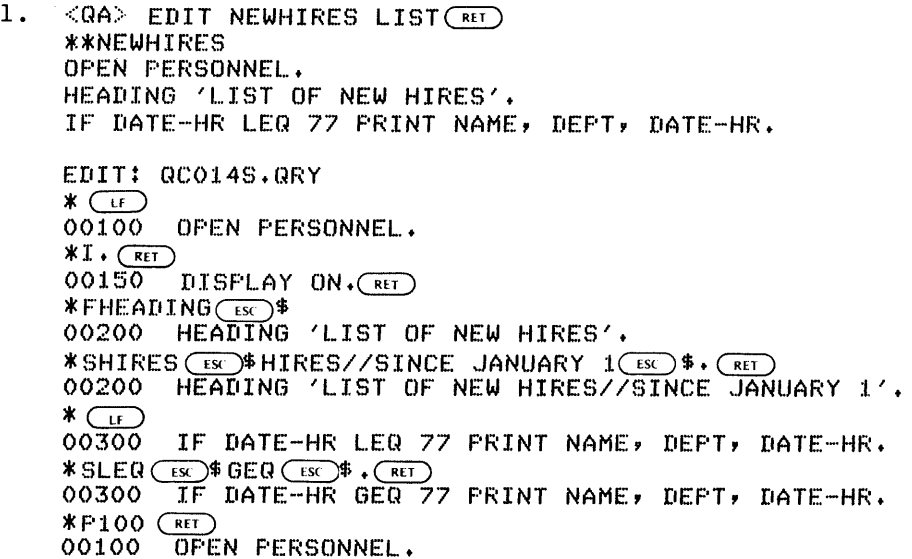

 $*F$   $(FF)$ 00100 OPEN PERSONNEL. 00150 DISPLAY ON. 00200 HEADING 'LIST OF NEW HIRES//SINCE JANUARY 1'. 00300 IF DATE-HR GEQ 77 PRINT NAME, DEPT, DATE-HR.  $*EUN$  $(FET)$  $CQCO14S. QRYJ$  $<$ QA $>$ 

In example 1, line 150 is added, the report heading is changed, and the IF clause is changed from LEQ to GEQ.

IQL lists the NEWHIRES query and enters the text editor. The ight is the NEW TIMES quely and enters the text editor. The<br>first editor command, the linefeed key, displays the first query statement, which is the first line in the query. The second editor command, the I character and a period, enters the editor into the insert mode. You then add a line between<br>the first and second query statements. The editor first and second query statements. The editor automatically terminates the insert mode when you press the carriage return key. With the third editor command, the earriage recurs key. With the third editor command, the First line that contains the character string HEADING. The editQr displays the line when the editor finds the character string. With the fourth editor command, another line feed, you display the line following the report heading line. The stage of the following the report heading line. The sixth editor command, the SLEQ\$GEQ\$. character string, requests the editor to change the LEQ sequence to GEQ. The P100 editor command lists the query with all the changes. The E editor command exits the editor and returns control to IQL.

2. <QA>EDIT NEWHIRES LIST <mark>(RET</mark>)  $*$ \*NEWHIRES OPEN PERSONNEL. HEADING 'LIST OF NEW HIRES' IF HIRE-YR LEQ 77 PRINT NAME, DEPT, HIRE.  $*L$ GET OPEN PERSONNEL. DISPLAY ON. (RET) \*FHEADING:C!EO HEADING 'LIST OF NEW HIRES'. \*SHIRES:HIRES//SINCE JANUARY 1:. CRET) HEADING 'LIST OF NEW HIRES//SINCE JANUARY 1'. IF HIRE-YR LEQ 77 PRINT NAME, DEPT, HIRE-YR.  $*$ SLEQ $:$  GEQ $:$  . $\overline{C}$ RED l~ HIRE-YR GEQ 77 PRINT NAME, DEPT, HIRE-YR. \*TOP~ OPEN PERSONNEL.  $*$ P $;$ AL.L. $(TE)$ OPEN PERSONNEL. DISPLAY ON. HEADING 'LIST OF NEW HIRES//SINCE JANUARY 1'. IF HIRE-YR GEQ 77 PRINT NAME, DEPT, HIRE-YR.  $*$ END $(FET)$  $<$   $0A$ 

In example 2, the same edits are performed as explained in example 1. However, example 2 shows the IQL editor on the TOPS-IO Operating System.

#### EXECUTE

### FUNCTION:

The EXECUTE assistance command generates a report from an analyzed query file.

# FORMAT:

EXECUTE query-name

# DISCUSSION:

You must specify an analyzed query. Each analyzed query file uses the extension of .QRY. Refer to the SAVE command for more information on analyzed query files.

If you expect to use a query frequently without changing it, you can save computer time by analyzing the query once, saving it, and using the EXECUTE assistance command each time you want a report. With the EXECUTE assistance command, IQL bypasses the analyze stage and produces the report. This procedure is particularly useful if you are using IQL as a report writer in a production stream with other programs.

# EXAMPLE:

1. < QA> EXECUTE NEWHIRES (RET)

... (the report goes here if routed to terminal) ...

 $<$ QA $>$ 

Immediately after you issue the EXECUTIVE assistance command, IQL looks for the HIRE.QRY analyzed query file, reads the data file, and generates the report(s).

 $\mathbf{A} = \left\{ \begin{array}{ll} \mathbf{A} & \mathbf{A} & \mathbf{A} \\ \mathbf{A} & \mathbf{A} & \mathbf{A} \end{array} \right.$ 

# EXIT

### FUNCTION:

The EXIT assistance command returns control from IQL to the Operating System and displays an exit message.

#### FORMAT:

EXIT

#### DISCUSSION:

When you terminate the IQL session, IQL deletes all when you cerminate the igh session, igh defects all<br>files it creates, including the current query area. the current query area before you terminate IQL, use assistance command. the working To preserve the STORE

# EXAMPLES:

 $1.$   $\leq$ QA $>$  EXIT  $\binom{R}{k}$ EXIT. (~

You terminate IQL and return to the TOPS-20 Operating System.

 $2.$   $\leq$ QA>  $EXIT$  $\left(\overline{RET}\right)$ EXIT

You terminate IQL and return to the TOPS-IO Operating System.

 $\sim 10$ 

#### GET

#### FUNCTION:

The GET assistance command moves a nonanalyzed query from the file of stored queries into the current query area.

#### FORMAT:

GET [query-name] [LIST]

# DEFAULTS:

If you omit a query name, GET uses the current query area, which remains unchanged.

If you use the LIST option, IQL displays the name of the query and the contents. If you omit the LIST option, IQL displays the name of the query.

#### DISCUSSION:

If you use a query name, IQL writes the query from the file of nonanalyzed stored queries into the current query area. The GET command destroys the previous contents of the current query area.

#### EXAMPLES:

 $1.$   $\langle$  QA>GET  $($ \*\*BLUE-EYES  $<$ QA $>$ 

IQL lists the current query name, which is BLUE-EYES.

2.  $\langle 0A \rangle$  GET  $LIST(\overline{R})$ \*\*BLUE--EYES OPEN APPLICANTS. IF COLOR-EYES = 'BLUE' SORT BY STATE, CITY. PRINT NAME, STATE, CITY, AGE.  $<$ QA $>$ 

IQL lists the contents of the current query area, which already contains the query BLUE-EYES.

 $3.$   $\langle$  QA $\rangle$  GET NEWHIRES (RET)\*\*NEWHIRES  $<$ QA $>$ 

> IQL retrieves the query NEWHIRES from the file of nonanalyzed queries to the current query area and lists the query name.

4. < QA> GET NEWHIRES LIST (RET) \*\*NEWHIRES OPEN PERSONNEL HEADING 'NEW HIRES SINCE//JANUARY 1, 1977' IF HIRE-DATE GEQ 770101 PRINT NAME, DEPT, HIRE-DATE  $<$ QA $>$ 

IQL retrieves the query NEWHIRES from the file of nonanalyzed queries to the current query area and lists the query.
# RUNNING IQL

### INPUT

### FUNCTION:

The INPUT assistance command places IQL into the input level. In the input level, you enter data on the terminal keyboard to create sequential data files. Refer to Chapter 4 in this guide for more information on the input level.

### FORMAT:

INPUT dictionary-name [filename]

## DEFAULTS:

Before IQL prompts you for field values, IQL initially sets each record in the data file to all spaces.

# DISCUSSION:

If you omit a dictionary name, IQL prompts you for a name.

If you also enter a filename, IQL uses the filename you enter instead of the filename in the dictionary. The filename must follow the ffffff.ext naming convention, where ffffff is one to six alphanumeric characters and ext is one to three alphanumeric characters.

If IQL finds that the file already exists in the directory, IQL displays a message and enters the update level (that is, the INPUT assistance command does not permit you to write over an existing file). In the update level, you can change the data file. Refer to Chapter 4 for more information on the update level.

If IQL finds that the dictionary contains a password protection at the READ or WRITE level, IQL prompts you for the password and checks it before permitting you access.

IQL begins the input level by issuing a prompt for the first field in the first record and waits for the response. IQL prompts you for item values in the order in which IQL finds the items in the dictionary. IQL issues a prompt for the next field in the record and continues the prompts until IQL encounters the end of the dictionary, you direct IQL to perform something else, or you enter the END or EXIT input command. When you terminate the input level with the END or EXIT input command, IQL returns to the assistance level. Refer to the INSERT command description, located in Chapter 4, for a list of the commands to control the input level and for an explanation of the error handling.

# EXAMPLE:

1. <GA> INPUT CUSTOMERS (RET) (THE DIARY FILE IS QL023U.LPT)

> (NEXT RECORD)  $*$ NUMB (CUSTOMER NUMBER) 5 N: 34 RED \*NAME (CUSTOMER NAME) 30 A: \*SLSMAN (SALESMAN NAME) 25 A: CARLETON SCOTT (RET) \*CITY (CUSTOMER CITY) 15A: \*NAME (CUSTOMER NAME) 30 A: \*SLSMAN (SALESMAN NAME) 25 A: DOWN(RET) \*CITY (CUSTOMER CITY) 15 A: \*CYSLS (CURR YR SALES) 8.2 N: \$1,500. (RET) \*LYSLS (LAST YR SALES) 8.2 N: 3012.46 $\overline{\text{}}$ \*CLIMIT (CREDIT LIMIT) 8.2 N: NEXT (RET) PORTABLE DEVICES(RET)<br>CARLE<u>TON</u> SCOTT(RET)  $UF 2$   $(E)$ PORTABLE DEVICES (RET)  $ST.$  LOUIS $(FET)$

(NEXT RECORD) \*NUMB (CUSTOMER NUMBER) 5 N: 37<br>... (continues until you terminate it with END or EXIT)...<br>... (you terminate the input level with END or EXIT)...  $<$ QA $>$ 

The example shows IQL prompting for the creation of a complete record. IQL found the data item descriptions in the CUSTOMERS dictionary in the order of NUMB, NAME, ... , LYSLS, and CLIMIT.

Also, notice that the UP 2 input command was used to go back two prompts and correct an error for the data item, NAME.

# RUNNING IQL

 $\sim$ 

#### ITEMS

### FUNCTION:

The ITEMS assistance command formats and displays the contents of a dictionary.

 $\mathcal{L}$ 

#### FORMAT:

ITEMS dictionary [master-password]

## DEFAULTS:

If you omit the password and IQL finds that the dictionary or an item is protected, IQL obscures any information that would allow you to locate the protected item.

### DISCUSSION:

IQL formats the dictionary contents for a 72-character terminal display line.

You can also print the dictionary contents on the line printer. As explained in Chapter 5, the FD dictionary command formats the dictionary contents for a l32-character line and displays the formatted contents on the line printer.

IQL displays the information in two sections. The first section is a description of the dictionary and the data file. Refer to the DICTIONARY assistance command for an explaination of the the bicriomant assistance command for an expraination of the<br>first section. The second section of the display is a description of the dictionary contents labeled with column headings. Refer to Chapter 5 for a description of the second section.

# EXAMPLE:

1. < QA> ITEMS PERSONNEL SESAME (RET)

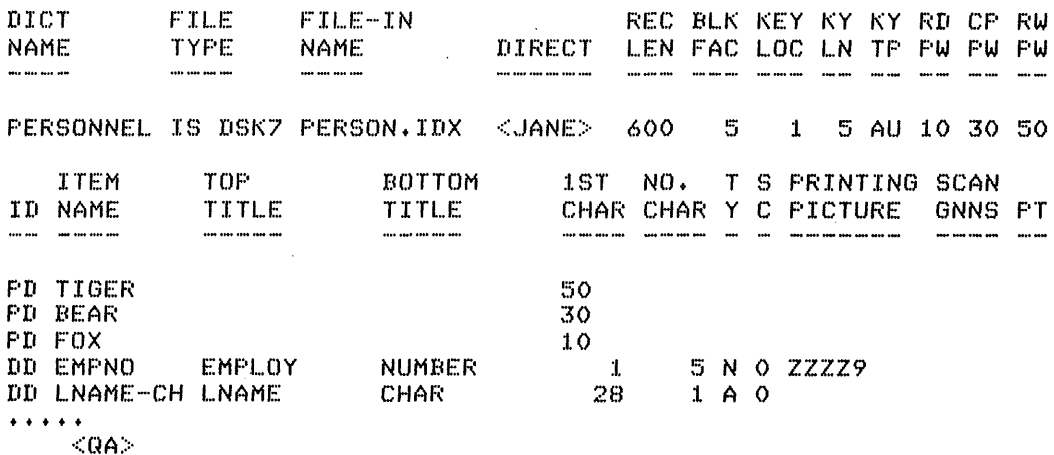

The example shows a display of the PERSONNEL dictionary. The password, SESAME, was specified to IQL so that IQL could display the passwords in the PD entries.

## JOB

# FUNCTION:

The JOB assistance command displays the job number that the Operating System assigns to the IQL session.

# FORMAT:

JOB

## DISCUSSION:

IQL uses the job number as an ingredient for naming its temporary and print files. The job number can be useful if you wish to and princ rites. The job hamber can be abertified with the guide work with these files outside of IQL. Chapter 1 in this guide describes the specific files that IQL uses.

 $\sim$ 

 $\ddot{\phantom{a}}$ 

# EXAMPLE:

 $1.$  <0A> JOB  $\overline{\text{CEF}}$  32  $<$ QA $>$ 

LIST

## FUNCTION:

The LIST assistance command displays the contents of a nonanalyzed query.

# FORMAT:

LIST [query-name]

### DEFAULTS:

If you omit a query name, IQL lists'the current query area.

If you supply a query name, IQL moves the nonanalyzed query from the file of stored queries into the current query area and displays it.

# EXAMPLES:

 $1.$   $\langle$  QA $\rangle$   $LIST($ \*\*MARKET-PROJECT OPEN PROSPECTS COMPUTE EXPECTED = EXPECTED  $* 1.1$ TOTAL EXPECTED BY REGION, DISTRICT MAXIMUM EXPECTED BY REGION, DISTRICT  $<$   $Q_{\rm A}$   $>$ 

The example lists the current query area, which is named MARKET-PROJECT.

2. <GA> LIST PROSPECT-DETAIL (RET) \*\*PROSPECT-DETAIL OPEN PROSPECTS HEADING 'PROSPECT//DETAIL' PRINT PROSPECT, DATE-IN, EXPECTED, PROBABILITY

 $<$ QA $>$ 

In the example, IQL retrieves and nonanalyzed query named PROSPECT-DETAIL. lists the stored

 $\bar{\lambda}$ 

# RUNNING IQL

# QUERIES

FUNCTION:

The QUERIES assistance command displays a list of all nonanalyzed queries stored by IQL in the file of stored queries.

# FORMAT:

 $\label{eq:2.1} \frac{1}{2} \int_{-\infty}^{\infty} \frac{1}{2} \, \mathrm{d} x \, \mathrm{d} x$ QUERIES

# EXAMPLE:

1. < QA> QUERIES (RET)

QUERIES STORED IN THE DIRECTORY:

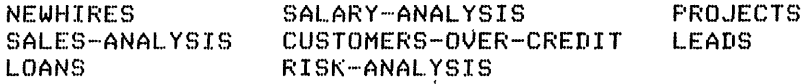

(END LIST OF STORED QUERIES)

 $<$ QA $>$ 

# RUNNING IQL

### REPLACE

# FUNCTION:

The REPLACE assistance command deletes the named query from the file of stored queries and writes the contents of the current query area into the file of stored queries.

### FORMAT:

REPLACE [query-name]

# DEFAULTS:

If you omit the query name from the command line but you name the current query area, IQL replaces the stored nonanalyzed query variance query drea, regioned the correct nondital prediction of the contents of the current query area. If you do not name the current query area and do not supply a query name with the command, IQL prompts you for a query name.

# DISCUSSION:

The contents of the current query area are not affected by the REPLACE command.

# EXAMPLES:

- $1.$   $\langle$ QA> REPLACE $\overline{\left(\begin{smallmatrix} 0 & \cdots & 0 \\ 0 & 0 & 0 \\ 0 & 0 & 0 \end{smallmatrix}\right)}$ (PO-AUDIT REPLACED)  $<$ QA $>$
- 2. <GA> REPLACE OPEN-PO<sup>(RET</sup>) (OPEN-PO REPLACED)  $<$ QA $>$

RUN

# FUNCTION:

The RUN assistance command processes a nonanalyzed query and generates a report.

### FORMAT:

RUN [query-name] [NOLIST] [SAVE]

# DEFAULTS:

If you omit the query name, IQL runs the query located in the current query area. If you furnish a query name, IQL moves that query from the stored nonanalyzed query into the current query area, analyzes the query, and generates a report.

If you use the NOLIST option, IQL does not list the query contents. If you omit the NOLIST option, IQL lists the query contents.

If you use the SAVE option, IQL creates an analyzed query file with a file type of .QRY. Refer to the SAVE command description for more information.

# DISCUSSION:

The query in the current query area is not affected by IQL when you use the RUN assistance command to generate a report from the current query area.

If IQL finds an error in the query during an analysis, IQL issues the appropriate error messages and returns to the assistance level so that you can correct the errors (by using the EDIT assistance command).

EXAMPLES:

- 1. <GA> RUN (RET)<br>...(listing of current query goes here)... ... (report produced by current query goes here) ... <QA>
- 2. <QA> RUN DEPT-MGRS \*\*DEPT·-MGRS NOLIST (RET) ... (report produced by query DEPT-MGRS goes here) .. (END QUERY PHASE; PRINT FILE IS QL215E.LPT)  $<$  $QA$

# SAVE

### FUNCTION:

The SAVE assistance command analyzes and saves in an analyzed query file the current query area or a stored nonanalyzed query. You can subsequently generate a report from an analyzed query file with the EXECUTE assistance command.

### FORMAT:

SAVE [query-name] [NOLIST] [RUN]

# DEFAULTS:

If you supply a query name, IQL analyzes the nonanalyzed query in the file of stored queries and writes the analyzed query into a file named name.QRY. The filename is the first six characters of the query name.

If you omit the query name, IQL uses the name of the current query area. If you do not name the current query area, IQL requests a query name.

If you 'use the contents. If contents. NOLIST option, IQL does not list the query you omit the NOLIST option, IQL lists the query

If you use the RUN option, IQL analyzes the query, generates the report, and saves the analyzed query into a disk file.

# DISCUSSION:

IQL writes the analyzed query in a disk file with a filename consisting of the first six characters of the query name combined with the extension .QRY. Since some versions of the system utilities do not fully process filenames with dashes (-) in them, you should avoid using dashes in the first six characters of the query name.

If a .QRY file already exists with the target name, IQL notifies you of the conflict and refusea to save the new query; neither the'existing .QRY file nor the current query area is affected.

#### EXAMPLES:

1. < QA> SAVE (RET) \*\*NEWHIRES

> OPEN PERSONNEL. HEADING 'LIST OF NEW HIRES'. IF DATE-HR LEQ 77 PRINT NAME, DEPT, DATE-HR. % IQA014 INVALID/MISSING PASSWORD FOR PERSONNEL

 $\langle$ QA>EDIT $\big(\overline{ref}\big)$ EDIT: QC039S.TMP.3  $*$ GD<br>00100 OPEN PERSONNEL.  $*$  I.  $\overline{$ <sup>(ket</sup>) AUTHORITY TIGER.  $\overline{$ <sup>ket</sup>) \*EUN GiD

[QC039S.TMP.4]

 $QA > SAVE$   $\overline{R}D$ \*\*NEWHIRES

OPEN PERSONNEL. AUTHORITY TiGER. HEADING 'LIST OF NEW HIRES'. IF DATE-HR LEQ 77 PRINT NAME, DEPT, DATE-HR.

 $<$ QA $>$ 

2. < QA> SAVE QUARTERLY NOLIST RUN (RET) \*\*QUAF\TEF~L Y ...(report produced by QUARTERLY goes here)...<br>(QUARTERLY SAVED AS QUARTE.QRY)  $<$ QA $>$ 

 $\sim 10$ 

 $\Delta \sim 10^4$ 

 $\sim 10$ 

STORE

# FUNCTION:

The STORE assistance command stores the current query area into the file of nonanalyzed queries.

# FORMAT:

STORE [query-name]

# DEFAULT:

If you omit a query name, IQL uses the name of the current query area. If you did not name the current query area, IQL prompts you for a query name.

# DISCUSSION:

IQL writes the nonanalyzed query in the QPQRYS.SEQ file of stored queries. You can retrieve a stored nonanalyzed query at any time with the LIST, EDIT, RUN, or SAVE assistance command.

If you attempt to store a query and a query already exists by that name, IQL notifies you of the conflict and refuses to store the query. Neither the current query area nor the existing stored query is affected.

To generate a report from a stored query, use the RUN command with the query-name option. Refer to the RUN assistance command for more information.

# EXAMPLES:

1. <GA> STORE RET (the current query, R2D2, is stored) (F~2D2 STORED)

 $<$ QA $>$ 

 $2.$   $\langle$ QA> STORE C3PO  $\left(\begin{array}{cc} R & E \end{array}\right)$ (C3FO STORED)

 $<$ QA $>$ 

 $\bar{\mathcal{A}}$ 

# RUNNING IQL

#### UPDATE

### FUNCTION:

The UPDATE assistance command places IQL into the update level of the immediate mode so that you can update or inspect either sequential or indexed sequential data password requirement}. Refer to Chapter information on the immediate mode. files (subject to any 4 in this guide for more

### FORMAT:

UPDATE dictionary-name [filename]

## DISCUSSION:

IF IQL does not find the file referenced in the dictionary, IQL notifies you and enters the immediate mode to create the file.

If you supply a filename, IQL uses the filename you supply rather than the filename in the dictionary. The filename must follow the ffffff.ext naming convention, where ffffff is one to six alphanumeric characters and ext is one to three alphanumeric characters.

If IQL finds that the dictionary is protected from either READ or WRITE access, IQL asks you for the password and checks it. If you respond with the READ password, IQL notifies you that IQL is' opening the file for only read access.

# EXAMPLE:

1. < QA> UPDATE CUSTOMERS <ED  $*$ FASSWORD: MICKEY $@V{\longrightarrow}$ (THE DIARY FILE IS QL032U.LPT) (AT TOP OF FILE) <QU> LIST CUSTOMER SALESMAN SALES ALL.(RET)<br>PORTABLE DEVICES INC CARLETON SCOTT 1,472.00 PORTABLE DEVICES INC CARLETON SCOTT 1,472.00 ELECTROSCAN LABS BILL GLASS 21,500.00  $\langle \texttt{QU} \rangle$  TOP  $\textcolor{red}{\textbf{(RET)}}$  $\langle \texttt{QU} \rangle$  CHANGE SALESMAN TO 'JIM REILLY' FOR CUSTNO  $23 \textcolor{red}{\textbf{CED}}$ SEAFOOD BROKERS INC JIM REILLY023456780023302  $0301111020$ <br>... (UPDATE session continues)... ... (you end UPDATE session via END or EXIT) ...  $\langle \texttt{QA} \rangle$ 

# WRITE

# FUNCTION:

The WRITE assistance command allows you to begin writing a new query in the current query area. IQL places you into the insert level of the appropriate text editor. Appendix E explains the IQL editor and provides a summary of some of the TOPS-20 EDITOR commands.

### FORMAT:

WRITE [query-name]

#### DEFAULT:

If you omit a query name, IQL does not name the current query area. If you later attempt to save or to store the current query area and omit the query name from the assistance command, IQL prompts you for a query name.

# DISCUSSION:

The WRITE assistance command destroys the previous contents of the current query area.

### EXAMPLES:

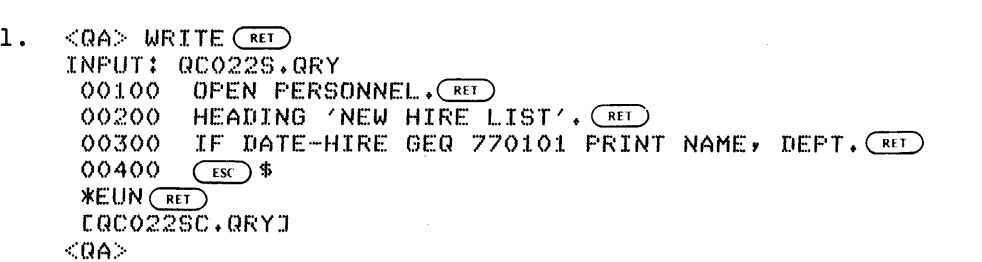

2. <GA> WRITE NEW-HIRE-LIST<sup>(RET</sup>) INPUT: QC022S.QRY  $00100$  OPER PERSONNEL. (NOTE ERROR)  $R$ EED 00200 HEADING 'NEW HIRE LIST'. CREED 00300 IF DATE-HIRE GEQ 770101 PRINT NAME, DEPT.<br>00400 <u>(BSC</u>) \$ \*P100 GET)<br>00100 OPER PERSONNEL.  $\overbrace{\text{SSOPER}(\text{esc})}$ \$OPEN  $\overbrace{\text{esc}}$   $\overbrace{\text{esc}}$   $\overbrace{\text{ret}}$  (FIX AN ERROR) 00100 OPEN PERSONNEL..  $*EUN(FET)$ [0C022S. QRY]  $<$ QA $>$ 

#### CHAPTER 3

# CREATING AND EDITING A QUERY

A query is a collection of query statements that IOL reads to generate one or more reports. The query statements direct IOL to do the following:

- 1. Read sequential and ISAM data files and read DBMS data base files
- 2. Select records or data
- 3. Calculate derivative information
- 4. Summarize the data
- 5. Format reports
- 6. Resequence the order of records
- 7. Write output files

With the RUN assistance command, you instruct  $IQL$  to read a query, analyze it, and generate the report(s). You can store the query into a file with the REPLACE, RUN, SAVE, and STORE assistance commands. If you use the RUN or SAVE assistance command to create an analyzed query file, you must use the EXECUTE assistance command to generate the report(s). If you use the REPLACE or STORE assistance command to create a nonanalyzed query file, you must use the RUN assistance command to generate the report(s). Refer to Chapter 2 for more information on these assistance commands.

## 3.1 FORMATTING DEFAULTS

IOL uses the following defaults in formatting reports if you do not override these defaults in a query:

- 1. Single spacing vertically
- 2. Three spaces between elements horizontally
- 3. Fifty-nine printed lines (including heading) per page
- 4. Date of run as mm/dd/yy at top left of each page
- 5. Page number at top right of each page
- 6. Left margin at 1
- 7. Right margin at 132

#### 3.2 ORDERING QUERY STATEMENTS

IQL determines which file or schema you wish to process from the dictionaries you named in the OPEN statement. However, you do not need to use an OPEN statement if you are using IQL only as a data generator or calculator and are not reading any files. Any statements that IQL finds before the OPEN statement are executed once at the start of the query.

NOTE

The query runs much faster if you put<br>overall format statements at the overall format statements beginning of the query.

# 3.3 STAGING A QUERY

The execution of a query proceeds in stages. The first stage starts with the first OPEN statement and ends with the first SORT statement or the end of the query, whichever occurs first. The first stage takes as its primary input the original file or data base. Successive stages, if any, start with one SORT statement and end with the next SORT statement or the end of the query. Each stage takes as input the sorted output of the previous stage. This can be the entire original file sorted or an extracted and sorted subset. In this way, you can read in a file, extract some records, sort and produce one report, do a further extract, sort again, and produce another report; all without passing the entire original file more than once.

The following statements illustrate a 3-stage query:

OPEN GRANTS. (start stase 1) HEADING 'OVERALL GRANT TOTAL'. TOTAL AMOUNT. IF ZIP GER 5000 SORT BY STATE, GRANTOR.<br>HEADING 'WESTERN GRANT SUMMARY'. (start stage 2) HEADING 'WESTERN GRANT SUMMARY'. TALL.Y GRANTOR BY STATE. TOTAL AMOUNT BY STATE. AVERAGE AMOUNT BY STATE. IF STATE EQ 'CA' SORT BY DESCENDING AMOUNT. HEADING 'CALIFORNIA GRANT DETAIL'. (start stage 3) PRINT GRANTOR, GRANTEE, AMOUNT, DATE, DESCRIPTION.

# 3.4 QUALIFYING ITEM NAMES

If you process more than one input file in the same query and the same item name occurs in different dictionaries, you can qualify the item name by prefixing it with the name of the dictionary and a dash. For instance if you are working with dictionaries named PAYROLL and PERSONNEL in the same query, and each contains the item named SSNO, you can identify which SSNO you mean by writing PERSONNEL-SSNO or PAYROLL-SSNO. If you do not qualify a duplicated item name, IQL uses the item value from the first dictionary named in the OPEN statement.

## 3.5 COMMENTING IN A QUERY

Any statement that starts with an asterisk (\*) is a comment. The comment continues until lOL encounters a period.

#### 3.6 READING A DBMS DATA BASE

To read· a DBMS data base, use the FIND statement in the query where you wish to read the data base.

IOL reads different logical. records from a DBMS data base and assembles the logical records into one physical record of a sequential file created by IOL. IOL assembles the physical records in the order in which you specify the logical records in the FIND statement.

If you sort the subsequent sequential file, lOL reads each of the physical records and sorts them as composite records. You cannot read from a data base after you sort it.

For lQL to read from a data base, you must make available to IOL a dictionary describing that data base. A dictionary is required (in addition to the schema) since it contains formatting information that:

- 1. Anticipates printing reports
- 2. Defines column titles
- 3. Edits pictures

This information is not available in a DBMS schema.

#### 3.7 QUERY STATEMENT FORMATS

The query statements use the following statement conventions:

1. First character location

The statement begins in the first character location of the line.

2. Space

One or more spaces separate a statement verb from an argument. Also one or more spaces separate arguments.

3. Lowercase and uppercase characters

An argument identified by lowercase characters implies that you are to supply a variable as indicated by the variable name.

An argument identified by uppercase characters indicates that you are to supply the· exact characters as they are shown in the text.

4. Square brackets [ ]

An argument enclosed in square brackets indicates an optional argument. Do not use the square brackets in the query statements you write; the square brackets indicate only an

optional argument. When you do not supply the argument, the system applies a default value as explained in the argument description.

An argument not enclosed in square brackets indicates that the system requires the argument.

5. Special characters

An argument containing special characters, such as the equal sign, quotation marks, parentheses, and arithmetic symbols, requires the special characters as shown in the statement format.

6. Alphanumeric values

Enter an alphanumeric value as a string of characters including quoted spaces. If you do not furnish all the characters needed to fill the field, the system left justifies the value and inserts spaces to the right of the value. For instance if you specify SMITH to a 10-character field, the system stores the value as SMITH $\triangle \triangle \triangle \wedge$ , where each delta symbol indicates a space.

If the string contains spaces, enclose the string in either If the bering contains spaces, enerose the bering in trencr understands either quote mark, but be sure you end the quoted space with the same quote mark with which you started. If you use quotes in the value, set off the quoted value with the other quote mark. For instance:

'SMITHSONIAN INSTITUTION' 'BOB "CHIP" JONES' "ROBERT C. SMITH"

To enter all spaces as the value for an alphanumeric field, enter the value as ' '.

7. Numeric values

Enter a numeric value as a string of special symbols and digits. You can use the following special symbols:

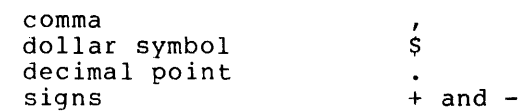

Valid formats include:

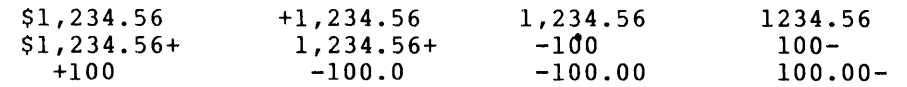

The system ignores dollar signs and commas in the numeric value and accepts signs in the leading or trailing position of the value. If you do not enter a sign, the system assumes a positive value.

The system uses the decimal point that you supply to vertically align the value, but the system does not actually store the decimal point. The system knows from the scale in the dictionary where the decimal point is located in the numeric field.

For integer constants, you should omit the decimal point or embed it (such as, 475 or 475.0) to avoid any possible confusion between a decimal point and a period ending a statement.

If you do not furnish enough digits to fill the field, the system provides leading and trailing zeros (after the decimal point) to fill the field.

To furnish an all zero value for a numeric item, simply enter the single digit O.

8. Continuation

You can continue a query statement on the next line. However, do not split words. If you must split a literal, divide the literal into two literals with the first part on one line and the second part on the second line.

9. Reserved keywords

There are a number of reserved keywords with special meaning to the system. These words are listed in Chapter 1. If you must use a reserved keyword as a value, enclose the keyword in quotes.

The TODAY reserved keyword interrogates the Operating System for the current date. The format is YY/MM/DD where:

YY is the last two digits of the year MM is the month of the year DD is the day of the month

For instance, you can use TODAY in an IF statement as part of the condition test.

The XRANDOM reserved keyword provides you with a random 10-digit number. For instance to report a sampling, you can use XRANDOM in a FIND statement.

The remainder of the chapter presents the query statements in alphabetical order.

# ACCEPT

### FUNCTION:

The ACCEPT statement requests item values from the terminal to allow you to change information or directives during the query run. During the generation of the report(s), IQL issues a prompt for the value and then waits for you to enter the value.

#### FORMATS:

ACCEPT item [... item] ACCEPT variable [... variable]

# DISCUSSION:

IQL' accepts any alphanumeric or numeric data. The accepted value replaces the previous value in either the current record (in core) or the variable.

You can use the ACCEPT statement anywhere and as often as necessary.

IQL creates a prompt from the information that IQL finds in the dictionary entry for the item to be accepted. IQL uses the item<br>name, top and bottom column titles, item type, item length, and name, top and bottom column titles, item type, item length, the scale (if any).

As soon as you enter a value, IQL checks the value for the following syntax errors:

- 1. Alphanumeric values must be equal to or less than the length of the field.
- 2. Numeric values must be limited to  $\frac{1}{2}$ ,  $+$  and numbers and must be equal to or less than the length of the field. In must be equal to of less than the length of the field. In the dollar sign and comma, and uses the decimal point only to vertically align the value.

A frequent use of ACCEPT is to provide search values for a specific run of a query. To provide search values, use the ACCEPT statement before the OPEN statement so you need only use one statement or use the FIRSTIME statement.

#### EXAMPLES:

1. Using an accepted alphavariable to control an extraction.

ACCEPT ASTATE. HEADING 'PROSPECTS IN ' ASTATE. OPEN PROSPECTS.  $IF$  STATE = ASTATE PRINT DIRECTOR, SITE, HARDWARE.

Might result in the prompt and response:

 $*$ ASTATE 2A: AZ  $R$ ET)

2. Using repeated ACCEPT statements to find keyed ISAM records.

 $\mathcal{L}$ 

```
DISPLAY 'TO END SEARCH, ENTER -QUIT-'. 
OPEN PROSPECTS. 
ACCEPT ANAME. 
IF ANAME = -QUIT- GO TO XT. 
FIND KEY = ANAME. 
DISPLAY ANAME, EQUIPMENT, SALES, PERCENT.
```
3. Using IQL like a desk calculator (no OPEN statement).

```
DISPLAY 'TO QUIT, ENTER 0', 
TITLES X = 'ANNUAL//SALARY'.<br>10ACCEPT X.
 IF X = 0 GO TO XT.
  COMPUTE Xl = X I 2080. 
  DISPLAV 'ANNUAL SALARV:',X,'HOURLV SALARV:',Xl. 
 GO TO 10.
```
 $\mathcal{L}_{\mathcal{A}}$ 

 $\label{eq:2.1} \frac{1}{\sqrt{2}}\left(1-\frac{1}{2}\sum_{i=1}^{n} \frac{1}{\sqrt{2}}\sum_{i=1}^{n} \frac{1}{\sqrt{2}}\sum_{i=1}^{n} \frac{1}{\sqrt{2}}\sum_{i=1}^{n} \frac{1}{\sqrt{2}}\sum_{i=1}^{n} \frac{1}{\sqrt{2}}\sum_{i=1}^{n} \frac{1}{\sqrt{2}}\sum_{i=1}^{n} \frac{1}{\sqrt{2}}\sum_{i=1}^{n} \frac{1}{\sqrt{2}}\sum_{i=1}^{n} \frac{1}{\sqrt{2}}\sum_{i=1}^{n} \$ 

 $\varphi\to$ 

### ACROSS

#### FUNCTION:

The ACROSS statement sets IOL to assemble more than one logical print line across a physical print line. Thus, IOL permits printing several identically formatted lines from different records across the page.

#### FORMAT:

ACROSS integer

# DEFAULT:

If you omit the ACROSS statement from a query, IOL prints one physical line per print statement; that is, IOL uses ACROSS 1.

### DISCUSSION:

Each time IQL executes a print statement, it sets up a logical<br>line. If you do not use the ACROSS statement. IOL prints the If you do not use the ACROSS statement, IQL prints the logical line immediately. If you use the ACROSS statement, IOL places the logical lines end to end until IOL assembles the number you specify. IQL then prints the composite line. At the end of each stage in the query, IQL prints any in-progress print lines.

If you use a horizontal spacing constant at the end of a print line, IOL reserves the required number of spaces at the end of the line before IOL appends the next line. This feature is handy for vertical alignment.

If an assembled line is too long to fit in the space between the left and right margins, IOL truncates the assembled line on the right before printing it. IOL does not display a warning message.

The ACROSS statement is frequently used for setting up mailing labels when several labels across are printed on special forms. However, the ACROSS statement is useful in many other cases for tightening up reports.

The current setting for ACROSS is carried from one stage to the next and from one report to the next in a multiple-report query. If you need a new across setting, even if it is 1, you must specifically reset it with another ACROSS statement.

# EXAMPLE:

1. Mailing labels; (note paging turned off).

PAGING OFF. TITLES OFF. ACROSS 2. OF'EN ALUMNI. VSPACE 3. PRINT NAME, 5. VSPACE 1. PRINT STREET,5. PRINT CITY,3,STATE,5. PRINT ZIP,25. because special form two across three spaces between label name is 25 characters long single space within label<br>street is 25 characters long street is 25 characters long<br>street is 25 characters long, state is 2 characters long zip is 5 characters long

might give:

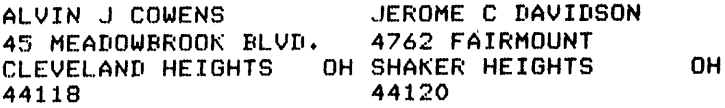

ERIE C HOPWOOD WILLIAM F FRANKLIN • • • •••

#### AUTHORITY

#### FUNCTION:

The AUTHORITY statement provides authorized passwords to permit access to protected files or data items.

#### FORMAT:

AUTHORITY password [ ... password]

#### DEFAULT:

If you omit the AUTHORITY statement in a query, IQL processes unprotected files or items, but does not permit you to run a query that refers to protected files or items.

#### DISCUSSION:

Passwords that protect files or individual items are stored (in encrypted form) as PD (Password Definition) entries in an IOL dictionary. For a discussion of these passwords, see Chapter 5.

When you use IQL with DBMS data bases, one specified 1n the AUTHORITY statement must privacy key for compile in the DBMS schema. of the passwords correspond to the

You can specify up to 10 passwords in an AUTHORITY statement. You can specify the passwords in any order.

If you use an exclusivity option in a dictionary you own to protect a specific data item, you must specify the exact password in the AUTHORITY statement in order to use that item.

If you do not use an exclusivity option in protecting an item, or for file level protection, the use of a particular password unlocks all file accesses or nonexclusive items protected at the same or a lower level (password number).

#### EXAMPLES:

1. Assume dictionary PERSONNEL is read protected by password BEAR at level 10, item PHONE is protected by exclusive password FOX at level 30, and item SALARY 18 further protected by the exclusive password TIGER at level 50.

OPEN PERSONNEL. AUTHORITY BEAR. PRINT NAME, DEPT.

In example 1, the password BEAR unlocks the file to read it. If however, the example attempted to print the item SALARY, IOL would refuse to read the item SALARY.

2. OPEN PERSONNEL. AUTHORITY TIGER. PRINT NAME, SALARY, DEPT.

In example 2, the password TIGER permits access to SALARY.

Since TIGER is a higher ranked password than BEAR, the file is also unlocked for reading.'

3. OPEN PERSONNEL AUTHORITY TIGER, FOX PRINT NAME, PHONE, SALARY

> In example 3, both passwords are required since the items PHONE and SALARY are protected by exclusive passwords.

4. Assume the dictionary ACCOUNTS is read protected by the nssame the discremary necessary is redd proceeded by the<br>password ALICE, copy (writing to a new output file) is protected by the password CARL, and rewrite (writing back into an ISAM file) is protected by password DENISE.

OPEN ACCOUNTS AUTHORITY ALICE IF ACCT-CLASS =  $6$  COPY RECORD

IQL does not permit this query to run. However, if either the password CARL or DENISE is included in the AUTHORITY statement, IQL would run the query.

#### AVERAGE

FUNCTION:

The AVERAGE statement calculates the average of a numeric item in one of two ways:

- 1. Over an entire report.
- 2. Within a specific value of one or more controlling items (breaks) .

#### FORMAT:

AVERAGE item [BY item [ ... item] ] [  $($  = variable )]

#### DEFAULT:

If you do not specify a average is calculated AVERAGE statement. break item (that is, BY item), the over all records that pass through the

Unless you specify otherwise, each AVERAGE statement calculates the specified average and prints it at the proper time.

### DISCUSSION:

The format and use of the AVERAGE STATEMENT are exactly the same as the other summary statements MAXIMUM, MINIMUM, TALLY, and TOTAL.

The AVERAGE statement is a stand-alone statement; it is not necessary for you to use TOTAL or TALLY in order to use AVERAGE.

If you do not specify a break item (that is, BY item), IOL calculates the average over all records that pass through the AVERAGE statement.

If you specify a break item, 'IOL calculates the average and prints it when IOL detects a change in the item.

You can specify more than one break item as long as they are nou can specify more than one break frem as fong as they are<br>minor to the one preceding it. An average is calculated for each break item. When a change in any break item occurs, IQL assumes all the break items to the right of it in the AVERAGE statement also change. The purpose of this is to prevent inadvertent overlap of minor break items over major break items. For instance if you were averaging a grade point average for each sex' in each school and IQL encounters an all-girls school, AVERAGE GPA BY SEX gives a misleading answer whereas AVERAGE GPA BY SCHOOL, SEX gives the correct answer.

Since averaging is an arithmetic operation, the item you average must be numeric. However the item(s) controlling the break can be any type.

Unless the SUMPRINT OFF statement is in effect, lOL prints the average line on the report as an average title on the left and the average value on the right. IQL constructs the average title for an item from the top and bottom dictionary titles and from

**A**  $\sim 10^4$ 

the word AVG:. IOL constructs the title for a break item from the top and bottom dictionary titles of the break item and constructs the overall title for all the break items with the word OVERALL.

You can give a name to the average by using argument at the end of the statement. variable name with either X or ZZ. the  $($  =  $variable)$ You must begin the

After defining the variable, you can use it like any other item. For instance, you can include the variable in computations. One such usage is to calculate percentages at the end of a query. Another usage is to print the average in a print line with other data, such as printing summaries directly under details.

 $\mathcal{L}^{\text{max}}$ 

EXAMPLES:

1. HEADING 'ORGANIZATIONAL BUDGETS'. OPEN BUDGET-FILE. AVERAGE BUDGET BY DIV, DEPT. AVERAGE BUDGET.

might give:

 $\sim$ 

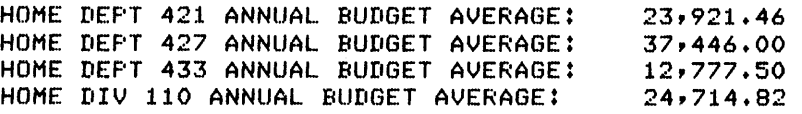

2. HEADING 'PRINTING AVERAGES UNDER DETAIL'. SUMPRINT OFF. OPEN LABOR-DETAIL. IF NEWGROUP OF DIV PRINT XACTUAL XLASTYR XCURR. AVERAGE ACTUAL-HRS BY DIV ( = XACTUAL ). AVERAGE LASTYR-HRS BY DIV ( = XLASTYR ). AVERAGE CURR-HRS BY DIV ( = XCURR ). PRINT ACTUAL-HRS LASTYR-HRS CURR-HRS.

#### COMPUTE

## FUNCTION:

The COMPUTE statement calculates a new value for a numeric item.

#### FORMAT:

COMPUTE  $item-1 = constant$ item-2 arithmetic expression

#### DISCUSSION:

Item-l and item-2 can be a numeric data-item or a numeric variable. A numeric data-item name must begin with a letter, other than the letter X, and can be up to 30 alphanumeric characters and dashes. 10L lists data-item names under the ITEM NAME column title of a dictionary display.

A numeric variable must begin with the letter X or letters ZZ and can be up to 30 alphanumeric value of a numeric variable numeric variable with the statements. characters and dashes. The initial is zero. You can initialize a ACCEPT, CHANGE, RESET, and SET

Constants can have a leading sign  $(+ \text{ or } -)$  and can contain embedded decimal points. 10L assumes a positive constant if you omit a leading sign. For integer constants, you should omit the decimal point or embed it (that is, write 475 or 475.0 rather than 475.) to avoid any possible confusion between a decimal point and a period ending a statement.

An arithmetic expression can be any logical combination of item names, variable names, summary names, constants, arithmetic operators, and left and right parentheses. Nested parentheses are calculated from the inside to the outside.

The arithmetic operators are:

- \* multiply
- / divide
- $+$ add
- subtract

The arithmetic operators must be preceded and followed by one or more spaces. Otherwise, 10L might confuse the operator with an item name or variable name.

IOL mUltiplies and divides from left to right, and then adds and subtracts from left to right. Intermediate computation results are carried to thirteen integer and five decimal places. IQL rounds off to the fifth place decimal at each step of a computation. If a computation overflows, the integer becomes too large; IQL prints and displays an error message, truncates the integer, and continues.

 $\sim 100$ 

## EXAMPLES:

1. HEADING "HIGH VOLUME//STORES". OPEN STORES. COMPUTE XRATIO = SALES / SQ-FT. IF XRATIO GR 4.99 SORT BY DESCENDING XRATIO. PRINT STORE-NAME, MANAGER, SALES, SQ-FT.

The query in example l'shows computation of a ratio and the sorting on a computed ratio.

2. HEADING 'SALES BONUSES'. OPEN SALESMEN. COMPUTE BONUS == COMPUTE BONUS =<br>( WKLY-SAL \* 52 ) \* ( SALES - QUOTA ) / QUOTA. IF BONUS LS O COMPUTE BONUS =  $0$ . AVERAGE BONUS. TOTAL BONUS. PRINT SALESMAN, QUOTA, SALES, BONUS.

The query in example 2 shows a COMPUTE statement using parentheses. BONUS is a data item in the record for the paremeneses: Bonos is a saca from in the record for the<br>salesman file. Therefore, the query is calculating new values for BONUS to show in the report.

#### COpy

### FUNCTION:

The COpy statement writes the current record from the primary file to a new sequential file.

#### FORMAT:

COpy [RECORD] [TO "filename"]

#### DEFAULT:

If you do not use the filename option, IOL gives the file the same name as the primary input file and adds the extension .OUT. The file is written on device DSK:.

#### DISCUSSION:

The copied file always contains the same data format (6-bit ASCII or 7-bit ASCII) as the primary input file. If the primary input of the file is a DBMS data base, the copy output is 7-bit ASCII.

You can use the COpy statement after you use one or more SORT statements. In this case, the order of the copied file is not the same as the original input file but is the order after the most recent sort. There can be multiple COPY statements in a query. However, only one COpy file can be used in each stage of a query.

If you change the value of item(s) in the current record with the SET, RESET, or COMPUTE statements, the copied record contains the changed item(s). This feature is useful for making systematic changes in files.

If you use the COpy statement under control of the IF statement, IQL copies only those records where the conditions meet the relationship in the IF statement.

Unless you specify the correct password(s), IQL does not permit you to copy records when a dictionary protects the primary input file at either the read or copy level.

The copied file can be queried using the same dictionary that you used to query the original file. Be sure to furnish the new filename in the OPEN statement so that you query the copied and not the original file.

If you use the filename option and you specify a device, IQL writes out the file under the specified name and on the specified device.

IOL always writes output files in the same directory in which the job is being run.

If a file already exists with the same name as  $IQL$  is to write, IOL writes over the old file.

**Contractor** 

 $\eta = \delta(\eta)$  ,  $\delta \delta = \delta(\eta)$  by

### EXAMPLES:

1. OPEN ACCOUNTS. IF VENDOR-NO = 100 SET SALESMAN TO 'JONES'. COPY TO 'ACCTS.SEQ'.

In example 1, IQL copies each record to the file ACCTS.SEQ. for each record where item VENDOR-NO is 100, IQL changed the salesman name to JONES in the copied record.

2. OPEN ACCOUNTS. SORT ACCOUNTS BY BALANCE. COpy RECORD.

> In example 2, IQL sorts and copies the records to the file In example 2, 101 sorts and copies the fecords to the file<br>ACCTS.OUT if the file described by the dictionary ACCOUNTS is named ACCTS.SEQ.

3. OPEN COURSES

FIND KEY = '01000' THRU '02000' COpy RECORD TO COURSE-SEQ IF NO-STUDENTS GR 20 SORT BY NO-STUDENTS \* SECOND STAGE OF THE QUERY STARTS HERE COpy RECORD TO 'ENROLL-SEQ'

Here the original file described by the dictionary COURSES is an ISAM file. The selected records (with keys between 999 and 2000) are copied to one sequential file, COURSE.SEQ. From the COURSE. SEQ file, IQL selects the records where the course enrollment exceeds 20, sorts the selected records, and copies them to a second sequential file, ENROLL. SEQ.

 $\mathcal{L}$ 

### CREATE

#### FUNCTION:

The CREATE statement writes a file whose records contain only<br>specific items and formats the records as you specify in the CREATE statement. The records that the CREATE statement writes can contain record or data items from any input file as well as working items or filler positions.

### FORMAT:

CREATE ["filename"] [=] value [ ... value]

### DEFAULT:

If you do not use the filename option, CREATE writes the created file on device DSK: under the name CREATE.OUT.

## DISCUSSION:

Value can be an item or literal. The record created is formatted from left to right by putting the item value side by side in the order named in the CREATE statement. Numeric variable values are written as numeric (not binary) with 13 integer and 5 decimal places. Binary items are converted to numeric before being put in the created record.

Created files are always written in ASCII on device DSK:.

IOL always writes output files in the same directory in which the job is run.

If a file already exists with the same filename as the one IOL is to write, IOL writes over the old file.

You can use a special value of:

 $FILLER = interger$ 

This special value reserves an integer number of blank spaces at that point in the created record.

## EXAMPLE:

1. HEADING 'HIGH VALUE//INVENTORY ITEM//ANALYSIS'. TITLES  $X = 'ITER//VALUE'.$  $PICTURE X = '$ \$\$\$,\$\$\$.99' OPEN INVENTORY PRICES. FIND PRICE-PART = PARTNO. IF PRICE GR 100 COMPUTE  $X = PRICE$  \* QTY  $CREATE$   $'COST \cdot SEQ'$  =  $PARTNO \cdot PRICE \cdot QTY \cdot FILLER = 5 \cdot 'VALUE' \cdot X$ PRINT PARTNO, PRICE, QTY, X.

The query reads the primary file, INVENTORY, and then looks up a corresponding record in a secondary file, PRICES. For instance, assume that PARTNO is a length of 6 and a value of 123456 and that QTY is a length of 5 and a value of 00740 in the INVENTORY file. Also assume that PRICE-PART is a length of 6 and a value of 123456 and that PRICE is a length of 5 and a value of 00198 in the PRICES file. IQL then creates a record in the COST. SEQ file as follows:

# 1234560019800740AAAAAVALUE0000000000146520000

Notice that the decimal points are not written in the record; the decimal points are implied.

DATE

 $\overline{a}$ 

#### FUNCTION:

The DATE statement turns report dating on or off or gives a report a specific date value to print in page headings.

#### FORMATS:

1. DATE [ON] DATE [OFF]

2. DATE value

### DEFAULT:

If you do not use DATE in a query, report dating is automatically turned on - lOL puts the date of the run in report headings.

### DISCUSSION:

Value can be be an item, constant, or literal. You can turn report dating on or off, or change the value of the report date at any point.

If you use DATE OFF, IQL omits the date from the page heading.

If you use DATE ON, report dating is turned on and IOL places the date the report is run, formatted as mm/dd/yy, at the top left of each page heading.

If you furnish a value in DATE, report dating is turned on and the value is printed at the top left of the page heading. The value can be a constant, a literal, or an item value. If it is a value can be a constant, a literal, of an item value. If it is a<br>constant, it must contain six digits and it is printed with slashes inserted after the second and fourth digits. If it is a literal, it is printed exactly as furnished. If it is an item value, it is edited per the picture in the dictionary entry for that item.

RPTDATE is a synonym for DATE. It is carried over from previous versions of IQL but should not be used.

# EXAMPLES:

1. DATE 060377 (prints as 06/03/77)

- 2. DATE ON
- 3. DATE OFF
- 4. DATE'3 JUNE 1977' (prints as 3 JUNE 1977)

#### DISPLAY

# FUNCTION:

The DISPLAY statement displays messages or reports on the terminal while IQL runs the query or turns on or off an automatic terminal display of reports.

### FORMATS:

1. DISPLAY [ON] DISPLAY [OFF]

2. DISPLAY value [... value]

#### DEFAULT:

If you do not use DISPLAY ON or DISPLAY OFF in a query, IQL turns on the display option.

#### DISCUSSION:

Value can be an item, literal, or constant.

IQL sends single-spaced lines with no column titles to the terminal. IOL displays the item values in the display line from IQL displays the item values in the display line from left to right as they occur in the DISPLAY statement. Unless you specify otherwise (as described below), IQL places three spaces horizontally between item values.

If you use an integer in the display statement, IQL places that many spaces between the item values for the remainder of the display line or until IQL encounters another such integer in the DISPLAY statement. The use of a spacing integer overrides any other horizontal spacing.

If you omit a spacing value and use the HSPACE statement in a query, IQL reserves as many spaces between items as you specify in the HSPACE statement.

Before IQL displays the line, IQL edits the item values as specified by the picture in the dictionary (or any override picture you furnish with the PICTURE statement).

Generally you use the DISPLAY statement for short prompts or progress report messages. To display reports on a terminal, use the PRINT statement; it contains more powerful built-in formatting capability.

#### EXAMPLE:

1. DISPLAY 'ENTER CUT OFF TIME'. ACCEPT XTIME. OPEN RACE-RESULTS. IF RACE-TIME LEQ XTIME TALLY XRACER-NAME. IF XTALLY GEQ 100 DISPLAY 'TOO MANY BEAT THIS TIME; LOWER THE LIMIT' GO TO XT. ,GO TO NR.

### FIND ITEM (for sequential and ISAM files)

### FUNCTION:

The FIND item statement performs a sequential read of a secondary file (either the second- or third- named file in the OPEN statement). Thus the FIND item statement permits you to position a file on either a specific value or the value of some other data item.

### FORMATS:

- 1. FIND data-item = item [FROM BEGINNING] FIND data-item literal [FROM BEGINNING]
- 2. FIND data-item = NEXT [FROM BEGINNING]

## DEFAULT:

If you omit the clause, FROM BEGINNING, IQL starts reading from If you omit the clause, from BEGINNING, it starts reading from<br>the current position of the file; that is, the first record read is the next record after the current record. If you use the FROM BEGINNING clause, IOL searches for the desired record from the beginning of the specified file.

#### DISCUSSION:

You can use the FIND item on either sequential or ISAM files. For ISAM files, the statement is useful for positioning on other than the key item.

The item named on the left of the = tells IQL which item in a file IQL is to read. The item name must be unique to the The TOL IS to read. The Item hame must be unique to the<br>dictionary describing that file. If it is not unique, make it unique by prefixing the name of the dictionary and a dash to the item name (that is, SSNO in PERSONNEL is the same as PERSONNEL-SSNO) .

IQL searches the file until IQL either satisfies the relationship or until IQL reaches the end of the file. If IQL relationship of until 1yd reaches the end of the file. If 1yd and continues.

You can test to see if you are at the end of a file by using IF EOFn statement. See the discussion of the IF statement in this chapter.

#### EXAMPLES:

1. OPEN PROJECTS, DEPT-MASTER FIND DEPT-NO = DEPT FROM BEGGINNING PRINT PROJECT-LEADER, DEPT, DEPT-NAME

In example 1, the file PROJECTS is automatically read by IQL. The query uses the data item DEPT in the PROJECTS file to locate a record in the DEPT-MASTER file that has a matching value of DEPT-NO. Then the query uses the department name value from item DEPT-NAME in the DEPT-MASTER record.
2. OPEN PAYROLL, PERSONNEL. FIND PERSONNEL-SSNO = PAYROLL-SSNO. PRINT NAME, SSNO, WITHHOLDING-RATE.

In example 2, the social security number is called SSNO in both the PAYROLL and PERSONNEL dictionaries. 'In the FINO statement, it is necessary to qualify which SSNO to find. In the PRINT statement, you can use SSNO since by that time both values of SSNO are the same.

 $\sim$ 

 $\mathcal{A}_\mathbf{r}$ 

 $\sim$ 

# FINO KEY (for ISAM files)

# FUNCTION:

The FINO KEY statement reads ISAM files randomly based on either the value of a data item or one or more specific key values. The FINO KEY statement permits reading on either full or partial keys.

# FORMATS:

- 1. FIND  $KEY = literal$  [... literal]
	- FIND KEYn literal THRU literal [... literal THRU literal]

FINO literal THRU EOF [ ... literal THRU EOF]

2. FINO KEY = item FIND KEYn = item

# DISCUSSION:

If you omit the FINO KEY statement and you process an ISAM file, IQL reads the ISAM file sequentially. This is useful for searching items that are not key items.

If you use FIND KEY = literal, IQL advances the file directly to the record that contains the value of the literal as the full or<br>partial (leading portion) of the key, 100, provides an partial (leading portion) of the key. IQL provides end-of-file response if it does not find the record.

If you use a range of literals (literal THRU literal or literal THRU EOF), IQL starts with the first record whose key is in the range and each time lQL executes the FINO statement, IQL reads the next record in the range. If you use several such literal ranges, IQL goes to the first record in the next range when IQL exhausts the range before it. The end-of-file condition occurs only when IQL exhausts the last range. It is not necessary that the ranges be in any specific order of key.

If you use FINO KEY = item, IQL looks for a record that has as a key the value of the indicated item. If it does not find such a record, it returns an all-spaces record and continues.

To read a primary file, use the FINO KEY or FINO KEYI statement. To read a secondary file, use the FINO KEY2 statement; and to read a tertiary file, use the FINO KEY3 statement.

# EXAMPLES:

- 1. OPEN PERSONNEL
	- FIND KEY = '00010', '00020' THRU '00047', '00060' THRU EOF PRINT EMPLOYEE-NO, DEPT, DATE-HIRED

 $\sim$ 

2. OPEN PERSONNEL FIND KEY = '00047' THRU '00096' FIND KEY2 = EMPLOYEE-NO PRINT EMPLOYEE-NO, HOURS, OVERTIME

 $\mathcal{A}$ 

 $\sim 10^6$ 

 $\alpha$ 

In example 2, IQL reads directly in the secondary file, PAYROLL, based on a value of item EMPLOYEE-NO from the record IQL just read from PERSONNEL.

 $\sim$ 

 $\sim$ 

# FIND (for DBMS data base)

FUNCTION:

The FIND statement reads a DBMS data base file.

FORMATS:

- 1. FIND recordname USING item
- 2. FIND NEXT recordname RECORD OF FIND PRIOR recordname RECORD OF Setname \SET<br>FIND FIRST recordname RECORD OF \areaname AREA FIND FIRST recordname RECORD OF FIND LAST recordname RECORD OF
- 3. FIND OWNER RECORD OF setname SET
- 4. FIND recordname RECORD

# DISCUSSION:

If IOL cannot find a record, or encounters any other data base error, IQL returns an error status in the special item ERROR-STATUS and the error count in special item ERROR-COUNT. You can test ERROR-STATUS and ERROR-COUNT for specific values. Refer to the DBMS programmer's manual (such as the TOPS-20 Data Base Management System Programmer's Procedures Manual), for the meaning of these error/status codes. For convenience of reference, 307 means end of area and 326 means record not found. Often you end a query when receiving an error-status of 307, such as:

IF ERROR-STATUS = 307 GO TO XT.

If you are using the FIND FIRST or FIND NEXT statement, check the query to be sure that you do not place IOL into an unending loop.

You can suppress currency updates for ALL, RECORD, AREA or SET by appending a suppression clause to the FIND formats described above. The format of a suppression clause is:

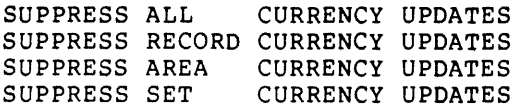

#### EXAMPLES:

1. HEADING 'BRANCH//SORTED'. OPEN MASTER. IF FIRSTIME FIND FIRST BRANCH RECORD OF AREAl AREA ELSE FIND NEXT BRANCH RECORD OF AREAl AREA. IF ERROR-STATUS = 307 GO TO XT. IF ERROR-STATUS NEQ 0 GO TO QT. SORT MASTER BY BRANCH-NUMBER. PRINT BRANCH-NUMBER, BRANCH-NAME.

The example prints out, in branch number sequence, all the branch names and the numbers.

# CREATING AND EDITING A QUERY

 $\sigma$  and  $\sigma$ 94).<br>19  $\label{eq:2.1} \begin{array}{l} \mathcal{L}^{2} \times \mathcal{L}^{2} \times \mathcal{L}^{2} \times \mathcal{L}^{2} \\ \mathcal{L}^{2} \times \mathcal{L}^{2} \times \mathcal{L}^{2} \times \mathcal{L}^{2} \end{array}$ 

2. OPEN STUDENT-DATA-BASE

 $\sim 10^{-11}$ 

 $\mathcal{A}$ 

 $\sim$ 

HEADING 'STUDENT COURSES AND TEACHERS' \* GET THE FIRST OR NEXT STUDENT RECORD IOIF FIRSTIME FIND FIRST STUDENT RECORD OF STU AREA ELSE FIND NEXT STUDENT RECORD OF STU AREA \* IF END, IOL IS DONE; OUIT IF ERROR-STATUS = 307 GO TO XT \* HERE IS A NEW STUDENT; GET THEIR FIRST COURSE RECORD FIND FIRST COURSE-RECORD OF STU-COURSE SET GO TO 30 FIND NEXT COURSE RECORD OF STU-COURSE SET 20\*IF END OF SET, GO TO THE NEXT STUDENT 30IF ERROR-STATUS = 307 GO TO 10 FIND FIRST TEACHER RECORD OF COURSE-TEACH SET PRINT STUDENT-NAME, COURSE-NAME, TEACHER-NAME \*GO BACK FOR THE NEXT COURSE FOR THIS STUDENT GO TO 20

Example 2 illustrates a look-up query in a DMBS data base. Notice that the query uses a bottom-up type of look-up logic. FORM-LINES

# FUNCTION:

The FORM-LINES statement specifies the number of printed lines from perforation to perforation on the paper. IQL uses the count to position to the top of each page when output is on a terminal.

#### FORMAT:

FORM-LINES integer

# DEFAULT:

If you omit the FORM-LINES statement in a query, IOL uses a count of 66 printed lines from one perforation to the next.

# DISCUSSION:

The companion to FORM-LINES is PAGE-LINES.

Since you can dynamically change the value of the FORM-LINES setting at any point, it would be possible to specify more lines per page than the physical page (form) could hold. IQL resolves this conflict by not permitting more lines per page than lines per form. If the integer in PORM-LINES is less than the current setting of PAGE-LINES, IOL resets FORM-LINES as directed but also resets PAGE-LINES down to the new value of FORM-LINES.

FORM-LINES and PAGE-LINES are useful when you are preparing reports on a terminal or a printer and the paper is other than standard size.

# EXAMPLE:

1. FORM-LINES 44. PAGE-LINES 36. OPEN MASTER. PRINT TITLE, PURPOSE, AMOUNT.

> The query in the example produces reports with four blank lines at the top of the page, the report body formatted with 36 lines per page (including headings and column titles), and four blank lines at the bottom of the page.

#### GO TO

# FUNCTION:

The GO TO statement transfers control from the current statement by directing IOL to do the following:

- 1. Go to a designated statement
- 2. Read the next record
- 3. End the query stage
- 4. End the query run

# FORMATS:

# DISCUSSION:

If you use GO TO NR, IOL goes immediately to the statement just after the OPEN or SORT statement that begins the current stage of the query. Unless you are doing your own reading of a data base or an ISAM file, IOL does a sequential read of the next record of the primary file at this point.

If you use GO TO XT, IOL closes the current stage of the query, closes any open files, closes any in-progress summary statements, and goes to the next stage of the query. If there is no next stage, IOL returns to the assistance level. Do not use the GO TO XT statement to transfer from one report to the next report in a multiple report query. Use-GO-TO integer, where integer is the<br>next REPORT statement. See the example following this the example following this discussion.

If you use GO TO QT, IQL closes any open files, closes any In-progress summary statements, and returns to the assistance level regardless of whether there is another stage to the query. The purpose of the GO TO QT statement is to permit you to terminate a multistage query at any point.

If you use GO TO integer, the integer must be a statement number used elsewhere in this stage of a query. This form of the GO TO statement is useful for routing control in a query. Be sure you do not route control from the current stage; the results are unpredictable.

Each query acts as if it had GO TO NR as the last statement in each stage; it is not necessary to write it.

<sup>1.</sup> GO TO integer GO TO NR GO TO XT GO TO OT

 $\bar{\beta}$ 

 $\ddot{\phantom{a}}$ 

EXAMPLE:

 $\mathcal{L}$ 

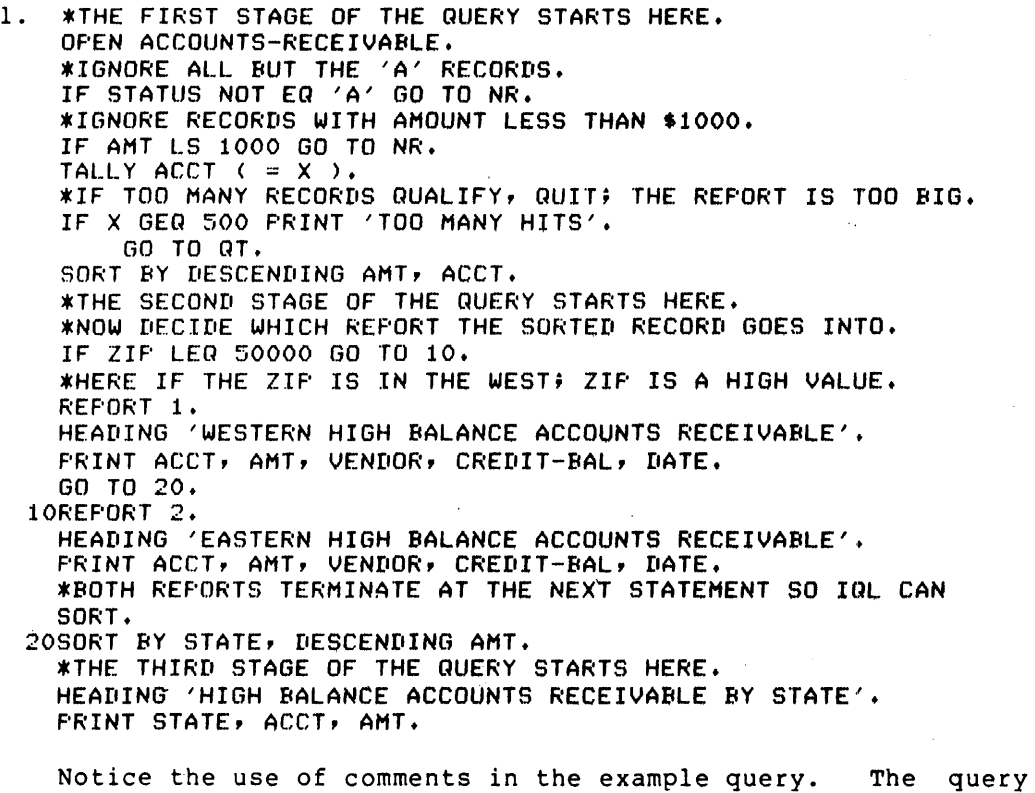

is lengthy in order to illustrate the many uses of the GO TO statement.

# **CREATING AND EDITING A QUERY**

# HEADING

#### FUNCTION:

The HEADING statement turns automatic page headings on or off or furnishes specific text for page headings.

FORMATS:

1. HEADING ON HEADING OFF

2. HEADING value [,..., value]

### DEFAULT:

If you omit the HEADING statement in a query, IOL automatically turns on headings, and the heading text in the center remains blank.

# DISCUSSION:

Value can be an item, constant, or literal; a constant or literal must be enclosed in parentheses. You can turn headings on or off at any point and as often as necessary.

If you turn headings on or off, IOL prints the body of the report with or without the heading as soon as IQL advances to a new page.

A page heading consists of the report date on the top left, one or more lines of report heading text in the center, and a page number on the top right. You can turn on or off any or all of these ingredients of the page heading with the DATE, HEADING, and PAGE statements.

If you use Format 2, headings are turned on.

The text in Format 2 is exactly the same as the text for a PRINT statement, with the exception that IQL starts a new line if the literal contains IQL sees a double slash (//). Note that since you can use items in the heading, part or all of the heading can come from the current record or variable values.

Each line of heading text is centered at the top of each page. The center is halfway between the current left and right margins.

If you are creating only one report, the query runs faster if you put the HEADING statement before the OPEN statement so that IOL only executes the HEADING statement once.

Headings, once set, remain. set until you change them.

RESUMEHEADING, a synonym for HEADING ON, and NOHEADING, a synonym for HEADING OFF, are formats carried over from earlier releases of IOL and will not be supported in future version of IOL. HEADING ON and HEADING OFF are the recommended formats.

Also see the NEWPAGE and PAGING statements.

 $\ddot{\phantom{1}}$ 

 $\sim$ 

# EXAMPLES:

(The examples are extracted from a query.)

- 1. HEADING OFF OPEN ACCOUNTS IF FIRSTIME PRINT 'THIS IS MY OWN CUSTOM HEADING' PRINT ACCOUNT, BUYER, BALANCE.
- 2. HEADING 'ACCOUNTS//PAYABLE//SUMMARY BY DEPT', DEPT. OPEN PAYABlES. SORT BY DEPT, PO-DATE. IF NEWGROUP OF DEPT NEWPAGE. PRINT PO-DATE, VENDOR, APPROVAL, AMOUNT.

 $\bar{z}$ 

# CREATING AND EDITING A QUERY

# HOLD

# FUNCTION:

ION:<br>The HOLD statement retains the value of each named item in a special holding area so you can retrieve it at any time.

# FORMAT:

HOLD item [... item] nolb Item [... Item]<br>HOLD variable [... variable]

# DISCUSSION:

You can hold any numeric or alphanumeric value.

To refer to a held value, prefix the value name with HELD-. For<br>instance: HOLD NAME... PRINT HELD-NAME.

A held value remains intact until you hold that specific value again. The length of a held item is exactly the same as the length of the item being held.

The initial value of a held item is blank for an alphanumeric item and zero for a numeric item.

# EXAMPLES:

- 1. HEADING ·DUPLCATED NAMES·. OPEN CLIENT-FILE. SORT BY NAME. IF NAME = HELD-NAME PRINT NAME. HOLD NAME.
- 2. HEADING 'BLIZZARD//DAMAGE//BY CITY'. SUMPRINT OFF. OPEN DAMAGE-REPORTS. SORT BY CITY. IF NEWGROUP OF CITY PRINT HELD-CITY, X. TOTAL DAMAGE BY CITY  $( = x )$ . HOLD CITY.

# **HSPACE**

# FUNCTION:

The HSPACE statement sets the default horizontal spacing increment between items when IOL sets up a print or display line.

 $\mathcal{A}_{\mathbf{z}}$ 

# FORMAT:

HSPACE integer

# DEFAULT:

If you omit the HSPACE statement in a query, IQL places three spaces between items in a print or display line.

# DISCUSSION:

You can use HSPACE anyplace in a query, and as often as necessary.

If you use specific horizontal spacing in a PRINT statement, it overrides the current HSPACE setting. The HSPACE value remains unchanged.

If you change HSPACE in one report of a multiple report query, IOL retains the setting from one report to the next report, unless you change it.

If you are only using one· HSPACE for all reports, place the HSPACE statement before the OPEN statement so it is executed only once. IOL runs faster if the HSPACE statement follows the OPEN statement.

# EXAMPLES:

1. HSPACE 5. LMARGIN 15. OPEN PUBLICATIONS. PRINT LIB-CONGRESS-NO, AUTHOR, TITLE.

2. OPEN PUBLICATIONS. REPORT 1. (to reset from next report) PRINT AUTHOR, TITLE. REPORT 2. HSPACE 10. IF CAT = 'REF' PRINT PUB-DATE, TITLE, PUBLISHER.

# FUNCTION:

 $\mathbf{q}_i = \mathbf{q}_i$ 

The IF statement specifies a condition for IQL to test. Depending on whether the condition is satisfied or not, the query statements that follow are performed. Control of the IF ends when IOL encounters a period.

# FORMATS:

1. IF valuel relation value2 [AND ... ] [ELSE ...]  $[OR \quad \ldots]$   $[EBE \ldots]$ 

2. IF FIRSTIME ... [ELSE ...] IF FIRSTIME ... [ELSE ...]<br>IF LASTIME ... [ELSE ...] IF BOF1 ... [ELSE ...]<br>IF BOF1 ... [ELSE ...] IF BOF2 IF BOF3 IF EOFI IF EOF1 ... [ELSE ...]<br>IF EOF2 ... [ELSE ...] IF EOF2 ... [ELSE ...]<br>IF EOF3 ... [ELSE ...] [ELSE ...]<br>[ELSE ...]  $[ELSE \t ...]$ <br> $[ELSE \t ...]$  $[$ ELSE  $\ldots]$ <br> $[$ ELSE  $\ldots]$ 

#### DISCUSSION:

Valuel and value2 can be one or more items, constants, or literals separated by a comma.

You can write relationships in any of the following ways:

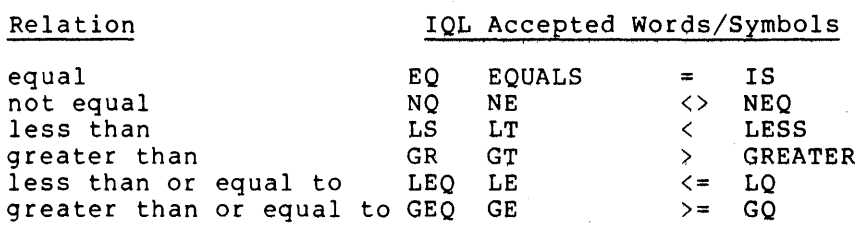

Note that you can use NOT to reverse a relationship. For instance: NOT EQ is the same as NE; and NOT LEQ is the same as GR.

You can combine simple relationships to make a complex relationship by joining them with AND or OR clauses. You can use parentheses to clarify complex relationships. IOL evaluates all OR clauses before any AND clauses. You cannot nest IF statements; that is, IQL does not permit the construct of IF IF  $\ldots$  ELSE  $\ldots$  ELSE.

If you use the ELSE clause, lOL performs the statement(s) that follow the ELSE clause if the condition preceding the clause is not satisfied.

If you are comparing two numbers, the decimal points are lined up and any necessary leading or trailing zeros are supplied before the comparison is made.

If you are comparing two alphanumeric items or literals, any necessary trailing spaces are added to the shorter item before the comparison is made.

#### EXAMPLES:

1. Cutting off a query.

HEADING -SALES DETAIL-. OPEN SALES. PRINT PO-NO,ACCOUNT.,LINE,ITEM,QTY,AMOUNT. COMPUTE  $X = X + 1$ . IF X GEQ 50 GO TO XT.

2. Comparing against a held item; exception report.

HEADING 'DUPLICATES IN INVENTORY FILE'. OPEN INVENTORY. SORT BY PART-NO. IF FIRSTIME HOLD PART-NO GO TO NR. IF PART-NO EQ HELD-PART-NO PRINT PART-NO GO TO NR. HOLD PART-NO.

3. Using AND clauses and OR clauses.

HEADING 'CANDIDATES FOR EXECUTIVE BOARD'. OPEN PERSONNEL.<br>IF JOB = 'EXC' OR JOB EQ 'MGR' GO TO 10. IF SALARY-CLASS GEQ 7 AND YR-HR LEQ 68 GO TO 10. GO TO NR.

10 PRINT NAME,JOB,DIV,DEPT~SALARY-CLASS,YR-HR.

4. Using parentheses and ELSE.

HEADING -REGION 9 SPECIAL ATtENTION ACCOUNTS-. OPEN ACCOUNTS.

```
IF ( LASTYR GEQ 50000 OR THISYR GEQ 25000 OR 
( RATING = A<sup>*</sup> AND PROJECTION GEQ 50000 ) ) AND
( STATE EQ "CA", "OR", "WA", "UT" )
   PRINT CUSTNAME, STATE, LASTYR, THISYR
   TOTAL LASTYR-SALES 
ELSE TALLY CUSTNAME.
```
 $\star$ 

# LMARGIN

# FUNCTION:

The LMARGIN statement sets the left margin for printing reports.

# FORMAT:

LMARGIN integer

# DEFAULT:

If you omit the LMARGIN statement in a query, IQL sets the left margin to 1.

# DISCUSSION:

You can use LMARGIN anyplace in a query, and as often as necessary.

LMARGIN settings are carried from one multiple report to the next unless you use LMARGIN to change them.

LMARGIN affects page headings, summary lines, and detail print lines.

#### EXAMPLES:

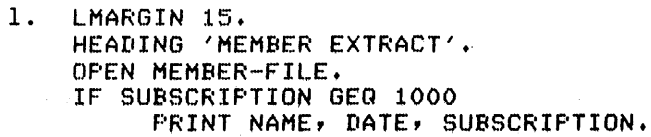

2. OPEN SALES. SORT BY STATE. REPORT 1. HEADING 'SALES DETAIL'. LMARGIN 1. PRINT ACCT, SALESMAN, GROSS, PROJECTION. TOTAL GROSS. TOTAL PROJECTION. REPORT 2. HEADING 'HIGH VOLUME//SUMMARY'. LMARGIN 10. IF GROSS GEQ 10000 TALLY ACCOUNT BY STATE TOTAL GROSS BY STATE.

The LMARGIN 1 statement is necessary to reset the query from the LMARGIN 10 statement in report  $2$ .

#### MAXIMUM

#### FUNCTION:

The MAXIMUM statement calculates the maximum value of a numeric item in one of two ways:

- 1. Over an entire report.
- 2. Within a specific value of one or more controlling items (breaks) .

#### FORMAT:

MAXIMUM item [BY item [... item]]  $[$  ( = variable ) ]

#### DEFAULTS:

If you do not specify a as found more opposed. MAXIMUM statement. break item (that is, BY item), the over all records that pass through the

Unless you calculates time. specify otherwise, each maximum statement both the specified maximum and prints it at the proper

# DISCUSSION:

The format and use of the MAXIMUM statement are exactly the same as the other summary statements AVERAGE, MINIMUM, TALLY, and TOTAL.

If you specify a break item, the maximum is calculated and printed on the change in the indicated item. If you specify more than one break item, MAXIMUM breaks on a change in any of the break items.

Since taking a maximum is an arithmetic operation, the item for which you get the maximum must be numeric. However, the item controlling the break can be any type.

Unless the SUMPRINT OFF statement is in effect, lQL prints the maximum line on the report as a maximum title on the left and the maximum value on the right. lQL constructs the title for an item from the top and bottom dictionary titles and from the word MAX:. IQL constructs the title for a break item from the top and bottom dictionary titles of the break item and constructs the overall title for all the break items with the word OVERALL.

You can give a name to the maximum by using the ( = variable) argument at the end of the statement. variable name with either X or ZZ. You must begin the

After defining the variable argument, you can use it like any other item. For instance, you can include the variable in computations. The most frequent use of giving a name to a maximum is so that you can use it in a print line with other items, often for printing summaries under detail.

# EXAMPLES:

1. OPEN PAYROLL. SORT BY JOB-CLASS. MAXIMUM SALARY BY JOB-CLASS. MAXIMUM SALARY.

 $\sim 10^{-1}$ 

2. OPEN TEAM-SCORES. MINIMUM SCORE ( = XMIN ). MAXIMUM SCORE ( = XMAX ). IF LASTTIME STTIME<br>COMPUTE XPCT = 100 \* < XMAX <mark>- XMIN ) / XMIN</mark><br>PRINT <mark>^MAX:MIN PCT ^ XPCT.</mark>

# MINIMUM

#### FUNCTION:

The MINIMUM statement calculates the minimum value of a numeric item in one of two ways:

- 1. Over an entire report.
- 2. Within a specific value of one or more controlling items (breaks) .

# FORMAT:

MINIMUM item [BY item  $[...$  item] ]  $[$   $($  = variable  $)$  ]

# DEFAULT:

If you do not specify a break item (that is, BY item), the minimum is calculated over all records that pass through the MINIMUM statement.

Unless you specify otherwise, each MINIMUM statement both calculates the specified minimums and prints them at the proper time.

#### DISCUSSION:

The format and use of the MINIMUM statement are exactly the same as the other summary statements AVERAGE, MAXIMUM, TALLY, and TOTAL.

If you specify a break item, the minimum is calculated and printed on the change in the indicated item. If you specify more than one break item, MINIMUM breaks on a change in any of the break items.

Since taking a minimum is an arithmetic operation, the item you take the minimum of must be numeric. However the break item can be any type.

Unless the SUMPRINT OFF statement is in effect, IQL prints the minimum line on the report as a minimum title on the left and the minimum value on the right. IQL constructs the title for an item from the top and bottom dictionary titles and from the word MIN:. IQL constructs the title for a break item from the top and bottom dictionary titles of the break item and constructs the overall dictionary titles of the break frem and construct<br>title for all the break items with the word OVERALL.

You can give a name to the minimum by using the ( = variable) argument at the end of the statement. You must begin the variable name with either X or ZZ.

After defining the variable, you can use it like any other item. For instance, you can include the variable in computations. One frequent use of naming the minimum is for calculating percentages. Another is for using the minimum in a print line personcages: informer is for asing the minimum in a pinn<br>with other items, often for printing minimums under detail.

# EXAMPLES:

1. OPEN ACCOUNTS. MINIMUM BALANCE BY ACCOUNT-CLASS. TOTAL BALANCE BY ACCOUNT-CLASS. MINIMUM BALANCE. MAXIMUM BALANCE. TOTAL BALANCE. AVERAGE BALANCE.

l.

÷.

2. OPEN INVENTORY. MINIMUM QUANTITY ( = ZZQTY ). MINIMUM VALUE ( = ZZVAL ). IF NEWGROUP OF CLASS PRINT ZZQTY, ZZVAL. PRINT QUANTITY,VALUE,CLASS.

 $\mu$  and  $\mu$ 

# NEWPAGE

FUNCTION:

The NEWPAGE statement advances immediately to a new page of the current report.

FORMAT:

NEWPAGE

DISCUSSION:

Any time you use NEWPAGE, IQL advances immediately to a new page of the report regardless of whether paging is turned on or off.

When IQL advances a page, IQL prints a page heading, which consists of the report date on the left, the page number on the right, and one or more lines of report heading prose in the center. IQL does this before starting to print the body of the report on that page. You can individually turn off or set any of these ingredients of the page heading.

Also see HEADING and PAGING descriptions.

EXAMPLE

1. HEADING 'BUDGET SUMMARY"BY DEPARTMENT'. OPEN BUDGET-FILE. SORT BY DEPT, ACCOUNT. IF NEWGROUP OF DEPT NEWPAGE. TOTAL BUDGET-AMOUNT BY ACCOUNT. TOTAL BUDGET AMOUNT BY DEPT.

The example uses the NEWPAGE statement in an IF statement.

# OPEN

#### FUNCTION:

The OPEN statement informs IQL which dictionaries and files to use in a query.

# FORMAT:

OPEN dictionary["file"] [dictionary["file"]] dictionary["file"]]

# DEFAULT:

If you omit a filename in quotes after a dictionary name, IQL reads from the file whose name it finds in the dictionary.

# DISCUSSION:

Only one OPEN statement can be used in a query. There must be an OPEN statement before any SORT statements.

You can use from one to three dictionary names in an OPEN statement, depending on how many files you wish to process in the query.

The file described by the first dictionary in the OPEN statement is called the primary file. This file controls the current phase of the query. If it is a sequential file, IQL automatically reads it, the read coming immediately after the OPEN statement. If the primary file is an indexed sequential (ISAM) file and you do not do your own reading with a FIND KEY statement, IQL automatically reads it sequentially.

If you use more than one dictionary name in OPEN statement, the files described by the second and third dictionaries are secondary files. You must do your own reading of these files by appropriate use of FIND item or FIND KEYn. Normally secondary files are read under control of information you get from the primary file.

When IQL comes to the last statement in the current stage or it encounters a GO TO NR, IQL goes directly to the statement just encounters a GO TO NR, IQL goes directly to the statement just<br>after the OPEN. If it is reading sequentially as described after the OPEN. It it is reading sequentially as described<br>above, it reads the next record before carrying out the statement.

Any statements that come before the OPEN statement are carried out only once at the beginning of the query and before any records are read. The query runs faster if you put one-time formatting statements at the beginning of the query when you are not going to change formats during the run.

# EXAMPLES:

1. OPEN PERSONNEL. PRINT SSNO, DATE-HIRE.

> In example 1, IQL first looks up dictionary PERSONNEL and then determines which data file to physically open.

2. OPEN PERSONNEL"EMPLOY.IDX'. PRINT SSNb, DATE-HIRE.

> In example 2, IQL overrides the filename in the dictionary PERSONNEL and physically opens the EMPLOY.IOX data file. Notice, however, that the attributes (such as the word length and the blocking factor) are taken from the dictionary personnel.

3, OPEN PERSONNEL JOB-TABLE 'JOBS.IDX' COLLEGE-TABLE. FIND KEY2 =PERS-JOB. FIND COLLEGE-ID = PERS-COLLEGE-ID FROM BEGINNING. PRINT SSNO, NAME, JOB-TITLE, COLLEGE-NAME.

In example 3, IQL processes three files. For the first and third files, IQL uses the files named in the dictionaries PERSONNEL and COLLEGE-TABLE. However, for JOB-TABLE, IQL ignores the filename in the dictionary and opens the file named JOBS. IDX. The first file is read automatically by IQL. named bobb:1bA: The filse file is redd ducomdetediry by 1gs:<br>The second dictionary, JOB-TABLE, describes an ISAM file. IQL reads the second file randomly with the FIND KEY2 = PERS-JOB statement. IQL reads the second file for a record whose key matches the item PERS-JOB from the record in the file named in the PERSONNEL dictionary. For the third data file, IQL reads the sequential file from the beginning of the file and searchs for a record where the item COLLEGE-IO matches the item PERS-COLLEGE-IO, which is read from the file named in the PERSONNEL dictionary. Finally, IQL prints the information from each of the three files.

# FUNCTION:

The PAGE statement specifies a new page number that overrides automatic page numbering.

 $\mathcal{F}_{\text{max}}$ 

# FORMAT:

PAGE value

# nEFAULT:

If you do not use PAGE in a query, IQL starts page numbers and automatically increases the page number each time advances a page. at 1 IQL

# DISCUSSION:

Value can be an integer, variable, or item. Unpredictable results occur if you do not assign the variable a numeric value before a PAGE variable statement.

# EXAMPLE:

 $1.$  PAGE  $10.$ OPEN BANKS. PRINT BANK-NAME, TOTAL-DEPOSITS.

IQL assigns the first page as page 10.

#### FUNCTION:

The PAGE-LINES statement specifies the maximum number of printed lines IQL places on each page of the report.

# FORMAT:

PAGE-LINES integer

# DEFUALT:

If you do not use PAGE-LINES in a query, IQL uses a count of 58 printed lines as the maximum for each page.

# DISCUSSION:

The companion to PAGE-LINES is FORM-LINES, which specifies the number of lines from perforation to perforation of the physical page.

The difference between FORM-LINES and PAGE-LINES specifies the total number of blank lines at the top and bottom of each page.

Since you can dynamically change the value of the PAGE-LINES setting at any point in the query, it would be possible to specify more lines per page than the physical page. IQL resolves this conflict by not permitting more lines per page than lines per form. If the integer in PAGE-LINES is greater than the current value of FORM-LINES, IQL resets the PAGE-LINES as directed but also resets FORM-LINES up to the new value of PAGE-LINES.

FORM-LINES and PAGE-LINES are useful when you are preparing reports on a printer or terminal and the paper is other than standard size.

#### EXAMPLE:

1. FORM-LINES 44. PAGE-L.INES 36. OPEN MASTER. PRINT TITLE, PURPOSE, AMOUNT.

> The query in example 1 produces reports with four blank lines at the top of the page, the report body formatted with 36 lines per page (including headings and column titles), and four blank lines at the bottom of the page.

# PAGING

 $\mathcal{L}_{\text{max}}$ 

# FUNCTION:

The PAGING statement turns on or off automatic report paging.

#### FORMAT:

PAGING [ON] PAGING [OFF]

# DEFAULT:

If you do not use PAGING in a query, paging is automatically turned on. IQL goes to a new page when it reaches the bottom of the current page.

 $\mathcal{L}_{\mathcal{L}}$ 

# DISCUSSION:

You can turn paging on or off at any point, and as often as necessary.

If you have turned paging off, IQL prints past the perforation (if any) on the paper.

When IQL pages, it prints a page heading consisting of the report Mhen 190 pages, it prints a page neading consisting of the report<br>date on the left, the page number on the right, and one or more date on the left, the page number on the right, and one or more<br>lines of report heading prose before it starts to print the body of the report. You can individually turn off or set any or all of these ingredients of the page heading.

If paging is off, then headings are automatically off also. If you want a heading at the beginning of the run, use PAGING OFF after your first PRINT statement.

RESUMEPAGING, a synonym for PAGING ON, and NOPAGING, a synonym for PAGING OFF, are formats carried over from earlier releases of IQL and will not be supported in future versions of IQL.

Also see HEADING, NEWPAGE, RPTDATE, RPTHEAD statements.

# EXAMPLE:

1. OPEN ACCOUNTS. REPORT 1. PAGING OFF. ACROSS 3. PRINT ACCOUNT-NAME, 3. PRINT CITY, 1, STATE, ZIP, 3. REPORT 2. PAGING ON. HEADING 'SUMMARY OF BALANCES BY ZIP-. TOTAL BALANCE BY ZIP. PRINT ACCOUNT-NAME, BALANCE.

The example is taken from a query. The first report prints three columns of information without any page numbers. The second report provides a report heading and page numbers.

#### PICTURE

# FUNCTION:

The PICTURE statement furnishes a picture for one or more items to override dictionary pictures or to furnish pictures for variables.

# FORMAT:

PICTURE item = "picture"  $[...$  item = "picture"]

### DISCUSSION:

You can use PICTURE anywhere and repeatedly. Mowever, usual usage is to set a picture for a full run; in this case, put the PICTURE statement before the OPEN statement so it is set up only once.

The rules IQL uses for editing a picture are the same for pictures in a dictionary and pictures in a query.

- 1. Pictures for alphanumeric items can contain any character. The character X indicates a substitution position - a<br>character from the item is substituted for each X. IQL fills the characters by proceeding from left to right from the item value. If there are not enough substitution positions in the picture, IQL truncates the item; if there are too many substitution positions, IQL fills in spaces.
- 2. Pictures for numeric items can contain only the characters 9 z  $\varsigma$  ( ), . S or R. The characters 9 z  $\varsigma$  R and ( designate substitution positions; their specific functions are described below. In editing a numeric item, IQL lines up the item with the decimal point (if any), and then substitutes from the decimal point outwards.
- 3. Each 9 is a substitution position the corresponding digit from the item value is filled in. A 9 stops any zero suppression or floating characters from the left, and a 9 stops rounding via R from the right.
- 4. Z can be used only on the left of the picture. Z positions indicate where zero suppression is to be used. Only a single S or \$ can be located to the left of the leftmost Z, and only commas or decimal points can be used between Zs.
- 5. Two or more adjacent \$ characters on the left of the decimal point indicate floating dollar sign editing; a \$ character point indicate froating dollar sign editing, a  $\phi$  character<br>is placed to the left of the most significant digit. There can be no character to the left of the \$ character in the picture and only decimal points or commas can be used between the \$ characters. All the \$ characters, except the leftmost character, are substitution positions.
- 6. Two or more adjacent ( characters on the left of the decimal point indicate a floating left parenthesis. This works the same as the floating \$ character, except that the parentheses same as the froating  $\frac{1}{2}$  character, except that the parentheses<br>are printed only if the quantity is negative. There must be a single) character on the right of the picture.
- 7. The R characters at the right of the picture indicate rounding. IOL rounds from right to left until it encounters no more R characters. The R positions are not printed.

 $\sim$   $\sim$ 

# EXAMPLES:

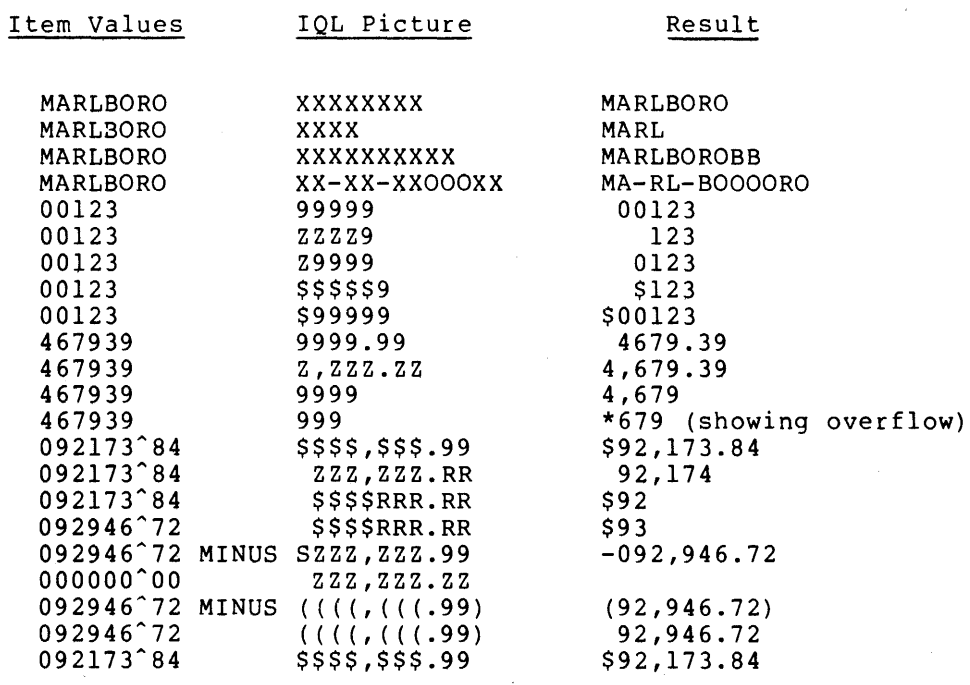

#### FUNCTION:

The PRINT statement specifies a print line in a report.

# FORMATS:

PRINT value [, ..., value]

# DEFAULTS:

If you do not specify otherwise, IQL turns titling on, uses three spaces horizontally between item values, and single spaces vertically.

#### DISCUSSION:

Value can be an item, literal, or integer. Item values are laid out in the print line from left to right as they occur in your PRINT statement.

Item values are edited according to their picture in the dictionary (or any override picture you use in the query) before being put in the print line.

If you use an integer in the statement, the integer overrides standard spacing for the PRINT statement. IQL sets the integer to the horizontal spacing increment for the remainder of the print statement or until you use another such spacing integer. princ statement of until you use another such spacing in<br>For instance, if you use HSPACE 2 and the print statement:

PRINT NAME, STREET, 5, PHONE, TITLE, 1, YEAR

IQL provides two spaces between NAME and STREET, five spaces between STREET and PHONE, five spaces between PHONE and TITLE, and one space between TITLE and YEAR. If you do not use a spacing integer and use HSPACE in your query, as many spaces are left between item values as you designate with HSPACE.

If your print line is too long for the space between your current left and right margins, IQL truncates the print line on the right and continues. No error message is issued.

If titling is on, IQL prints two lines of column titles at the top of each new page. In laying out space for each item horizontally, IQL uses the longer of the edited item length or the length of the column title. Column titles for alphanumeric items are left justified. Column titles for numeric items are right justified.

If titling is on, and the current print line is from a different PRINT statement than the preceding line, IQL prints titles before printing the body of the current line.

If titling is off, IQL prints only the current line. If titling is only by primes only the current line. In Taying<br>out this line, IQL ignores the title lengths. Note that if you print a line, turn titling off, and print the line again. can be a difference in alignment since the length of the column titles can affect the first line but not the second line. laying There Vertical spacing is done just before the print line (and title if any) is printed.

# EXAMPLES:

- 1. OPEN PERSONNEL. PRINT LAST-NAME,FIRST-NAME,lNITIAL,OFFICE-PHONE.
- 2. SUMPRINT OFF. PICTURE  $X = '$ \$\$\$\$,\$\$\$.99'. OPEN RETAIL-OUTLETS. COMPUTE X = SALES / SQ-FT. TOTAL SALES ( = XSALES ). PRINT STORE,MGR,·SALES/SQ FT RATIO:·,l,X. IF LASTTIME PRINT 'TOTAL SALES:', X\$ALES.

k.

 $\ddot{\phantom{0}}$ 

 $\mathbb{R}^2$ 

 $\sim$ 

 $\sim 10^7$ 

# REPORT

# FUNCTION:

The REPORT statement denotes a specific report in a multiple report query run. All print, report formatting, or heading statements between this REPORT statement and the next REPORT statement (or the end of the query) pertain to that specific report.

# FORMAT:

REPORT integer

# DEFAULT:

If you do not use REPORT anywhere in your query, IQL produces a single report and acts as if you had given REPORT 1 at the beginning of the query.

# DISCUSSION:

You can specify up to 99 reports in a query, that is, the integer can take any value from 1 to 99. Report number 1 is always routed directly to the printer. All other reports are spooled out to a disk file and later separated and printed or displayed at the end of the run.

When you use a report format setting such as LMARGIN 10 or a heading such as HEADING "EXCEPTION REPORT", IQL uses the same setting in each subsequent report until you change it.

# EXAMPLE:

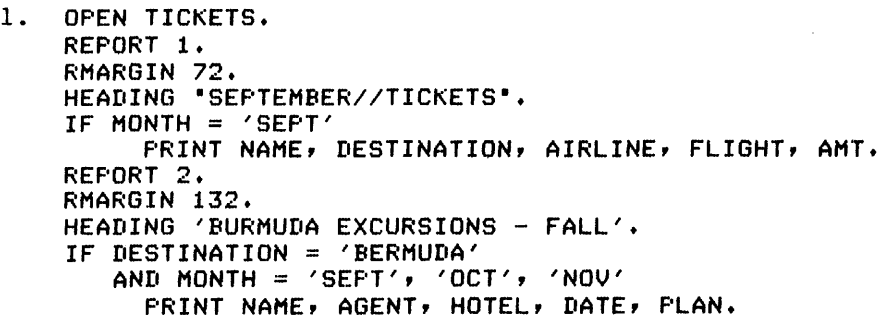

# **RESET**

# FUNCTION:

The RESET statement resets the value of an item or variable.

# FORMAT:

RESET item [... item] RESET variable [... variable]

# DISCUSSION:

IQL resets items or variables to spaces. For instance,

RESET ACCOUNT-NAME

is equivalent to:

ala wengen

SET ACCOUNT-NAME TO ' '.

IQL resets numeric items or variables to zero. For instance,

RESET SALARY

is equivalent to:

COMPUTE SALARY = o.

EXAMPLE:

 $\frac{1}{2}$   $\rightarrow$ 

1. HEADING 'BONUS PROJECTION'. OPEN SALES-FILE. COMPUTE XBONUS = SALARY  $*$  ( SALES - QUOTA ) / QUOTA. IF XBONUS LEa 0 RESET XBONUS. PRINT NAME, SALES, QUOTA, XBONUS.

REWRITE

FUNCTION:

The REWRITE statement replaces an existing record in an ISAM file.

 $\sim$ 

FORMAT:

REWRITE [RECORD]

DISCUSSION:

The record rewritten is the last one read from the ISAM file. You can use REWRITE even if you are reading the ISAM file sequentially (that is, you did not use FIND KEY in your query).

If you have changed information in the record, the changed values are rewritten into the file as part of the rewritten record.

You should be careful in using REWRITE since it writes over the original information in the ISAM file. It is a good idea to protect ISAM files with a fairly high level password in the dictionary at the FD rewrite password level.

EXAMPLE:

1. AUTHORITY Q2R3YA. OPEN PERSONNEL. FIND KEY = '00010', '00025' THRU '00047'. SET ASSIGNMENT TO 'SUPERVISOR'. REWRITE RECORD.

# FUNCTION:

The RMARGIN statement sets the right margin for printing reports.

 $\mathcal{L}=\left\{\begin{array}{cc} 1 & 0 \\ 0 & 1 \end{array}\right\}$ 

# FORMAT:

RMARGIN integer

# DEFAULTS:

If you do not use RMARGIN in your query, IQL uses a right margin of 132.

 $\sim$ 

 $\sim 200$ 

 $\sim 10$ 

# DISCUSSION:

You can use RMARGIN any place in your query, and as often as necessary.

RMARGIN settings are carried from one multiple report to the next unless you use RMARGIN to change them.

RMARGIN affects page headings, summary lines, and detail print lines.

# EXAMPLES:

- 1. RMARGIN 72. HEADING 'MEMBER EXTRACT'. OPEN MEMBER-FILE. IF SUBSCRIPTION GEQ 1000 PRINT NAME, DATE SUBSCRIPTION.
- 2. OPEN SALES. SORT BY STATE. REPORT 1. HEADING 'SALES DETAIL'.<br>RMARGIN 132. (to (to reset from 2nd report) PRINT ACCT SALESMAN GROSS PROJECTION. REPORT 2. HEADING 'HIGH VOLUME//SUMMARY'. RMARGIN 72. IF GROSS GEQ 1000 TALLY ACCOUNT BY STATE TOTAL GROSS BY STATE.

 $\sim$ 

# FUNCTION:

The SET statement sets a new value into an item. The value can come from another item, constant, or literal.

SET

# FORMAT:

SET value TO value [... value TO value]

# DISCUSSION:

Value can be an item, constant, or literal. If the item being set is in a record, the new value replaces the old value in the record IOL is working with but not in the file itself. However if you subsequently write out the record, it contains the value.

When a numeric item is set to a numeric value, the decimal points are lined up first, then leading and/or trailing zeros are supplied if necessary. If the integer or decimal portions of the supplied value are too long, they are truncated with no error message.

When an alphanumeric item is set to an alphanumeric value, the supplied value is left justified with blank right fill if necessary. If the value is too long, it is truncated on the right with no error message.

SET X TO ... is equivalent to COMPUTE  $X = ...$ 

You can set alphanumeric items to numeric values. The integer part of the numeric item is left justified in the alphanumeric item with blank right fill if necessary.

You can also set numeric items to alphanumeric values, but this is only legitimate if the alphanumeric value is all digits. As many digits as necessary are taken from the left of the many digits as necessary are caven from the fert of the<br>alphanumeric value to fill the integer portion of the numeric item. IQL zeroes the fractional portion, if any.

You should avoid mixing item types, that is, setting alphanumeric to numeric and vice versa. If done often, these operations are expensive in computer time.

# EXAMPLE:

1. OPEN SALES-MASTER. FIND KEY = '456701' SET QUOTA TO 200,000 REGION TO 'NORTHWEST'. REWRITE RECORD.

# SORT

# FUNCTION:

The SORT statement sorts the primary input file on one or more keys. The keys can be data items or variables and can be sorted in ascending or descending order.

#### FORMAT:

SORT BY [ASCENDING] value [,... [ASCENDING] value]<br>[DESCENDING] [DESCENDING] [DESCENDING]

# DEFAULT:

If you do not specify ASCENDING or DESCENDING, IQL sorts on an ascending order.

# DISCUSSION:

Value can be an item or a variable. There is no maximum number of sort keys that can be used other than that the number of characters in all sort keys -taken together- cannot exceed the total length of the record.

You can sort on calculated variable values. However, the calculated value does not pass through the SORT statement. For instance in example 2 below, if you want to print XRATIO, you must either recompute it after the sort or use the HOLD statement to save XRATIO before the SORT statement.

# EXAMPLES:

- 1. OPEN CONGLOMERATE. SORT BY ASCENDING UNIT-NO DESCENDING SALES. TOTAL SALES BY UNIT-NO.
- 2. OPEN STORES. COMPUTE XRATIO = SALES / SQ-FEET. SORT BY XRATIO, SALES. PRINT SALES, SQ-FEET, STORE-NAME.
- 3. OPEN CANDIDATE-FILE. COMPUTE XTOTAL = POLL-PCT \* PRECINCT-POPULATION. SORT BY PRECINCT, XTOTAL. IF NEWGROUP OF PRECINCT PRINT PRECINCT, CANDIDATE ELSE PRINT CANDIDATE.

### SUMPRINT

 $\epsilon$ 

#### FUNCTION:

The SUMPRINT statement turns on or off the summary print line in a report.

 $\sim 10$ 

# FORMAT:

SUMPRINT [ON] SUMPRINT [OFF]

# DEFAULT:

Unless you specify otherwise, IOL automatically determines the explanatory text to accompany the printed lines generated by the AVERAGE, MAXIMUM, MINIMUM, TOTAL, and TALLY statements.

# DISCUSSION:

If you use the SUMPRINT OFF statement, IOL calculates summary quantities (such as averages) but IOL does not automatically print in a report. If you do not use the SUMPRINT OFF statement and you want to print a summary quantity, you must give the summary quantity a name and then use that name in a print or display statement.

# EXAMPLE:

1. HEADING 'PRINTING AVERAGES UNDER DETAIL'. SUMPRINT OFF. OPEN LABOR-DETAIL. IF NEWGROUP OF DIV PRINT XACTUAL XLASTYR XCURR. AVERAGE ACTUAL-HRS BY DIV ( = XACTUAL ). AVERAGE LASTYR-HRS BY DIV ( = XLASTYR ). AVERAGE CURR-HRS BY DIV ( = XCURR ). PRINT ACTUAL-HRS LASTYR-HRS CURR-HRS.
TALLY

#### FUNCTION:

The TALLY statement counts the occurrences of an item and enters the total in one of two ways:

- 1. Over an entire report.
- 2. Within a specific value of one or more controlling items (breaks) .

#### FORMAT:

TALLY item  $[BY\$  item  $[... \text{ item}]]$   $($  = variable  $)$  ]

#### DEFAULT:

If you do not specify a break item (that is, BY item), the tally is calculated over all records that pass through the TALLY statement.

Unless you specify otherwise, each TALLY statement calculates the specified tally and prints it at the proper time.

### DISCUSSION:

The format and use of the TALLY statement are exactly the same as the other susmmary statements AVERAGE, MAXIMUM, MINIMUM, and TOTAL.

If you do not specify a break item (that is, BY item), the tally is calculated overall records that pass through the TALLY statement.

If you specify a break item, the tally is calculated and printed on the change in the indicated item. If you specify more than one break item, TALLY breaks on a change in any of the indicated break items.

You can tally any type of item or break item, since TALLY merely runs an internal counter that increments by one each time lOL encounters the TALLY statement.

Unless the SUMPRINT OFF statement is in effect, IQL prints the tally line on the report as a tally title on the left and the tally time on the report as a taily title on the fert and the<br>tally value on the right. IQL constructs the title for an item from the top and bottom dictionary titles and from the word TALLY:. lQL constructs the title for a break item from the top and bottom dictionary titles of the break item and constructs the overall title for all the break items with the word OVERALL.

You can give a name to the tally by using argument at the end of the statement. variable name with either X or ZZ. the  $($  =  $variable)$ You must begin the

 $\lambda$ 

After defining the variable, you can use it like any other item. For instance, you can include the variable in computations.

 $\mathbf{r}$ 

EXAMPLE:

 $\sim$   $\sim$ 

1. OPEN SCHOOLS. TALLY STUDENT BY CLASS.

 $\ddot{\phantom{a}}$ 

### TITLES

#### FUNCTION:

The TITLES statement turns on or off the displaying of column titles or furnishes specific column titles for designated items. You can provide titles for working items or override the dictionary titles.

#### FORMATS:

1. TITLES ON TITLES OFF

2. TITLES item = literal [... item = literal]

#### DEFAULTS:

If you do not use TITLES in your query, titling is automatically turned on.

For data items, column titles are obtained from their description in the dictionary.

For working items, the name of the item is used as the column title.

#### DISCUSSION:

When IQL is about to print a line, it looks to see if this line is from a different print statement than the most recent one and if titling is on. If both conditions are satisfied, IQL prints two lines of column titles and a line of spaces before printing two fines of column titles and a fine of spaces before pri<br>the actual line. Otherwise, it prints only the actual line.

If you use TITLES OFF, titling is turned off and no column titles are printed before the print line.

If you use TITLES ON, titling is turned on. Column titles are printed as described above.

If you use the second format, IQL turns titling on and sets the column title for the named item to the literal value. If you use a double slash *(II)* in the literal, the top title is to the left of the *II* and the bottom title is to the right. If you do not use a double slash, the literal is used as the top title and the use a double slash, the literal is used as the top title and the<br>bottom title is blank. To force a single title to the bottom, start with double slashes. For instance: *IILAST* NAME.

### EXAMPLE:

1. TITLES  $X = 'SALES//SQ FT'.$ OPEN STORES. COMPUTE  $X = SALES AREA$ . PRINT STORE-NAME, SALES, AREA, X.

#### FUNCTION:

The TOTAL statement calculates the total of a numeric item in one of two ways:

- 1. Over an entire report.
- 2. Within a specific value of one or more controlling items (breaks) .

#### FORMAT:

TOTAL item  $[BY\$  item  $[... \text{ item}]]$   $[$   $($  = variable  $)$  ]

#### DEFAULTS:

If you do not specify a break item (that is, BY item), the total is calculated over all records that pass through the TOTAL statement.

Unless you specify otherwise, each TOTAL statement calculates the specified total and prints it at the proper time.

#### DISCUSSION:

The format and use of the TOTAL statement are exactly the same as the other summary statements AVERAGE, MAXIMUM, MINIMUM, and TALLY.

If you do not specify a break item (that is, BY item), the total is calculated over all records that pass through the TOTAL statement.

If you specify a break item, the total is calculated and printed when IQL sees a change in the indicated item. If you specify more than one break item, TOTAL breaks if it sees a change in any of the indicated items.

You can specify more than one break item as long as each is minor to one preceding it. A total is calculated for each such break item. When a change in any break item occurs, a change is assumed to have occurred in each break item to the right of it in the TOTAL statement. The purpose of this is to prevent inadvertent overlap of minor break items over major ones. For instance, if you are computing a grade point total for each sex in each school and you encountered an all-girls school, TOTAL GPA BY SEX gives a misleading answer whereas TOTAL GPA BY SCHOOL, SEX gives the correct answer.

Since totaling is an arithmetic operation, the item you total must be numeric. However the item(s) controlling the break can be any type.

Unless the SUMPRINT OFF statement is in effect, IQL prints the total line on the report as a total title on the left and the total value on the right. IQL constructs the title for an item from the top and bottom dictionary titles and from the word

TOTAL:. IQL constructs the title for a break item from the top and bottom dictionary titles of the break item and constructs the and bottom dictionary titles of the break item and construct<br>overall title for all the break items with the word OVERALL.

You can give a name to the total by using argument at the end of the statement. variable name with either X or ZZ. the  $($  = variable) You must begin the

After defining the variable, you can use it like any other item. For instance, you can include the variable in computations. One such used is to calculate percentages at the end of a query. Another usage is to print the total in a print line with other data; often for printing summaries directly under details.

### EXAMPLE:

1. HEADING 'ORGANIZATIONAL BUDGETS'. OPEN BUDGET-FILE. TOTAL BUDGET BY DIV, DEPT. TOTAL BUDGET.

might give:

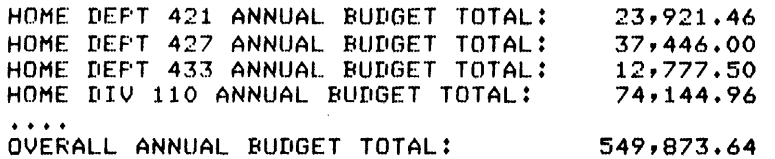

 $3 - 63$ 

#### VSPACE

#### FUNCTION:

The VSPACE statement changes the vertical spacing of reports.

#### FORMAT:

VSPACE integer

### DEFAULT:

If you do not use VSPACE in a query, IQL single spaces reports: that is, it acts as if you had used VSPACE 1.

#### DISCUSSION:

IOL physically vertical spaces just before it prints a line or the titles that correspond with the line.

You can use VSPACE at any point and repeatedly.

VSPACE only affects reports produced by PRINT: affect output from DISPLAY. it does not

If you are producing multiple reports, any VSPACE setting remains in effect from one report to the next. If you wish to use a different vertical spacing in reports, use VSPACE to change it. You must use VSPACE again in the second report to reset vertical spacing. See the example below.

The integer in VSPACE can be any reasonable value.

### EXAMPLE:

1. OPEN STUDENTS. REPORT t. VSPACE 1. PAGING ON. HEADING 'HIGH GPA STUDENTS'. IF GPA GEG 3.5 PRINT NAME, CLASS, GPA, YEAR. REPORT 2. \*STUDENT ADDRESS LABELS\*. PAGING OFF. VSPACE 3. PRINT NAME. VSPACE 1. PRINT STREET. PRINT CITY. PRINT STATE, ZIP.

IQL single spaces the first report. In the second report, IQL triple spaces between the labels for each student and single spades within the label.

### CHAPTER 4

#### CREATING AND EDITING A DATA FILE

Through IQL, you can create, read, and update a data file. The create, read, and update data file functions work with sequential and indexed sequential (ISAM) file structures. For IQL to work with these file structures, there must be a dictionary that describes the data file to IQL. Chapter 5 explains the dictionary and the dictionary commands that you use to create, read, and change the dictionary. You are not required to read Chapter 5 in order to understand Chapter 4. You need only understand that IQL requires the dictionary before you can create, read, or update a data file.

Since IQL performs the functions described in Chapters 4 and 5 as soon as you enter a command, this guide collectively refers to these functions as the immediate mode.

#### 4.1 BEGINNING THE IMMEDIATE MODE

You enter the immediate mode to create, read, and update a data file with the INPUT, BROWSE, and UPDATE assistance commands.

If you enter through the UPDATE assistance command, IQL displays the prompt <QU> and waits for you to respond with a command. The file you are updating must reside in the directory in which you are logged.

If you enter through the BROWSE assistance command, IQL displays the prompt <QU> and waits for you to respond with a command. At the browse level, IQL permits you to read the data file. However, IQL does not permit you to input data, change data, or delete data from the data file. The file you are reading must reside in the directory in which you are logged.

If you enter through the INPUT assistance command, IQL displays (NEXT RECORD), displays a prompt for the first item in the record, and waits for you to respond with a value. Upon receiving the value, IQL issues the prompt for the next item. IQL continues down the dictionary this way, issuing a prompt for each input field in the record, until IQL way, issuing a prompt for each input field in the fecord, until 195 another function. See the example session in Appendix B. If you enter the INPUT assistance command and the file already exists, IQL informs you and proceeds to the update level.

### 4.2 RECOVERING SEQUENTIAL DATA FILES

IQL updates sequential data files by writing to one file while it is reading from another file. One of these files is the original file and the other is a work file, Whenever you enter the immediate commands TOP or UP or use a findlist containing FIRST IQL switches the status of the files. For instance, the work file becomes the original file. The latest original file is the file that is being read at that particular time.

If you enter the SAVE command, IQL forces all updates into the original file, which then becomes the latest original file. If you experience a computer crash (and you cannot continue after the computer returns), you lose all updates (from CHANGE, APPEND, INSERT, or DELETE) from the time the files are last switched For this reason, it is good practice to SAVE the file at regular intervals.

If a computer crash does occur, the latest valid file can be either the original file or the work file. To recover in the latter case, you must copy the work file to the original file. IQL provides a one-record diary file updated with the name of the file. The name of the diary file is displayed when you enter the immediate mode.

To demonstrate a typical recovery, assume you are updating a file called MYDATA.SEQ described by a dictionary named MYDATA. dialogue appears as follows: The

 $QR$  IQL.  $(RF)$  $\langle$ QA>UPDATE $\langle \overline{\bf{m}}$  $*$ DICTIONARY NAME: MYDATA $\overline{C^{RET}}$ (YOUR DIARY FILE IS QL012U+LPT) <GU>CHANGE BAL TO 231 IN FIRST ACCT 50 (RET) (you make a change)  $\langle \text{QU} \rangle$ CHANGE DEPT 42 TO 51 IN ALL RECORDS  $\overline{\text{CH}}$ DECSYSTEM-20 IS NOT RUNNING  $QLOG...$  $Q$ TYPE  $QL012U$ . LFT $(T_{RE})$ (YOUR LATEST GOOD FILE IS QT012U.TMP)<br>@COPY (FROM) QT012U.TMP (TO) DA (machine crashes) (you log back in) (and look at diary)  $(70)$  DATA.SEQ $(\overline{RET})$  This step is needed only if the latest good file is not your original.)

#### 4.3 IMMEDIATE MODE COMMAND FORMATS

The immediate mode commands use the following command conventions:

1. First character location

The command begins in the first character location after the <QU> prompt.

2. Space

One or more spaces separate a command from a parameter and separate parameters

3. Lowercase and uppercase characters

A parameter identified by lowercase characters indicates that you are to supply a variable as indicated by the variable name.

A parameter identified by uppercase characters indicates that you are to supply the exact characters as they are shown in the text.

4. Square brackets [ ]

A parameter enclosed in square brackets indicates an optional Do not use the square brackets in the immediate commands you write; the square brackets indicate only an parameter optional parameter. the system applies a parameter description. When you do not supply the parameter, default value as explained in the

A parameter not enclosed in square brackets indicates that the system requires the parameter.

5. Special characters

A parameter containing special characters, such as the equal sign, quotation marks, parentheses, and arithmetic symbols, requires the special characters as shown in the commanq format.

6. Alphanumeric values

Enter an alphanumeric value as a string of characters including quoted spaces. If you do not furnish all the characters needed to fill the field, the system left justifies the value and inserts spaces to the right of the value. For instance if you specify SMITH to a 10-character field, the system stores the value as SMITH  $\triangle\triangle\triangle\Lambda$ , where each delta symbol indicates a space.

If the string contains spaces, enclose the string in either If the scring contains spaces, enerose the scring in erther<br>single quotes (') or double quotes ("). The system understands either quote mark but be sure you end the quoted space with the same quote mark with which you started. If you use quotes in the value, set off the quoted value with the other quote mark. For instance:

'SMITHSONIAN INSTITUTION' 'BOB "CHIP" JONES' "ROBERT C. SMITH"

To enter all spaces as the value for an alphanumeric field, enter the value as ' '.

7. Numeric values

Enter a numeric value as a string of special symbols and digits. You can use the following special symbols:

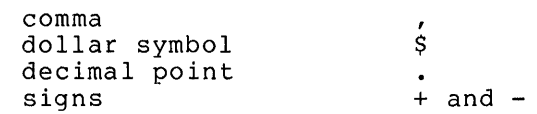

Valid formats include:

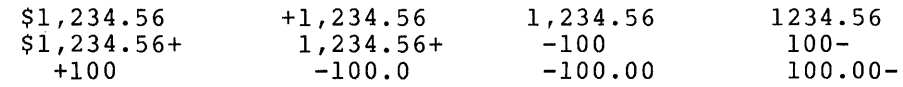

The system ignores dollar signs and commas in the numeric value and accepts signs in the leading or trailing position of the value. If you do not enter a sign, the system assumes a positive value.

The system uses the decimal point that you supply to vertically align the value, but the system does not actually store the decimal point. The system knows from the scale in the dictionary where the decimal point is located in the numeric field.

For integer constants, you should omit the decimal point or embed it (such as, 475 or 475.0) to avoid any possible confusion between a decimal point and a period ending a statement.

If you do not furnish enough digits to fill the field, the system provides leading and trailing zeros (after the decimal point) to fill the field.

To furnish an all-zero value for a numeric item, simply enter the single digit O.

8. Continuation

You can continue a command on the next line by entering the characters ++ as the last word on the line you wish to continue. For instance:

 $\langle \texttt{QU} \rangle$  DELETE ALL RECORDS WHERE  $++$   $(E)$  $\langle \overline{QU} \rangle$  DEPT = 442 AND CODE = 'A'  $\overline{(\overline{RET})}$ 

is the same as:

 $Q$ QU> DELETE ALL RECORDS WHERE DEPT = 422 AND CODE = 'A' (RET)

9. Reserved keywords

There are a number of reserved keywords with special meaning to the system. These keywords are listed in Chapter 1. If you must use a reserved keyword as a value, enclose the keyword in quotes.

- 10. Maximums
	- a. Field length

The maximum alphanumeric field length is 54 characters. The maximum numeric field length is 18 digits.

b. Record length

The maximum length of a record is 768 characters. Since the maximum length of a record can be changed at a site, check with the site software specialist.

c. Number of items in a dictionary

There is no maximum.

 $\sim$   $\lambda$ 

d. Number of records in a file.

The maximum of records in a file is limited by the disk quota in a directory.

~ 11. Examples

 $\ddot{\phantom{a}}$ 

In the examples, data you enter is shown in red print whereas the data the system displays is shown in black print.

### APPEND

#### FUNCTION:

The APPEND command positions the file at the end (bottom) and then goes into the input level to receive new records. This command is exactly the same as (if you entered) BOTTOM followed by INSERT.

### FORMAT:

APPEND

#### DISCUSSION:

The first record inserted by APPEND follows the last record of the current file. For a detailed description of entering records, refer to the INSERT command description in this chapter.

### EXAMPLE:

 $\bar{z}$ 

1.  $\langle \text{QU} \rangle$  APPEND  $\left(\overline{\text{ret}}\right)$ (AT END OF FILE)

> (NEXT RECORD) \*CUSTNO (CUSTOMER NUMBER) 5 N: \*CUSTOMER (CUSTOMER NAME) 16 A: \*BUYER (BUYER NAME) 15 A: \*CYSALES •••••••• +.  $1(FET)$  $JONES$   $(RE)$  $BAKNABAS$ <sub> $RET$ </sub>

BOTTOM

### FUNCTION:

Positions the file at the end (bottom).

 $\mathcal{L}_{\text{max}}$  and  $\mathcal{L}_{\text{max}}$  . The  $\mathcal{L}_{\text{max}}$ 

## FORMAT:

BOTTOM

### DISCUSSION:

If a file is positioned at the end, it is positioned after the If a file is positioned at the end, it is positioned after the<br>last record. There is no current record. An attempt to list or otherwise act on the current record results in an error message and the file is not moved.

 $\mathcal{L}$ 

## EXAMPLE:

1. <QU>BOTTOM(RET)<br>(AT END OF FILE) <OU>

#### CHANGE

### FUNCTION:

The CHANGE command replaces the contents of an item with a new value. IQL can change up to 15 items in either the current record or selected records of the data file. IQL displays the changed record(s) if the verify option is on.

#### FORMAT:

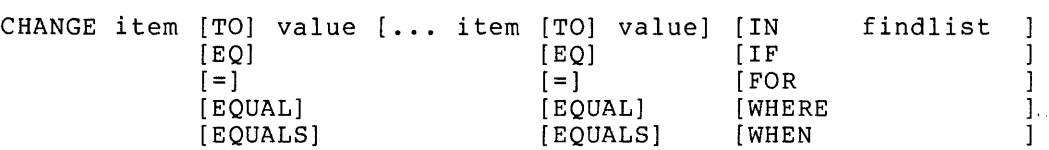

### DEFAULTS:

If you do not furnish a findlist, the changes are made in the current record only and the file is not repositioned.

### DISCUSSION:

Item can be a data item, alphavariable, or numeric variable. A data-item name must begin with a letter, other than the letter X, and can be up to 30 alphanumeric characters and dashes. IQL lists data-item names under the ITEM NAME column title of a dictionary display.

An alphavariable must begin with the letter A and can be up to 30 alphanumeric characters and dashes.

A numeric variable must begin with the letter X or the letters ZZ and can be up to 30 alphanumeric characters and dashes. The initial value of a numeric variable is zero.

Value can be an alphanumeric or numeric string.

If you specify a findlist, the system makes the specified changes in the records located by the findlist. The file remains positioned at the last record changed. If the findlist starts positioned at the fast record enanged. If the filminist starts<br>with ALL or if a record is not found, the file remains positioned at the end of the file. Refer to the FINDLIST section in this chapter for an explanation of the FINDLIST.

 $\sim$ 

 $\Delta$ 

 $\mathbf{r}$ 

- 1. CHANGE DEPT TO 421
- 2. CH DEPT 421
- 3. CH NAME 'SEISS' IN SSNO 572409987
- 4. CHANGE VENDOR TO 'BRAND X' SALESMAN TO ++ JONES REGION = 6 FOR ALL VEND-NO ++ = 50 SALESMAN= 'SMITH'
- 5. CHANGE NAME 'SEISS' FOR KEY = '572409987'

#### COLUMNS

### FUNCTION:

Designates the left and right record to be displayed by verify option is on). columns of the portion of the LIST (or CHANGE, DOWN, FIND, UP if

#### FORMAT:

COLUMNS integer [integer]

### DEFAULTS:

If you do not use COLUMNS in the session, IQL displays the full record, which causes IQL to display the record on as many consecutive lines as necessary.

If you do not specify a second integer, IQL 72-character portion of the record, beginning designated by the first integer. displays a at the column

### DISCUSSION:

The leftmost character in a record is in column 1. The first integer designates the first (leftmost) column to be displayed and the second integer is the last (rightmost) column to be displayed.

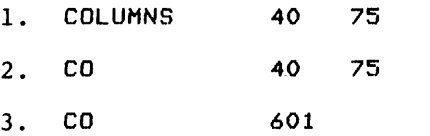

 $\mathcal{L}_{\text{max}}$  , where  $\mathcal{L}_{\text{max}}$ 

### DELETE

#### FUNCTION:

Deletes one or more selected records.

#### FORMAT:

DELETE [findlist] [integer]

### DEFAULTS:

If you specify neither a findlist nor a number of records, IQL deletes the current record.

 $\sim$  .

### DISCUSSION:

If you specify an integer, IQL deletes that many sequential records, starting with the current one.

If ,you specify a findlist, IQL deletes the records located by the findlist. See the FINDLIST section.

Regardless of the form of the DELETE command that you use, the file remains positioned at the record after the last record deleted. However, if you use a find1ist that starts with ALL or if the system cannot find a specified record, the file is left positioned at its end.

- 1. DELETE
- 2. DE
- 3. DE 10
- 4. DELETE ALL RECORDS FOR REGION 56
- 5. DELETE FIRST RECORD ACCT 7252
- 6. DELETE NEXT RECORD WHERE VENDOR NOT = 'BLT'
- 7. DE VENDOR NOT BLT

DOWN

### FUNCTION:

Moves the file down (toward the end or bottom) a specified number of records. If verify option is on, IOL displays the new current record.

### FORMAT:

DOWN [integer]

#### DEFAULT:

The integer is the number of records the file is to be moved down. If you omit the integer, IOL moves the file down one record.

### DISCUSSION:

If IOL encounters the end of the file before it has moved down the requested number of records, it issues an AT END OF FILE message and leaves the file positioned at its end. If the file is positioned at its beginning and you use DOWN or DOWN 1, the new current record is the first record in the file.

 $\sim$ 

- 1. DOWN
- 2. DO
- 3. DOWN 12
- 4. DO 600

 $\omega$ 

### eXIT

## FUNCTION:

The EXIT command returns you to the assistance level.

#### FORMAT:

EXIT

### DISCUSSION:

Ends the update or browse session and saves the final version of the file.

EXIT and END are synonyms.

## EXAMPLES:

### 1. EXIT

2. END

#### EXTRACT

#### FUNCTION:

The EXTRACT command reads selected records from the current ISAM or sequential data file and writes the records to a new sequential file.

 $\sim 100$ 

#### FORMAT:

EXTRACT [TO 'file.ext'] [findlist]

### DEFAULT:

If you do not furnish a filename, IQL writes the records to the QTjobX.TMP file, where the smbolic term, job, is the job number the Operating System assigns when you log into the system.

#### DISCUSSION:

See the FINDLIST discussion in this chapter. If you omit the findlist, IQL copies the first record to the new file.

The sequential file, which IQL writes, retains the same data format (that is, 6-bit ASCII or 7-bit ASCII) as the original file.

EXTRACT always goes to the beginning of the input file before doing the extract.

After EXTRACT, IQL switches to processing the extracted file.

#### EXAMPLE:

#### 1. EXTRACT

Copy the first record from the input data file to the new data file and use the new data file as the input data file.

## FIND

#### FUNCTION:

Positions the file at a selected record If verify option is on, displays the new current record.

#### FORMAT:

FIND [findlist]

### DEFAULT:

If you do not furnish a findlist, FIND uses the last findlist that you furnished, which permits you to continue a search by simply entering FIND or Fl.

#### DISCUSSION:

See the FINDLIST discussion in this chapter. If IQL does not find a record that qualifies, it issues an AT END OF FILE message and leaves the file positioned at the end.

 $\sim$   $\sim$ 

### EXAMPLES:

1. FIND NEXT RECORD WHERE NAME EQUALS 'SMITH'

 $\sim 10^{-1}$ 

- 2. FIND NEXT NAME EQ 'SMITH'
- 3. FIND NAME 'SMITH'
- 4. FI NAME 'SMITH'
- 5. FI (if used after the above FIND, continues the search)
- 6. FIND KEY = '234581099'
- 7. FIND DEPT GR 421 AND DIV EQ 3
- 8. FIND ACCOUNT GEQ 6000 AND YEAR NOT LESS 75
- 9. FIND ACCOUNT GE 6000 AND YEAR GE 75

#### FINDLIST

#### FUNCTION:

A findlist is a set of item names, values, and relationships that direct IQL to locate records in a file. Findlists are used in the commands CHANGE, DELETE, FIND, and LIST. An example of a findlist is:

NEXT RECORD WHERE NAME EQUALS 'SMITH'

#### FORMATS:

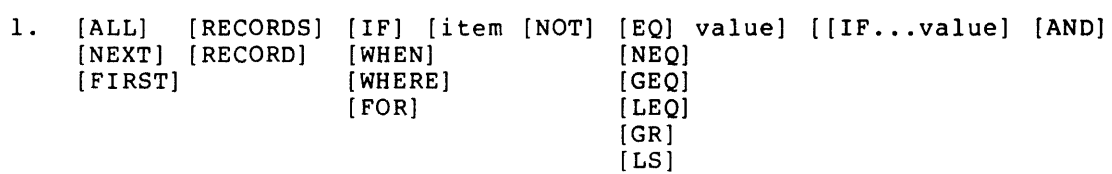

 $2.$  KEY = value

#### DEFAULT:

If you do not specify a relationship, IQL assumes EQUALS.

If you do not use any of the keywords NEXT, FIRST, or ALL, the search proceeds as if you had used NEXT.

#### DISCUSSION:

Remember that a findlist is only part of another command. See the discussions of CHANGE, DELETE, FIND and LIST for uses of findlists.

The referenced item(s) can be any of the defined items in the dictionary controlling this run. You can specify up to 15 items and relationships in one statement.

You can write relationships in any of the following ways:

## Relation IQL Accepted Words/Symbols equal EQ EQUALS IS not equal NQ NE <> NEQ less than  $\begin{array}{cccccccc}\n\text{LSS} & \text{LST} & \text{S} & \text{LTS} \\
\text{SSEATER} & \text{SSEATER}\n\end{array}$ greater than  $\begin{array}{ccc} \text{GR} & \text{GT} & \rightarrow & \text{GR} \\ \text{less than or equal to} & \text{LEQ} & \text{LE} & \leftarrow & \text{LQ} \end{array}$ less than or equal to  $LEQ$   $LE$   $\leq$   $LQ$ <br>greater than or equal to  $GEQ$   $GE$   $\geq$   $GQ$ greater than or equal to GEQ GE

Note that you can use NOT to reverse a relationship. For instance, NOT EQ is the same as NE and NOT LEQ is the same as GR.

You can combine simple relationships to make relationship by joining them with AND clauses. You can use parentheses to clarify complex relationships. a complex

The words RECORDS, RECORD, AND, WHEN, WHERE, FOR, and IF are optional. They have no effect on the search and are processed simply so you can use phrases that read like English.

If you use NEXT, the search begins at the record after the current record and the file is positioned at the next record that satisfies the findlist.

If you use FIRST, the search begins at the first record in the file. This is the same as if you had used the TOP command and then used NEXT in your findlist.

If you use ALL, the search begins at the record after the current one and the file is positioned in turn at each down-stream record that satisfies the findlist. The file is left positioned at the end of the file.

The rules for formatting item values in a findlist are the same as for furnishing item values in the INSERT command. A discussion on formatting item values is presented at the beginning of Section 4.3 in this guide.

#### ERRORS:

IQL issues an error message and rejects the command if it detects any of the following in a findlist:

1. Item not contained in a dictionary.

2. Alphanumeric value too long.

- 3. Numeric value contains illegal alphabetic characters.
- 4. Too many decimal or integer places in a numeric value.

#### INSERT

#### FUNCTION:

The INSERT command enters IQL into the input level, where you can insert one or more new records immediately after the current record. IQL prompts you for each new item value in each record and allows you to furnish numeric values in a variety of formats. IQL takes care of decimal point alignment, leading zeros, and trailing zeros or blanks.

### FORMAT:

INSERT

#### DISCUSSION:

If your file is currently positioned at the top (beginning), INSERT adds the new records before the first record.

If your file is currently positioned at the bottom (end), INSERT adds the new records after the last record.

INSERT operates under control of a dictionary. For each new record, IQL starts at the beginning of the dictionary and issues a prompt for the first input data item. When you respond with a value for the item, IQL issues the prompt for the next input item. This process continues until either the end of the dictionary is reached or you enter an immediate command NEXT, KILL, or UP.

The prompt issued for each item is contructed from the dictionary entry for the top and bottom title, the item length, and the ently for the top and bottom tricy the redm rengen, and the<br>scale (if any). For alphanumeric items, the prompt ends with nnA, where nn is the length of the item. For numeric items, the prompt ends with nn.mmN, where nn is the maximum number of integer positions and mm is the number of decimal positions (if any). Some examples of prompts appear as:

\*LAST NAME 16 A \*EARNINGS 7.2 N

 $\sim$ 

The rules for entering data item values are the same for INSERT as for other commands. These rules are explained at the beginning of Section 4.3 in this guide.

The input level commands you can use to control INSERT are described as follows:

1. Carriage return, space(s), or quoted space(s)

If you enter a carriage return, all spaces, or ' ',<br>alphanumeric items are set to all spaces and numeric items are set to zero.

2. KILL

If you make a serious error, enter the KILL command. IQL rejects the record and permits you to begin entering the record again from the beginning.

3. UP [integer]

If you make an error in entering a value and catch it later in the same record, you can back up to correct the entry. When you enter the UP command, IQL moves back that many entries, prompts you for that item, and continues down the dictionary again. If you omit the integer, IQL moves back one prompt.

4. DOWN [integer]

Move down integer prompts. If you do not specify an integer, IQL moves down one prompt.

5. NEXT

To go on to the next record, enter the NEXT command. IQL goes through the rest of the current record, blanking out alphanumeric input items and setting numeric input items to zero. Then it writes out the record and prompts you for the first value in the next record.

6. END or EXIT

To terminate INSERT, enter the END or EXIT command in response to the first prompt.

#### ERRORS:

If IQL detects an improper value, it rejects the value with an error message, reissues the prompt, and waits for you to enter the value correctly. Improper values are: (a) alphanumeric value too long, (b) too many integer or decimal places in a numeric value, or (c) numeric item contains illegal characters.

 $\mathcal{L}^{\text{max}}_{\text{max}}$ 

## EXAMPLE:

1. < QU>INSERT<sup>(RET</sup>)

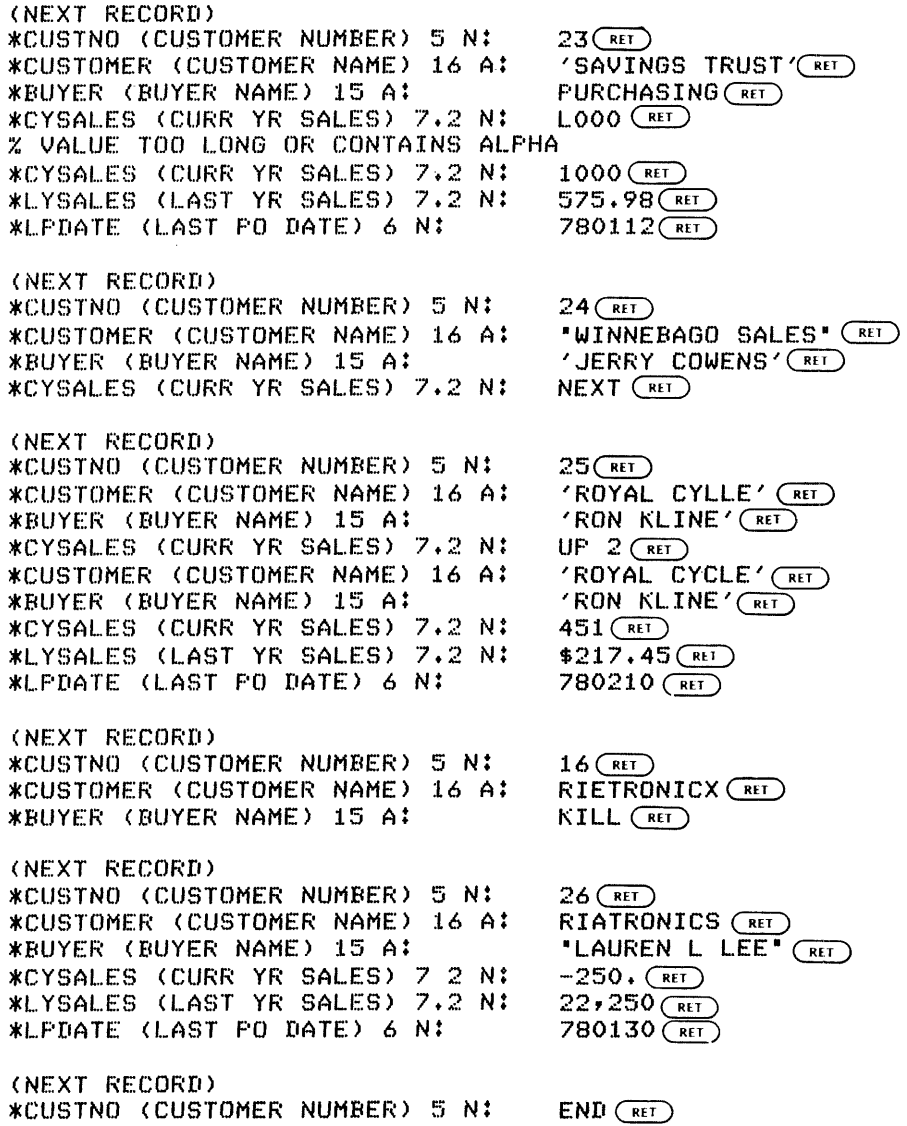

 $<$  $QU$ 

## LIST

### FUNCTION:

The LIST command displays one or more records on the terminal. IOL can display either a selected portion of each record or only selected items, depending on the format of the LIST command. You can list up to 15 items for each record.

 $\mathcal{A}_{\mathcal{A}}$ 

 $\mathcal{L}^{\text{max}}_{\text{max}}$ 

### FORMATS:

1. LIST [integer] [item ... item]

2. LIST [item [... item]] [findlist]

#### DEFAULTS:

If you use only the word LIST, IOL lists the current record and the file is not moved.

### DISCUSSION:

If you do not specify any item names to be listed, LIST displays the entire record or a part of it, depending on whether you have used COLUMNS or not.

The following paragraphs summarize the LIST command options.

1. LIST

Lists the entire current record.

2. LIST integer

Lists the current and following records until the integer number of records are listed.

3. LIST integer item-name item-name

Lists only the named items, starting with the current record, until these items have been listed for the specified records. Signs and decimal points are shown for numeric items~ The items format is generally easier to read than a continuous portion of the record, especially if binary items are involved.

4. LIST item-name item-name ...

Lists only named items for the current record. Does not move the file.

5. LIST findlist

Lists all records located by the findlist.

6. LIST item-name item-name ... findlist

Lists only named items for each record located by the findlist.

IOL leaves the file positioned at the last record listed unless (1) you used ALL in your findlist or (2) in listing the system encountered the end of the file. In these cases, it issues an AT END OF FILE message and leaves the file positioned at the end of the file.

- 1. LIST
- 2. LIST 10
- 3. LIST 20 ACCOUNT LEDGER AMOUNT
- 4. LIST ACCOUNT LEDGER AMOUNT
- 5. LIST FIRST ACCOUNT = 6000
- 6. LIST ALL ACCOUNT = 6000
- 7. LIST LEDGER AMOUNT FOR ALL ACCOUNT = 6000
- 8. LIST ACCOUNT LEDGER AMOUNT RATE FOR ALL ++ ACCOUNT GEG 6000 AND YEAR 76

SAVE

## FUNCTION:

Saves the current version of the file.

### FORMAT:

SAVE

### DISCUSSION:

The current version replaces the original version of the file. The file is left positioned at its beginning.

EXAMPLES:

1. SAVE

2. SA

TOP

### FUNCTION:

Positions the file at the beginning (top).

#### FORMAT:

TOP

### DEFAULT:

If the file is positioned at the beginning of the file, the position remains unchanged.

 $\sim$   $\sigma$ 

 $\sim 10^{-1}$ 

### DISCUSSION:

If the file is positioned at the beginning, it is positioned before the first record.

## EXAMPLES:

1. TOP

2. TO

UP

#### FUNCTION:

Moves the file up (toward its top or beginning) a specified number of records. If verify option is on, IQL displays the new current record.

#### FORMAT:

UP [integer]

### DEFAULT:

If you omit the integer value, the system moves the file up one record.

#### DISCUSSION:

The integer is the number of records the file is to be moved up. If IQL encounters the beginning of the file before it has moved up the specified number of records, it issues an AT BEGINNING OF ap the specified humber of records, it issues an at beginning of (before the first record). If the file is positioned at its end (after the last record) and UP or UP 1 is used, IQL moves the file up to the last record in the file.

### ERRORS:

If you enter alphabetic characters in the integer parameter, IQL issues an error message, rejects the UP command, and does not move the file.

#### EXAMPLES:

1. UP

2. UP 600

#### VERIFY

#### FUNCTION:

The VERIFY command turns on or off the verify option.

#### FORMAT:

VERIFY [ON] [OFF]

#### DEFAULT:

When you begin your update session, the verify option is automatically on.

#### DISCUSSION:

If the verify option is on, IQL (1) automatically displays the new current record located by UP, DOWN, or FIND commands and (2) automatically displays each changed record as a CHANGE command is carried out. If the verify option is off, these records are not automatically displayed.

#### ERRORS:

If IOL encounters a word other than ON or OFF after VERIFY, IOL issues an error message and turns on the verify option.

- 1. VERIFY
- 2. VE ON
- 3. VERIFY ON
- 4. VERIFY OFF

### CHAPTER 5

#### CREATING AND EDITING A DICTIONARY

IQL controls the access to data files and data bases by using a<br>prestored description of the data files or data bases. The description of the data files or data bases. description is called a dictionary, which IQL stores as a table on disk. A dictionary contains information about where and how each data item is stored, cosmetic information anticipating printing, and password information to protect the data file or data base from unauthorized access using IQL.

For IQL to access a data file or a data base, you need to define a dictionary only once; moreover you need define only those specific items in which you are interested.

To define or change a dictionary, use the DEFINE assistance command. IQL issues a full prompt for each field in each dictionary entry, and you can back up if you make a mistake. Appendix C shows a full example of a dictionary. Also, in Section 5.5, full examples are given of DEFINE sequences to create or change a dictionary entry.

A dictionary begins with an  $FD -$  file definition - entry, which identifies the dictionary and describes the data file or data-base. The main entry in a dictionary that describes a file is the DD - data definition - entry, which describes each data item in the file. Other dictionary entries for files describe comments and passwords.

In addition to the item, comment, and password entries, a dictionary that describes a DBMS data base must contain record, area, and set entries.

#### 5.1 DEFINING A DICTIONARY FOR DBMS

You can use the DBMS schema (.SCH) file and a program called IQSCH to initially build a dictionary for a DBMS data base. IQSCH creates specifications for column titles and editing pictures since the schema does not contain these specifications.

It is strongly recommended that you review the dictionary created by It is strongly recommended that you review the dictionary created by like. Please note that dictionaries created with IQSCH do not contain items below the 02 level in the schema.

Use the following commands to initially create a dictionary for a DBMS data base.

 $@R$  IQSCH $@R$ (respond to prompt with name of the .SCH file)  $(R$  IQD  $(R)$ (now inspect the dictionary generated)

 $QR$  IQL $(T_{RET})$  $\langle QA \rangle$  I TEMS SUBSCHEMA-NAME  $\binom{ref}{k}$ 

(IQL then displays the new dictionary. To change it, use the DEFINE assistance command.)

### 5.2 DISPLAYING A DICTIONARY

You can request either a terminal display or a full printer listing of any dictionary in a directory. The DICTIONARIES assistance command of IQL produces a terminal display of the file definitions in all dictionaries. The ITEMS assistance command produces a full terminal display of a specific dictionary.

Since terminal displays of dictionary information are formatted 72 characters wide, you may find it easier to work with the l32-character wide printer listing of dictionary. To produce a printer dictionary listing, use an action code of P in an FD transaction (see Section 5.5 for more information on the FD transaction).

The types of individual entries in a dictionary are listed below. All entry types are not necessarily needed in anyone dictionary. Each entry type is described in considerable detail in its own section later in this chapter.

1. FD (file definition) entry

Defines the overall structure and location of a file or data base. This is the master definition in each dictionary and identifies the dictionary itself. The FD entry must be the first entry in the dictionary.

2. DD (data definition) entry

Defines a specific data item in a file or dataset. DD entries make up the bulk of a~y dictionary. Each DD entry defines not only where and how the data item is stored, but also contains column titles and a printing picture to format the display of the item.

3. PD (password definition) entry

Defines a password, which protects the dictionary against unauthorized use. Passwords can be applied at either the file or individual item level. Passwords are stored scrambled. Refer to Section 5.3 for more information on protecting a data base.

4. CD (comment) entry

The CD entry places explanatory comments in the dictionary itself. It does not serve any other purpose.

5. AD (area definition) entry

The AD entry is used only in dictionaries that define DBMS data bases. IQL uses AD entries to check area names in DBMS FIND commands.

### CREATING AND EDITING A DICTIONARY

6. RD (record definition) entry

The RD entry is used either in dictionaries describing files with multiple record types or defining DBMS data bases. *All*  DO (data definition) entrieq that follow a particular RD entry belong to the record the RD describes.

7. SO (set definition) entry

The SD entry is used only in dictionaries that define DBMS data bases. IOL uses SO entries to check set relationships that you specify to direct IOL to specific records in a data base.

#### 5.3 DEFINING DICTIONARY PROTECTION

You define passwords with the FD and PO transactions. Passwords protect the data file or data base against anyone accessing sensitive data through IOL. If you protect a dictionary with a master password when defining a dictionary with a FD transaction, IOL requests password reference numbers at the end of the FD transaction. The password reference numbers point to specific PD entries in the dictionary that define the individual passwords.

You can protect the data file or data base at any or *all* of the following levels:

1. READ

A reference to a password here means that IOL will not permit A reference to a password here means that in will not permit<br>reading the file or data base unless it receives a password at the same or higher *level* than·that referenced.

2. WRITE

A reference to a password here means that IOL will not write A reference to a password here means that IQL will not write<br>information from the file (with COPY or CREATE) unless it receives a password at the same or higher *level* than that referenced.

3. REWRITE

Rewrite access *only* applies to ISAM files. A reference to a password here means that IOL *will* not write back into that ISAM file unless it receives a password at the same or higher *level* than that referenced.

Normal practice is to make WRITE protection higher than READ protection and REWRITE protection higher than WRITE protection. Since mistakenly writing back into an ISAM file can be catastrophic, it is a good idea to password protect (at least at the REWRITE *level)* each dictionary describing an ISAM file.

You can *also* protect any individual item in a dictionary by putting a password reference number in the DD entry describing that item. This overrides READ protection at the file *level.* You can *also* indicate exclusivity in the DD so that *only* the referenced password permits access to the protected item. Individual item password protection is convenient if you wish to protect different items at different levels.

Since password numbers are a level of protection numbers, any password with a higher number unlocks access to anything protected in that dictionary with a lower level password. The only exception to this rule is an exclusive item protection.

### 5.4 ORDERING DICTIONARY ENTRIES

The only order required of entries in a dictionary is that the FD entry must come first and DD entries must directly follow any RD entry<br>describing the record in which the data items are located. Within a describing the record in which the data items are located. record, no specific order is required for DD entries. You can arrange DD entries by occurrence in the record, by function, or alphabetically by name.

The following general order makes dictionaries easy to use and efficient for IOL to process:

FD entry (required) PD entries (if any) AD entries (if any) - only used for DBMS SD entries (if any) - only used for DBMS RD entry (if any) DD entries for above RD or whole dictionary if no RD RD entry (if any)<br>DD entries for above RD ... CD entries can be anywhere

### 5.5 DICTIONARY COMMAND FORMATS

Each type of dictionary command is described in detail in the remainder of Chapter 5. The AD, CD, DD, FD, PD, RD, and SD commands invoke a set of prompts referred to as a transaction. As you respond to the prompts, IOL generates a temporary file. When you use the END dictionary command, IOL uses the temporary file to change the actual dictionary entries.

Unless otherwise stated, you can use the following dictionary commands at any time to control the progress of a transaction.

1. NEXT

Go on to the next transaction. This generally means you completed the meaningful part of this transaction.

2. KILL

Kill this transaction and start it over.

3. END

End prompted input of transactions and use- the transactions to physically define or change the dictionary. When the dictionary update is complete, the system returns to the assistance level.

4. SCRUB

End prompted input of transactions. Do not physically define or update the dictionary but go up directly to the assistance level.
#### CREATING AND EDITING A DICTIONARY

5. BACK integer

Back up integer prompts. You should use BACK if you find you made a mistake in the transaction and wish to return to correct it. The integer can be one or two digits.

6. DOWN integer

Move down integer prompts.

Some transactions display the prompt:

**\*ACTION CODE (A,C,D,P):** 

\*ACTION CODE (A,C~D):

or

Respond with one of the following action codes. IQL uses the action code to control the transaction.

1. The A action code

Add the entry defined by this transaction. IQL inserts the entry immediately following the entry that you just identified to IQL. For instance, to add a DD entry to the end of a dictionary, you must first use a FD transaction with the C action code to identify to IQL the dictionary. Then you must use a DD transaction with the C action code to identify to IQL the last DD entry in the dictionary. Finally, you must use the DD transaction with the A action code to add a DD entry to the end of the dictionary.

2. The D action code

Delete the entry defined by this transaction. For FD, DD, RD, AD, and SD entries, only the name is necessary to locate the entry to be deleted. For PD entries, the full password is necessary. For CD entries, the comment number is needed.

3. The C action code

Change or identify to IQL the entry defined by this transaction. Only the nonblank fields in the entry replace the corresponding fields in the entry. If you wish to force blanks into a field in the entry, enter the special word BLANK in response to the DEFINE prompt.

4. The P action code

Create a print-formatted file of the contents of the dictionary named by this transaction (FD entry only). IQL arctronary named by enth cransactron (rb entry onry). The<br>creates a print-formatted file with the filename QLjobD.LPT, which you can later print using the TOPS-10 or TOPS-20 PRINT command.

AD

## FUNCTION:

The AD transaction creates an AD entry that describes an AREA in a schema. The AD entry is used only in dictionaries describing a DBMS data base.

## ELEMENTS:

- 1. COMMAND: AD
- 2. AREA NAME:

The name of the area. Must be the same as the name of the area in the DBMS schema.

3. AREA ORIGIN:

Always 1. At present, IQL does not use the area origin, but may in future versions.

4. DESCRIPTION:

Descriptive remarks up to 76 characters.

#### DISCUSSION:

IQL uses AD entries to check area names you use in the DBMS record selection expressions in the FIND query statements.

#### EXAMPLES:

1. Defining a new AD:

\*FD,DD,PD,CD,RD,AD,SD,END,SCRUB: \*ACTION CODE (A,C,D): \*AREA NAME: \*AREA ORIGIN: \*DESCRIPTION (IF ANY>:  $AD$   $(Rt)$ 

 $A(EI)$ PAYROLL<sup>(RET</sup>)  $1$  $(R)$ HOLDS PAYROLL INFO RET

Gives the area description entry:

AD PAYROLL 1 HOLDS PAYROLL INFO

2. Changing the above AD entry:

\*FD,DD,PD~CD,RD,AD,SD,END,SCRUB: \*ACTION CODE (A,C,D>: \*AREA NAME: \*DESCRIPTION (IF ANY>:  $AD($ <sub>RET</sub> $)$  $C$  $(RE)$ FAYROLL<sup>(RET</sup>)  $NEXT$  $($  $RET)$ 

Gives the revised AD entry:

AD PAYROLL 1 HOLDS PAYROLL INFO

## FUNCTION:

The CD transaction creates a comment entry anywhere in a dictionary.

## ELEMENTS:

- 1. COMMAND: CD
- 2. COMMENT NUMBER:

Where number is one or two digits and can be O.

3. COMMENT TEXT:

Any string up to 115 characters.

## DISCUSSION:

Comment entries serve as notes in a dictionary. These entries are especially useful if you are making up a dictionary to be used later by someone else.

The comment number is there so that you can differentiate between comment entries if you later wish to change or delete them. Although you can use a comment number value of 00 (which prints as spaces because IQL suppresses zeros), you must be careful in as spaces because ign suppresses zeros,, you must be carefur in<br>positioning the dictionary at any specific comment if you ever positioning the dictionary aw<br>wish to change or delete it.

#### EXAMPLES:

1. Defining a new CD:

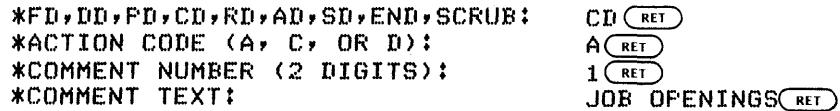

Gives the comment entry:

CD 1 JOB OPENINGS

2. Changing a CD:

\*FD,DD,PD,CD,RD,AD,SD,END,SCRUB: \*ACTION CODE (A,C,D): \*COMMENT NUMBER (2 DIGITS): \*COMMENT TEXT:  $CD$  $(RET)$  $C$ <sub>RET</sub>  $1(FET)$ IOWA JOB OPENINGS<sub>(RET)</sub>

Gives the comment entry:

CD 1 IOWA JOB OPENINGS

#### FUNCTION:

The DD transaction creates a DD entry that describes an individual data item in a data file or data base. The DD entry contains information enabling IQL to locate, extract, and work with the item that the DD entry describes. The DD entry also contains information for IQL to print or to display the item in a meaningful format.

## ELEMENTS:

- 1. COMMAND: DD
- 2. ITEM NAME:

The item name can be up to 30 characters and can contain any combination of letters numbers and dashes. The item name must contain at least one letter and cannot start or end with a dash.

3. TOP COLUMN TITLE:

The top column title can be up to 10 characters. These characters are printed at the top of each column in a report listing the item in default column print format.

4. BOTTOM COLUMN TITLE:

The bottom column title can be up The bottom column title can be up to 10 characters. The<br>title is printed in a report right under the Top Column Title. right under the Top Column

5. LOCATION OF FIRST CHARACTER OF ITEM:

The location in your record of the leftmost character of your item. The first character location in a record is numbered 1. Binary items start on a word boundary.

6. LENGTH OF ITEM:

For an alphabetic or alphanumeric item, the length of the item is expressed in characters. For a numeric item, the length is expressed in digits, exclusive of sign. For a binary item, it is the length of the item if converted to decimal digits, exclusive of sign (that is, a binary item that contains 9 digits physically occupies one word; use item length of 9).

7. ITEM TYPE:

The item type is A for alphabetic or alphanumeric, N for numeric, and B for binary. Generally it is good practice to make an item alpha (even if it contains only digits) unless you are actually going to compute with it. For instance, there is no need to make a zip code or a social security number a numeric item.

8. SCALE:

The scale is the number of decimal positions in the item. Use 0 if there is no decimal point or if the item is alpha. IQL uses scale both in lining up for computations and for placing the item value in a picture for displays. The decimal point is not actually recorded in the' data. For instance, if an item with length 6 and scale 2 is recorded as 039508, IQL prints it (if the picture is ZZZZ.99) as 395.08.

9. DISPLAY PICTURE:

A group of characters that IQL uses to format the item value<br>for displaying or printing so that you can read it or printing so that you can read it conveniently.

10. INPUT FIELD?  $(Y = YES, N = NO):$ 

If you respond with Y, IQL prompts you for the data item while in the update or input level. If you respond with N, IQL does not prompt you for the data item. If you supply neither response, IQL assumes the Y response.

11. SCAN GROUP NAME:

Respond with a scan group name only if you are defining an item that repeats. These items can be processed as one item by the SCAN capability. The scan group name is a 1-character common identifier given to all member items in the same scan group. When IQL is scanning left to right in a scan group, it jumps ahead from member to next occurrence of the same member. Each jump is indicated by the length of the longest member. For instance, assume DATE is the longest member of a group; and the items following in the dictionary are YEAR, MONTH, and DAY, all being members of the same scan group as DATE. The scan group name for each of DATE, YEAR, MONTH, and DAY would be the same (for example: W). In scanning, IQL would jump from YEAR to YEAR by the length of DATE.

12. REPEATS IN GROUP:

The number of times each member of the group is repeated.

13. SCAN STOP CHARACTER:

The scan stop character is a unique character that IQL Ine scan stop character is a unique character that ion<br>displays only if the item is a member of a scan group. When IQL encounters the scan stop character in all positions of a value for the item, IQL stops scanning for the item, which serves to end the scan when all the buckets of the item are not used.

14. PASSWORD REFERENCE:

Used only if this item is to be individually protected by a password. This is a 2-digit number pointing to an earlier Password Definition (PD) entry in this dictionary. IQL does not permit this item be used unless the referenced password or a higher level password, depending on the exclusivity, if furnished.

#### 15. EXCLUSIVITY:

IQL displays the exclusivity prompt if you specified an item level of password protection in the previous prompt. If you enter Y (yes), then only the referenced password unlocks the item. If you enter N (no), then either the referenced password or any higher level password in this dictionary unlocks the item.

#### EXAMPLES:

1. Defining a DD entry for a numeric item:

\*FD,DD,PD,CD,RD,AD,SD,END,SCRUB: \*ACTION CODE (A,C,D): \*ITEM NAME (UP TO 30 CHARS):· \*TOP COLUMN TITLE (UP TO 10 CHARS): \*BOTTOM TITLE (UP TO 10 CHARS): \*LOC OF FIRST CHAR OF ITEM: \*LENGTH OF ITEM IN DIGITS OR CHARS: \*ITEM TYPE (A,N OR B)I \*SCALE (NO. OF DECIMAL PLACES): \*DISPLAY PICTURE (IF ANY):  $*INPUT$  FIELD? (Y = YES, N = NO):  $*SCAN$  GROUP NAME (A - Z):

 $DD($ <sub>RET</sub> $)$  $A$   $REI$  $LY-DONATE$ <sub>RET</sub>  $LAST$  YEAR $(FET)$  $DOMATION$  $($ <sub>RET</sub> $)$ *73G!)*   $8$   $\overline{$   $\overline{}}$  $N$  $(RET)$  $2$  (RET) *\$\$\$\$,\$\$\$.99GQ*   $N(FH)$  $NEXT$ <sub>RET</sub> $)$ 

Gives the following DD entry:

DD LY-DONATE LAST YEAR DONATION 73 8 N 2 \$\$\$\$,\$\$\$.99

2. Defining an alpha item:

\*FD,DD,PD,CD,RD,AD,SD,END,SCRUB: \*ACTION CODE (A,C,D): \*ITEM NAME (UP TO 30 CHARS):  $\texttt{*TOP}$  COLUMN TITLE (UP TO 10 CHARS): COMPANY $\overline{\text{rel}}$ \*BOTTOM TITLE (UP TO 10 CHARS): \*LOC OF FIRST CHAR OF ITEM:  $*$ LENGTH OF ITEM IN DIGITS OR CHARS: 26 RET \*ITEM TYPE CA,N OR B): \*SCALE (NO. OF DECIMAL PLACES):  $\mathbb{D}(\overline{R}E)$  $A$  $(Ft)$ COMPANY-NAME<sub>(REI)</sub> NAME (RET)  $108$  $(R)$  $A$ (RET) NEXT<sub>CED</sub>

Gives the following dd:

DD COMPANY-NAME COMPANY NAME 108 26 A

FD

## FUNCTION:

The FD transaction provides an FD entry that identifies the dictionary, defines the location and overall attributes of the data file or data base, and protects the dictionary at the file level.

#### ELEMENTS:

- 1. COMMAND: FD
- 2. DICTIONARY NAME:

Up to 30 characters, consisting of any combination of letters, numbers, and dashes. You cannot start or end a dictionary name with a dash. The dictionary name must contain one or more letters. For dictionaries describing DBMS data bases, the dictionary name must be the same as the name of the subschema the dictionary describes.

3. DICTIONARY UNLOCKING PASSWORD:

The password that you specify defines the master password to IQL. To display or change privileged areas of a dictionary, you must supply to IQL the master password.

4. FILENAME:

The name of the file the dictionary describes. If the file is part of a DBMS data base, the filename must be the name of the .SCH file. You can specify up to six filename characters and up to three extension characters. The filename follows the regular DIGITAL standard for filenames.

5. FILE DIRECTORY:

The directory where the file is located. You should respond with the regular DIGITAL standard for directory names. A value of spaces is acceptable and is recommended if you are value of spaces is acceptance and is recommended if you are<br>going to access a file only from the same directory in which<br>it is located. The directory information in a dictionary is only documentary. Refer to Chapter 1 for a description of how IQL locates files.

6. FILE TYPE:

Respond with one of the following file types:

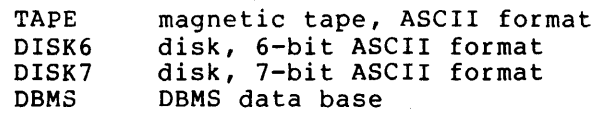

#### 7. RECORD LENGTH:

Maximum length of the record in characters. Files written with the COpy command have this record length. Not used for DBMS processing. For 6-bit files, the record length must be a multiple of six.

8. BLOCKING FACTOR:

The blocking factor defines to IQL the number of records per physical block of an ISAM file. Most sequential disk files use a blocking factor of 0, but some have specific blocking factors.

9. LOCATION OF ISAM KEY:

Applicable only to ISAM (indexed sequential) files. This is the location in the record of the leftmost character of the ISAM key. (The first character in a record is numbered 1). IQL assumes the file is ISAM if this field is specified (that is, not blank or 0).

10. ISAM KEY LENGTH:

The length of the ISAM key in characters. Used only for ISAM files.

11. ISAM KEY TYPE:

Respond with A for alphabetic and N for numeric. Used only for ISAM files.

- 12. ISAM KEY SIGN:
	- a. S

Respond with S for signed (only applies to numeric).

b. U

Respond with U for unsigned (only used for ISAM files).

*13.* READ PASSWORD REFERENCE:

The level of the password, if any, that protects against unauthorized use of this dictionary to read the specific file or data base. (The actual password is defined in a later PO entry in this dictionary).

*14.* COpy PASSWORD REFERENCE:

The level of the password, if any, that protects against the unauthorized use of the dictionary to write (using the COPY, CREATE, or UPDATE assistance commands) to a data file or data base described by this dictionary. (The actual password is defined in a later PO entry in this dictionary.)

15. REWRITE PASSWORD REFERENCE:

The level of the password, if any, used to protect against unauthorized use of this dictionary to write records back in place in an ISAM file. Not applicable to other than ISAM files.

 $\mathcal{A}_{\text{max}}$ 

## EXAMPLES:

1. Defining a new FD.

 $\langle$ QA>DEFINE $\overline{C}$ RET $\overline{C}$ 

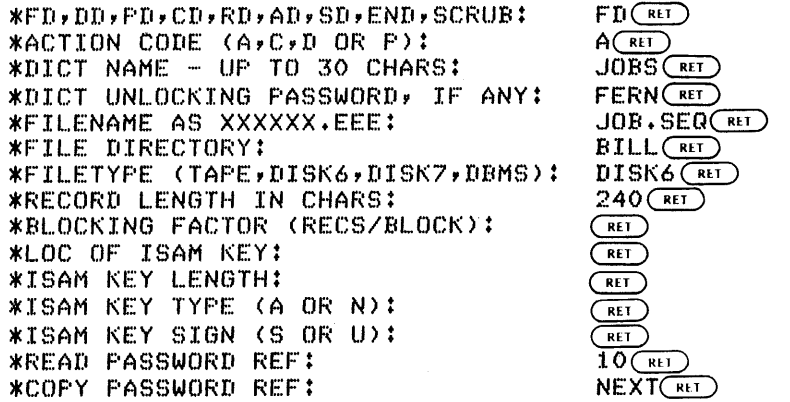

Gives the FD entry:

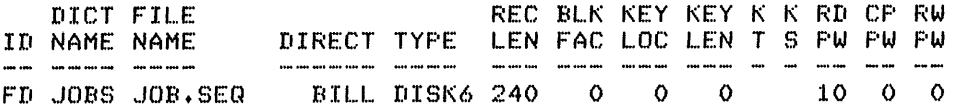

2. Changing the previous FD *(to* ISAM file).

 $\langle$ QA>DEFINE $\bigcirc$ RET

\*FD,DD,PD,CD,RD,AD,SD,END,SCRUB: \*ACTION CODE (A,C,D OR P): \*DICT NAME - UP TO 30 CHARS: \*DICT UNL.OCKING PASSWORD, IF ANY: \*FILENAME AS XXXXXX.EEE: \*FILE DIRECTORY: \*FILETYPE (TAPE,DISK6,DISK7,DBMS): \*RECORD LENGTH IN CHARS: \*BLOCKING FACTOR (RECS/BLOCK): \*LOC OF ISAM KEY: \*ISAM KEY LENGTH: \*ISAM KEY TYPE (A OR N): \*ISAM KEY SIGN (S OR U): \*READ PASSWORD REF:  $FD(F)$  $C$   $(KE)$  $J0BS$ <sub>RET</sub>  $FERN(\overline{RE})$  $JOB$ . IDX $(FET)$  $\bigcirc$  $(FET)$  $\bigcirc$  $3(F)$  $10(FET)$  $12$   $(R)$  $A$  (ret)  $U$   $RET$  $NEXT(RET)$ 

Gives the following revised FD entry:

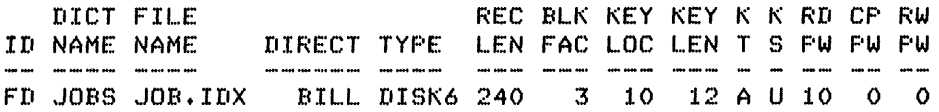

3. Delete a dictionary.

 $\leq$ QA $>$ DEFINE $\overline{\left(\begin{smallmatrix} \text{RET} \end{smallmatrix}\right)}$ 

\*FD,DD,PD,CD,RD,AD,SD,END,SCRUB:  $FD(FE)$ \*ACTION CODE (A,C,D OR P);  $D(\overline{RET})$ JACKDIC<sup>(RET</sup>) \*DICT NAME - UP TO 30 CHARS; **\*FD,DD,PD,CD,RD,AD,SD,END,SCRUB:**  $ENI(\overline{R}I)$ 

 $\bar{L}$ 

 $\overline{\phantom{a}}$ 

 $\overline{\phantom{a}}$ 

[END OF DICTIONARY TRANSACTION INPUT.] (END OF DICTIONARY RUN)

 $<$ QA $>$ 

 $\sim$ 

#### FUNCTION:

The PD transaction creates a PD entry that defines a password to the corresponding level number. The password is used to guard against unauthorized use of the dictionary through IQL. The FD entry and/or one or more DD entries can point to this PD entry using the password level number in order to reference the password.

#### ELEMENTS:

- 1. COMMAND: PD
- 2. PASSWORD REFERENCE:

The password reference is 1 or 2 digits, which identifies the password and glves it a level of protection power. This number is used in the FD entry lf you wish to apply overall read, copy, or rewrite protection at the file or data base level. The password level number can also be used in a DD entry if you apply individual password protection to a specific item.

3. PASSWORD:

Any string of up to six characters. Cannot contain embedded spaces.

#### DISCUSSION:

IQL stores passwords in scrambled form in the dictionary.

You can change passwords by deleting the old PD entry and adding the new one. This is done so that anyone changing the password must show proper authority by furnishing the old password.

IQL does not let you change PD entries or password reference numbers in FD or DD entries unless you have furnished in the FD entry a dictionary unlocking password for such change. This unlocking password is one which is at the same or higher level than the one being changed.

#### EXAMPLES:

1. Defining a PD entry:

\*FD,DD,PD,CD,RD,AD,SD,END,SCRUB: \*ACTION CODE (A,C,D): \*PASSWORD REF (2 DIGITS): \*PASSWORD (6 CHARS):

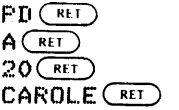

Gives the PD entry:

PD 20 CAROLE

2. Changing a PD entry:

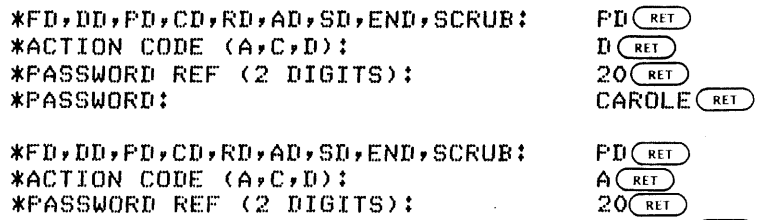

SHAZAM $\scriptstyle{\textcolor{red}{\textbf{(REI)}}}$ 

 $\sim 10^{11}$  km  $^{-1}$ 

Gives the revised PD entry:

 $\sim$ 

PD 20 SHAZAM

\*PAS~:)WOF~D :

RD

## FUNCTION:

The RD transaction creates a RD entry that describes a data record for DBMS or for data files with more than one record type. For DBMS, the RD transaction maps the IQL input buffers. For data files, the RD transaction identifies a data item -DD- as belonging to a specific record.

#### ELEMENTS:

- 1. COMMAND: RD
- 2. RECORD NAME:

The name of the record in your schema.

3. RECORD ORIGIN:

For data files, use a record origin of 1. For DBMS data bases, the record origin maps the record location in the IQL composite input buffer. The record origin must start on a word boundary. When IQL is reading a data base, IQL reads in different record types side by side into a composite buffer. The record origin is the leftmost character position where IQL stores the record. For instance, if you wish to read a data base with two 6-bit record types, the first record type is a length of 100 and the second record type is a length of<br>200. For it to start on a 6-bit word boundary, the record For it to start on a 6-bit word boundary, the record 200: For it to start on a 0-bit word boundary, the record<br>origin for the RD for the first record is 1 and the record origin for the second record is 103. By mapping the records birgin for the second record is ros. By mapping the records<br>like this, you have all the items from all the current related records available at the same time.

4. RECORD LENGTH:

The length of the record in characters.

5. RECORD NUMBER:

Use 1 in the first RD in the dictionary, 2 in the next RD, and so on. This Record Number is used in IQL's SD (Set Definition) entry to show which records the set relates.

6. DESCRIPTION:

Up to 76 characters of remarks.

## CREATING AND EDITING A DICTIONARY

# EXAMPLE:

1. Defining a new RD entry:

\*FD,DD,PD,CD,RD,AD,SD,END,SCRUB \*ACTION CODE (A,C,D): \*RECORD NAME (UP TO 30 CHARS): \*RECORD ORIGIN (UP TO 4 DIGITS): \*RECORD LENGTH (UP TO 4 DIGITS): \*RECORD NUMBER (UP TO 3 DIGITS): \*DESCRIPTION (IF ANY): RDGEI  $A(\overline{R+1})$  $\widetilde{\texttt{DETAIL-RECORD}(\texttt{RE})}$  $439~\textcircled{\tiny{RET}}$  $120$  (RET)  $2$   $\overline{C}$ DETAIL RECORD FOR MEMBER RET

Gives the RD entry:

RD DETAIL-RECORD 438 120 2 DETAIL RECORD FOR MEMBER

#### FUNCTION:

The SD transaction creates a SD entry that describes a DBMS data base and the records it relates.

# ELEMENTS:

- 1. COMMAND: SD
- 2. SET NAME:

The name of the set. Must be the same as the name of the set in your schema.

3. OWNER RECORD NUMBER:

The number of the record (see the RD entry) that is the owner of the set.

4. MEMBER RECORD NUMBER:

The number of the record (see the RD entry) that is the member record of the set.

5. DESCRIPTION:

Up to 76 characters of remarks or descriptive text.

#### DISCUSSION:

IQL uses SD entries to check set names in the record selection expressions that you specify in the FIND commands.

## EXAMPLE:

1. Defining a new PD entry:

\*FD,DD~PD,CD,RD,AD,SDYEND,SCRUB: \*ACTION CODE (A,C,D):<br>\*SET NAME:  $*$ SET OWNER RECORD NO.: \*SET MEMBER RECORD NO.: \*DESCRIPTION (IF ANY>:  $SL($ RET $)$  $A$  $(RET)$ CUSTOMER-SET<sub>GET</sub>  $10$   $(RET)$  $12$   $(Rt)$ RELATES SALESMAN/OWNER $(F<sub>RF</sub>)$ 

Gives the SD entry:

SD CUSTOMER-SET 10 12 RELATES SALESMAN/OWNER

#### CHAPTER 6

## RUNNING IQL IN BATCH

You can specify any IQL function in batch. Write a control file (a file with the extension .CTL) using a DIGITAL text editor, and place the IQL commands and responses in the proper place preceded by an  $\frac{1}{2}$  communication of the place comments in the control file, use a semicolon (;) as the first character of the line.

To submit the batch job, enter a monitor command, such as the TOPS-20 SUBMIT command, followed by the name of the control file. To specify a time limit or other limits, see the appropriate Operating System reference manual, such as the TOPS-20 Batch Reference Manual.

The following three batch control files show representative IQL batch jobs:

1. QBATCH.CTL

 $(R$  IQL $(R<sub>E</sub>)$  $9$ SPECIFY A REPORT AND RUN IT $(FET)$  $*WRTTE(FET)$  $*$ HEADING "BROKEN REJECTS - MARCH",  $(k + 1)$ \*OPEN RE,JECTS.C§:)  $*IF$  REASON = 'B' AND MO = 3 AND YR = 78 $F$ \* FRINT PART-NO, PRICE, CUSTOMER. (REI)  $*(\overline{c})$ \$ \*EUN~  $*$ RUN $(FET)$  $*$ EXIT $(F<sub>E1</sub>)$ 

The first line begins with @ to signify an Operating System command to run IQL. The lines starting with an asterisk (\*) contain exactly the same information that you enter on the<br>terminal keyboard. To submit the above control file, you To submit the above control file, you might enter:

 $@$ SUBMIT  $Q$ BATCH.CTL/TIME:00:05:00 $@$ 

2. QSTACK.CTL

 $@R$  IQL $(FE)$  $f$ RUN A STACKED SET OF ALREADY-WRITTEN QUERIES $(\frac{R+1}{R+1})$  $*$ RUN REPAIR-SCHEDULE  $\overline{\text{C}_{\text{RL}}}$  $;$  THE FOLLOWING QUERY HAS ALREADY BEEN ANALYZED AND SAVED $(\widehat{R}^{\overline{11}})$  $*$ EXECUTE PERFORMANCE-ANALYSIS $F$ \*RUN MAINTENANCE-BACKLOG (RET) FWE KNOW THAT THE ABOVE QUERY WILL ASK FOR A DATE:  $\overline{C_{\text{rel}}}$ ) SUPPLY IT HERE.(RET)<br>\*020178 (RET)  $*$ EXIT $(F^r)$ 

You might submit the above with @SUBMIT QSTACK/PAGES:IOO.

 $\bar{\mathbf{x}}$ 

3. QFIX.CTL

@R\_IQL<del>\_@ET</del><br>\$UPDATE\_THE\_REPAIR\_FILE <del>@ET</del> \*UPDATE THE REPAIR FILE<br>\*UPDATE REPAIRS **(RE**) \*UPDATE REPAIRS(RET)<br>\*CHANGE MONTH TO 05 FOR ALL DEPT 21 AND MO = 04(RET)  $*TOF$  $(FF)$  $*$ CHANGE DATE TO 051578 FOR CUSTOMER 'SUBANO' $C_{\text{RET}}$  $*$ EXIT $(FF)$  $HERE$  ARE BACK AT IQL ASSISTANCE LEVEL.  $\overline{(ret)}$  $,$   $\mathcal{W}$  and  $\mathcal{W}$  and  $\mathcal{W}$  are point  $\mathcal{W}$  against the updated file  $\mathcal{W}$  $*$ RUN REPAIR-SCHEDULE  $C_{\text{RET}}$ \*EXITG.l:D

You might submit the above with @SUBMIT QFIX.

## APPENDIX A

 $\hat{\mathcal{L}}$ 

 $\sim$ 

 $\sim 10^{-11}$ 

# EXAMPLE ASSISTANCE SESSION

 $\sim$   $\sim$ 

The example below shows a representative assistance session. Although it does not demonstrate all of the assistance session. Although<br>it does not demonstrate all of the assistance commands, the example illustrates the various levels of IQL.

 $\mathbb{Q}_R$  IQL  $\overline{\text{Cer}}$  $\overline{QA}$  JOB  $\overline{\overline{QE}}$ .JOB NUMBER: 14

<QA>QUERIES(RE)<br>(QUERIES STORED IN YOUR DIRECTORY ARE:

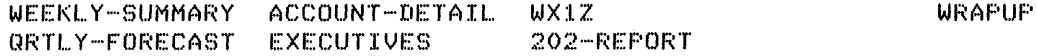

 $\leq$ QA $>$ ITEMS REJECTS  $\overline{\text{C}^{\text{RT}}}$ 

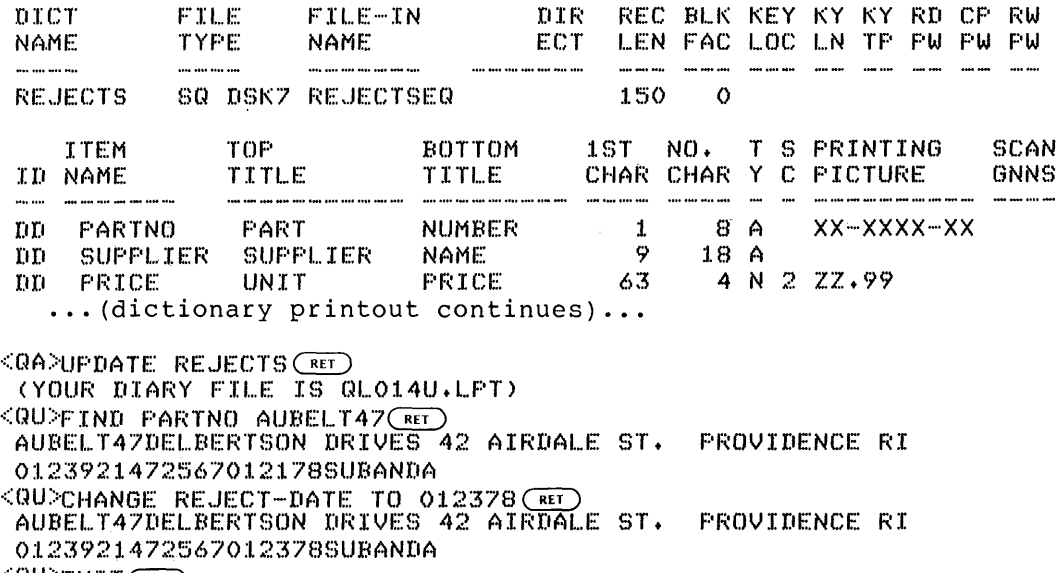

<QU>EXIT<del>(RET)</del><br>(END OF UPDATE SESSION)

## EXAMPLE ASSISTANCE SESSION

 $\langle$ QA)WRITE  $(FF)$ INPUT: QC014S~CRD 00100 HEADING 'REJECTS//DUE TO CORROSION'. (RET)  $00200$  DISPLAY ON.,  $($ RET) 00300 OPEN REJECTS.  $\overline{\text{Cer}}$  $00400$  IF REASON =  $^{\prime}$  C $^{\prime}$ (RET)<br>00500 PRINT PARTNO+SUP 00500 PRINT PARTNO, SUPPLIER, PRICE, REJECT-DATE, CUSTOMER  $\overline{err}$ <br>00600 TALLY PARTNO,  $\overline{err}$ TALLY PARTNO. (RET)  $00700~$   $(55)~$  \$  $*E$ <sub>RET</sub>  $CQCO14S$ . CRDJ  $QA > RUN$   $(RET)$ 03/30/78 REJECTS DUE TO CORROSION PART NO. SUPPLIER<sup>:</sup> NAME UNIT PRICE A2-BKKT-72 ALUMINIZER .78<br>W3-FRME-21 WESTERN 2.47 W3-FRME-21 WESTERN 2.47<br>F3-FSTN-76 RANDALL 7.50  $\ldots$  (report continues)...  $\leq$ QA>STORE CORROSION-RFT  $\left(\frac{RET}{2}\right)$ (CORROSION-RPT STORED)  $\leq$ QA $>$ DELETE ACCOUNT-DETAIL WX1Z $\left(\frac{RET}{2}\right)$ (ACCOUNT-DETAIL DELETED) (WX1Z DELETED)  $\langle$ QA>QUERIES $\overline{\text{Cer}}$ DATE RE.JECTED *O:L/21/78 02/22/78 12/20/77*  OUERIES STORED IN YOUR DIRECTORY ARE: PAGE l CUSTOMER NAME SUBANDA HAWTHORNE RACINE PRODUCTS WEEKLY-SUMMARY WRAPUP QRTRLY-FORECAST EXECUTIVES<br>202-REPORT CORROSION-RPT 202-REPORT CORROSION-RPT <QA>EXIT(<u>RET)</u><br>(END OF IQL SESSION)

 $\mathcal{A}$ 

## APPENDIX B

#### EXAMPLE IMMEDIATE MODE SESSION

Shown below is an example of a representative immediate mode session. First, the example illustrates creating a new file at the input level and inputing a few records. Then the example illustrates ending the input level and entering the update level to do the following:

- Browse through the file.  $1.$
- $2.$ Change a few records.
- $\overline{3}$ . Insert more records.
- 4. Browse through the file.

The following condensed dictionary is referenced in the example. Note that the fields marked with asterisks (that is: DD\*) are used to control retrieval but do not prompt for input. Thus, you can redefine fields for use in retrieval without IQL prompting for the field while at the input level.

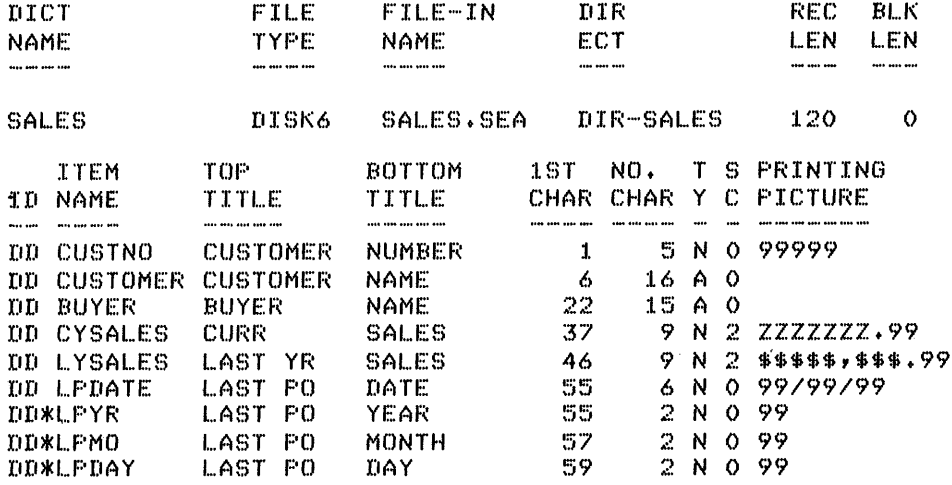

In the dialogue shown below, the information you would enter is shown in red print.

The example shows starting the session by running IQL and then<br>entering INPUT as an IQL command. The system prompts you for the name of the dictionary, displays progress report information, and goes<br>immediately to the input level. You then furnish the data to build the file from scratch. Next you list all the records in full, look for a specific record on a condition, change a value in a record, and insert a new record.

Following the insertion, you go to the top of the file and this time<br>you list selected fields for all records. Then you move up two you list selected fields for all records. records, make a single change, move down one record, and make a double change. Now you append a record to the end of the file. After appending, you go to the top of the file and list specific fields for only records that meet a specific criterion. Finally, you list all the fields in all the records.

This example shows some of the different formats of the commands and some of the different ways item values can be furnished.

 $QR$  I  $QL$   $(RE)$  $\langle$  QA> INPUT SALES (RT)

(NEXT RECORD) \*CUSTNO (CUSTOMER NUMBER) 5 N: \*CUSTOMER (CUSTOMER NAME) 16 A: HEARTHSIDE HOMES (RET) \*BUYER (BUYER NAME) 15 A: \*CYSALES (CURR YR SALES) 7.2 N: 45,000 RET)  $*$ LYSALES (LAST YR SALES) 7.2 N:  $*23*456*78$  $\overline{\text{ker}}}$ \*LPDATE (LAST PO DATE) 6 N: (NEXT RECORD) \*CUSTNO (CUSTOMER NUMBER) 5 N: \*CUSTOMER (CUSTOMER NAME) 16 A: "RIORDAN INC." (RET) \*BUYER (BUYER NAME) 15 A: \*CYSALES (CURR YR SALES) 7.2 N: 500 (RET) \*LYSALES (LAST YR SALES) 7.2 N: OCRED \*LPDATE (LAST PO DATE) 6 N: (NEXT RECORD) \*CUSTNO (CUSTOMER NUMBER) 5 N: \*CUSTNO (CUSTOMER NUMBER) 5 N: 12 (RET)<br>\*CUSTOMER (CUSTOMER NAME) 16 A: 'HEART ASSOCIATES'(RET) \*BUYER (BUYER NAME) 15 A: \*CYSALES (CURR YR SALES) 7.2 N: \*LYSALES (LAST YR SALES) 7.2 N: \*LPDATE (LAST PO DATE) 6 N: (NEXT RECORD)  $1$  $(RET)$  $'$ LOIS J SCRIBNER $\langle \widehat{RET} \rangle$  $780127$   $(RET)$  $5$   $(RET)$ \*RALPH HOPWOOD\* (RET) 780110 (RET)  $12$   $(RET)$ PUF,CHAS I NG G!2) **FURCHASING (RET)**<br>\$11,463 (RET)  $10000$  $(RET)$ 780217(RET) >l<Cl.JSTNO (CUSTOMEF~ NUMBER) 5 N: END G!D  $\langle \text{QU} \rangle$  TOP $(\widehat{\text{ref}})$ (AT BEGINNING OF FILE)  $\langle \texttt{QU} \rangle$  LIST ALL $\langle \texttt{RE} \rangle$ 00001HEARTHSIDE HOMESLOIS J SCRIBNER004500000002345678780127 00005RIORDAN INC. RALPH HOPWOOD 000050000000000000780110 00012HEART ASSOCIATESPURCHASING 001146300001000000780217 (AT END OF FILE)  $\frac{1}{2}$  FIND FIRST CUSTNO = 5 GET<br>00005RIORDAN INC. RALFH HOP RALPH HOPWOOD 00005000000000000000780110  $\langle \texttt{QU} \rangle$  CHANGE CYSALES TO  $1 \times 111$   $\left(\overline{\texttt{RET}}\right)$ 00005RIORDAN INC. RALPH HOPWOOD 000111100000000000780110  $\langle \text{QU} \rangle$  INSERT  $(\overline{\text{ref}})$  $(NEXT - RECORD)$ \*CUSTNO (CUSTOMER NUMBER) 5 N: \*CUSTOMER (CUSTOMER NAME) 16 A: \*BUYER (BUYER NAME) 15 A: \*CYSALES (CURR YR SALES) 7.2 N: \*CYSALES (CURR YR SALES) 7.2 N: 650.0<u>3(REI)</u><br>\*LYSALES (LAST YR SALES) 7.2 N: 650(REI) \*LPDATE (LAST PO DATE) 6 N:  $7$ (RET)  $"FLORIDA YACHTS"$  $(RET)$  $'$ COL. RAY AHAB $'$  $(\overline{RE})$  $780130$   $(RET)$ 

 $(NEXT$   $RECORD)$  $*$ CUSTNO (CUSTOMER NUMBER) 5 N: END $(\overline{\text{ref}})$ <QU> TOP<sup>(RET</sup>)<br>(AT BEGINNING OF FILE)  $<$  QU begins that the customer buyer cysales for all records $\overline{C}$ 00001 HEARTHSIDE HOMES LOIS J SCRIBNER 45000.00<br>00005 RIORDAN INC. RALPH HOPWOOD 1111.00 00005 RIORDAN INC. RALPH HOPWOOD 1111.00<br>00007 FLORIDA YACHTS COL. RAY AHAB 650.03 FLORIDA YACHTS 00012 HEART ASSOCIATES PURCHASING 11463.00 (AT END OF FILE)  $\langle \text{QU} \rangle$  UP  $2(\overline{\text{rel}})$ 00007FLORIDA YACHTS COL. RAY AHAB 000065003000065000780130  $\langle \texttt{QU} \rangle$  CHANGE CYSALES TO  $-500$  $\overline{\langle \texttt{ret} \rangle}$ 00007FLORIDA YACHTS COL. RAY AHAB 00005000]000065000780230 <au> DOWN ~ 00012HEART ASSOCIATESPURCHASING 001146300001000000780217  $\langle \text{QU} \rangle$  CHANGE BUYER TO "FLOYD C CALHOUN" CYSALES TO  $12\cdot463(\overline{{\rm Re}})$ 00012HEART ASSOCIATESFLOYD C CALHOUN0012463000010000000780217<br><QU> APPEND(<del>RE</del>) (AT END OF FILE) (NEXT RECORD) \*CUSTNO (CUSTOMER NUMBER) 5 N: 17 (RET) \*CUSTOMER (CUSTOMER NAME) 16 A: "BATATTA BRANDyH~ \*BUYER (BUYER NAME) 15 A: \*CYSALES (CURR YR SALES) 7.2 N: \*CYSALES (CURR YR SALES) 7.2 N: 1000<u>(re)</u><br>\*LYSALES (LAST YR SALES) 7.2 N: \$1,234.7<mark>(</mark> \*LPDATE (LAST PO DATE) 6 N: (NEXT RECORD) " JACQUES LEROUX "(RET) \$1,234.7(ret) =  $780115$   $(FET)$  $*CUSTNO$  (CUSTOMER NUMBER) 5 N: END  $(RF)$  $\langle 0 \cup \rangle$  TOP $(\overline{RET})$ (AT BEGINNING OF FILE)  $\langle \texttt{QU} \rangle$  LIST CUSTNO CUSTOMER CYSALES FOR ALL CYSALES GEQ 10,000 $\overline{\texttt{[N]}}$ 00001 HEARTHSIDE HOMES<br>00012 HEART ASSOCIATES 00012 HEART ASSOCIATES (AT END OF FILE)<br><QU> TOP (RET) 45000.00 :1.246:3.00 (AT BEGINNING OF FILE) (AT BEGINNING OF FILE)<br><QU> LIST CUSTOMER BUYER CYSALES LYSALES ALL.<del>.er)</del> HEARTHSIDE HOMES LOIS J SCRIBNER<br>RIORDAN INC. RALPH HOPWOOD RIORDAN INC. RALPH HOPWOOD<br>FLORIDA YACHTS COL. RAY AHAB FLORIDA YACHTS HEART ASSOCIATES FLOYD C CALHOUN<br>BATTATA BRANDY - JACQUES LEROUX JACQUES LEROUX (AT END OF FILE)  $\langle \texttt{QU} \rangle$  EXIT $\left(\overline{\texttt{ref}}\right)$ (AT END OF UPDATE SESSION) 45000.00 \$23,456.78<br>1111.00 \$.00  $1111.00$  \$.00<br>500.00 \$650.00  $500.00 12463.00$  $2463.00$   $*10,000.00$ <br>1000.00  $*1,234.70$ 1000.00 \$1,234.70  $\langle QA \rangle$  (here we are back at assistance level)

# APPENDIX C

 $\sim$ 

# EXAMPLE DICTIONARIES

 $\sim 10^{-10}$ 

 $\mathcal{L}$ 

 $\bar{z}$ 

The following dictionary describes an ASCII Indexed Sequential file:

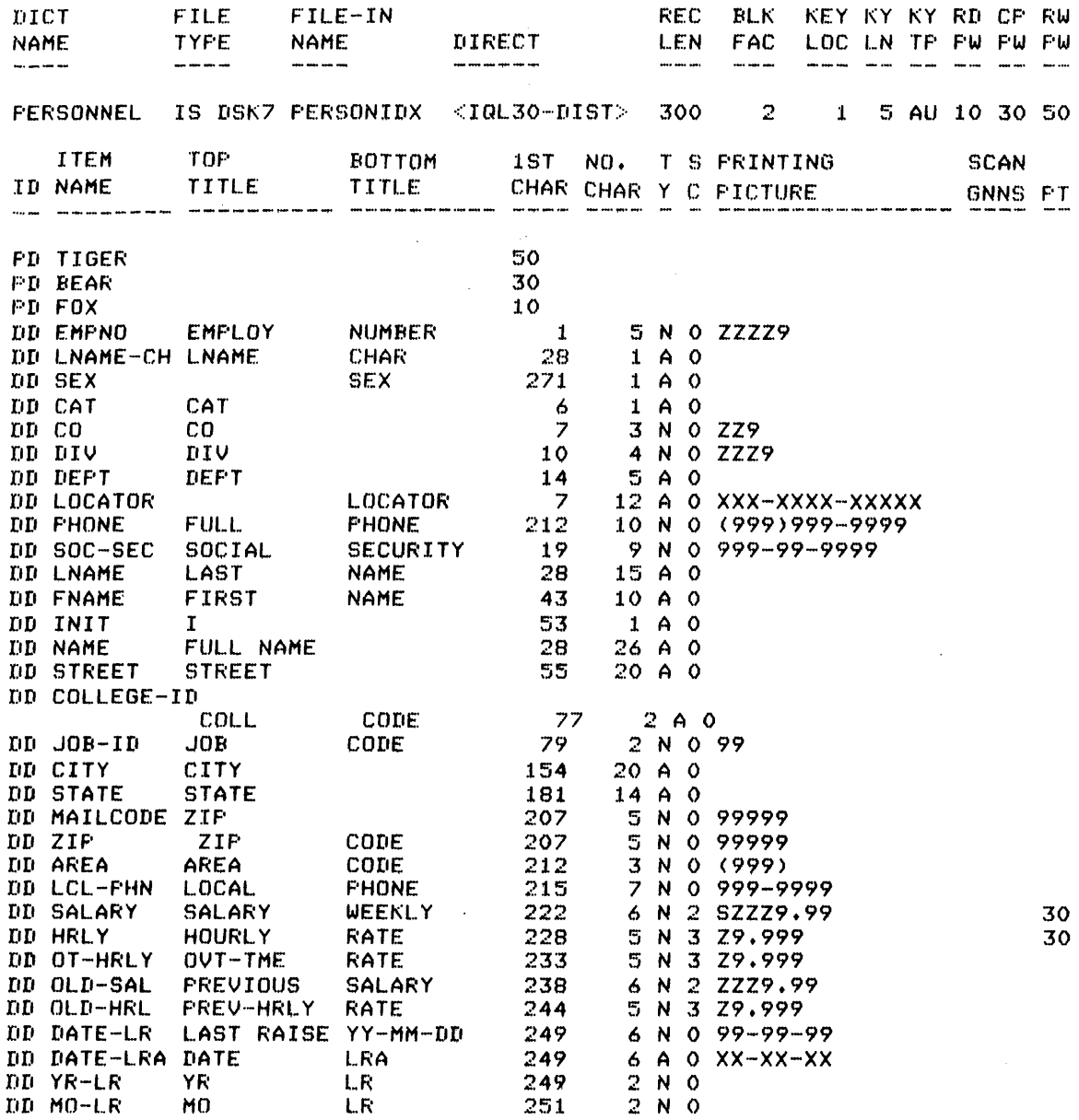

 $C-1$ 

# EXAMPLE DICTIONARIES

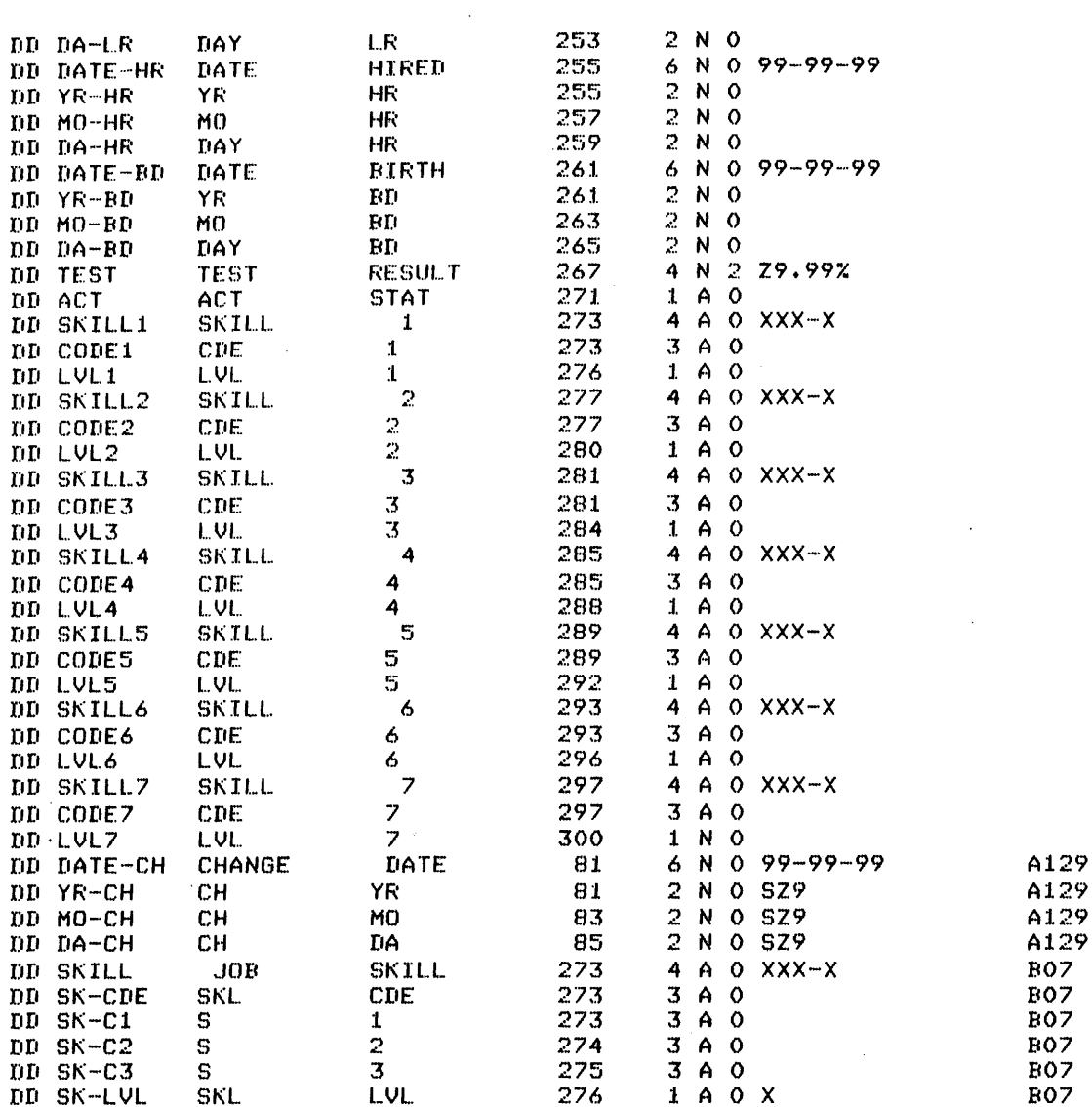

(END LIST OF ITEMS)

 $\sim 10^7$ 

 $\sim$ 

 $\sim 10$ 

 $\sim 10$ 

 $\sim 10^{11}$ 

# EXAMPLE DICTIONARIES

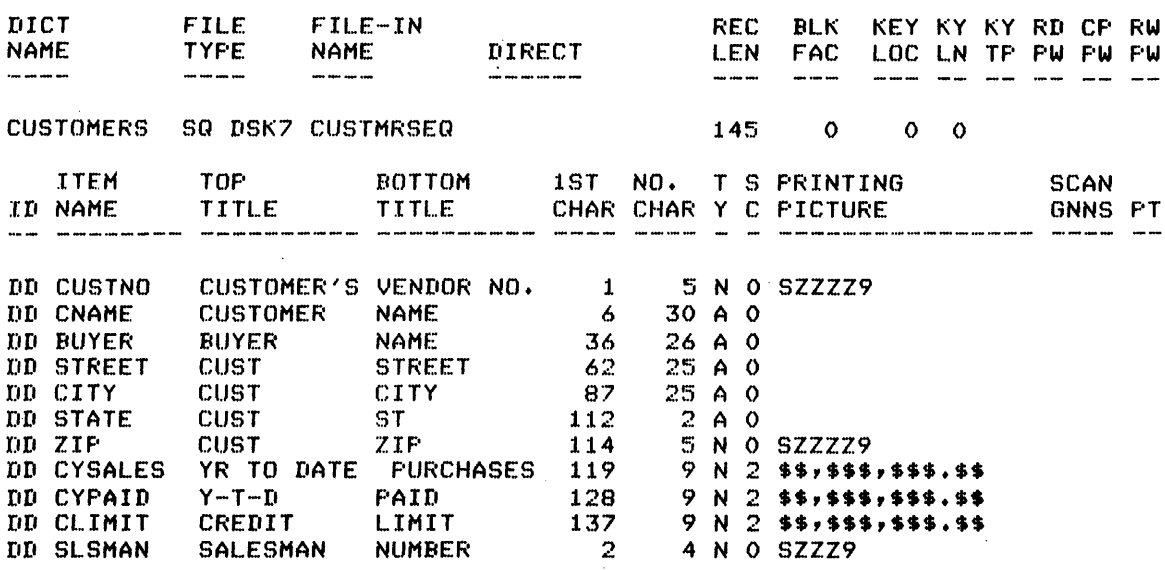

The following dictionary describes an ASCII sequential file:

(END LIST OF ITEMS)

 $\sim$ 

 $\sim$   $\sim$ 

 $\sim 10^7$ 

 $\mathbf{r}$ 

# The following dictionary describes a DBMS data base:

 $\sim 10^{11}$ 

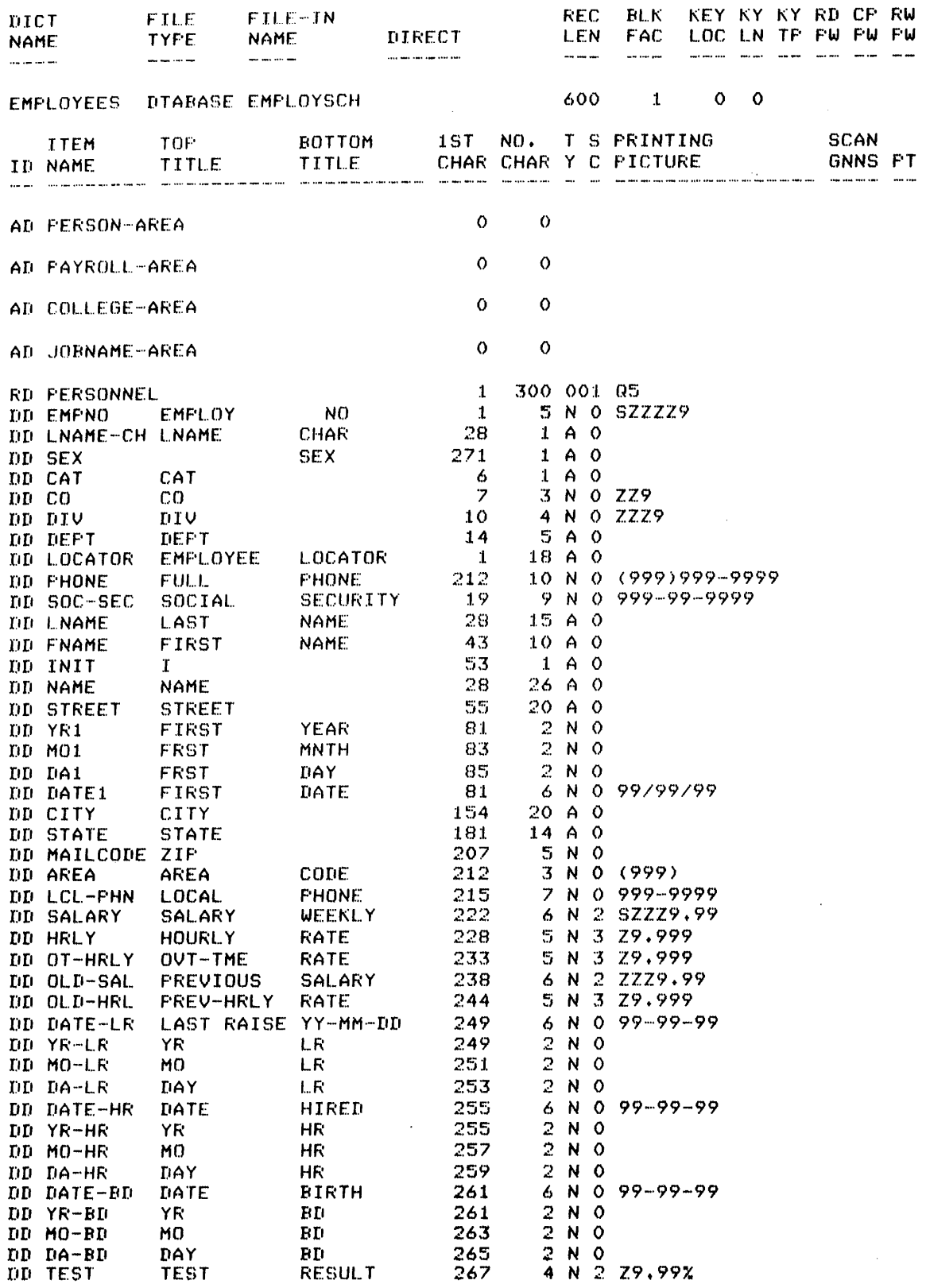

 $C - 4$ 

 $\sim 10^{-1}$ 

# EXAMPLE DICTIONARIES

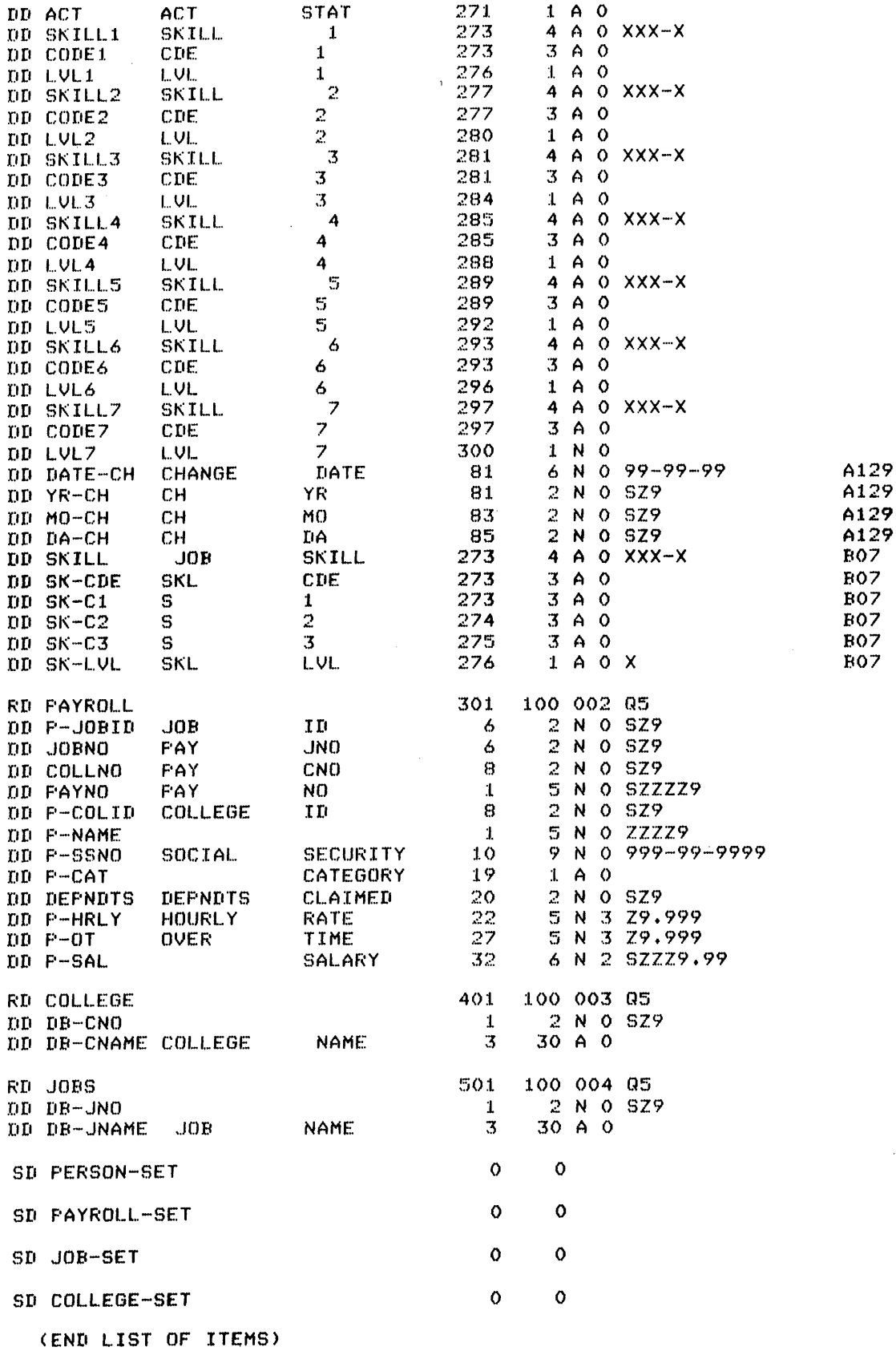

 $\hat{\alpha}$ 

# APPENDIX D

 $\mathcal{L}_{\text{max}}$  , where  $\mathcal{L}_{\text{max}}$ 

 $\sim$ 

 $\sim 10^{-10}$ 

 $\sim 10^{-1}$ 

# **MAXIMUMS**

The following maximums apply to each IQL query and the files and data items that lOL processes:

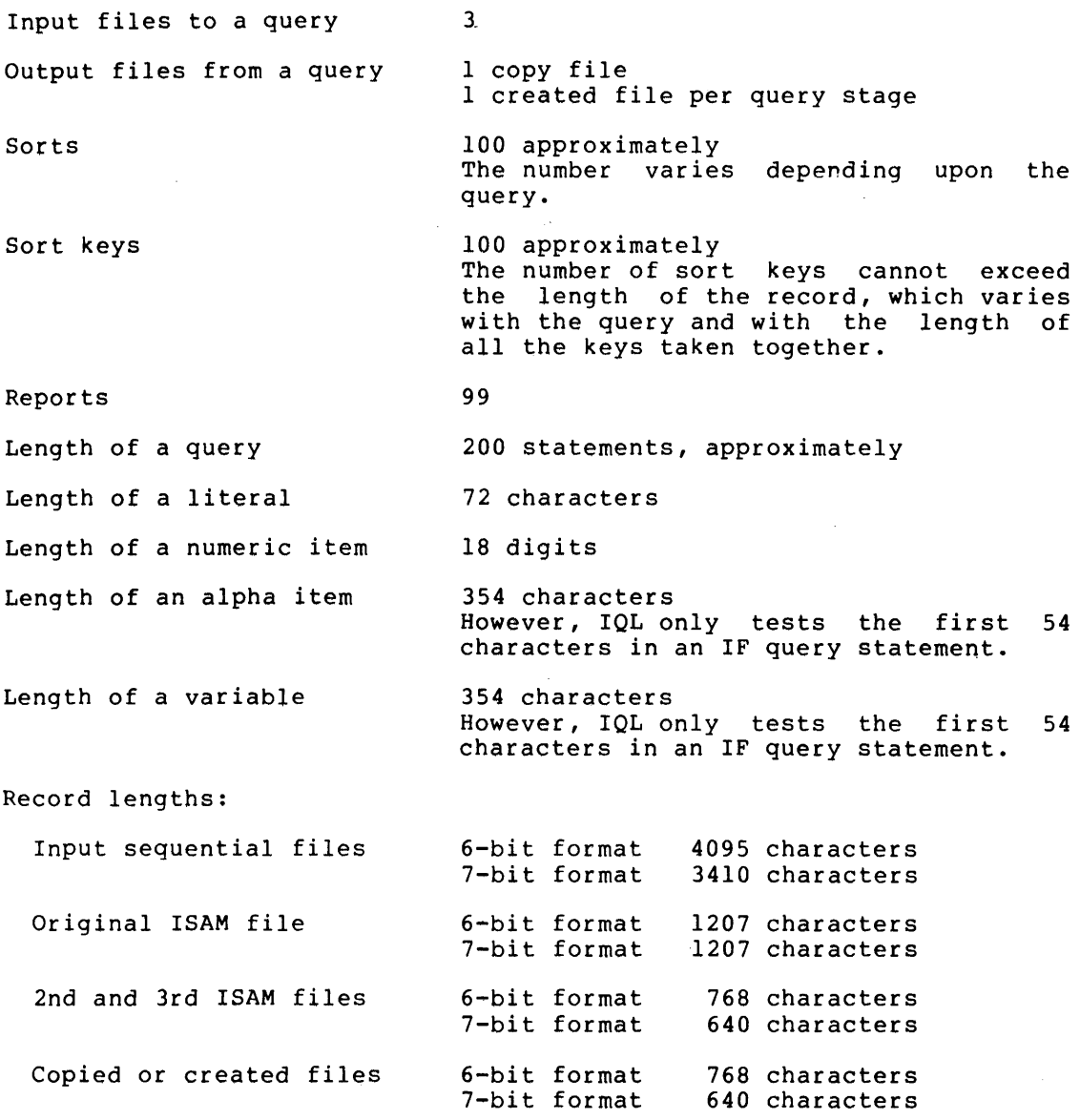

 $D-1$ 

Aggregate limits The sum of all the input file record lengths, all held item lengths, and all alphavariable lengths cannot exceed 4095 characters.

> The sum of all the records to be sorted and the aggregate length of the sort key cannot exceed 4095 characters.

> The sum of the number of all the data items, alphavariables, numeric items, alphavariables, numeric<br>variables, constants, literals, and reports cannot exceed 200.

Many of the limits can be changed, if necessary, by the DIGITAL software specialist assigned to the site.

#### APPENDIX E

#### SUMMARY OF EDITOR COMMANDS

The EDIT and WRITE assistance commands invoke an editor. Use the WRITE assistance command to create a query: use the EDIT assistance command to change a query. On the TOPS-IO Operating System, you invoke the editor supplied with IQL. On the TOPS-20 Operating System, you invoke the EDIT editor, which is supplied with the system.

## E.I IQL EDITOR

D.

The IQL editor uses the colon (:) for its string delimiter. The IQL editor does not use line numbers. The editor displays an asterisk and awaits for a command. The IQL editor commands which are listed below:

Delete the current line of the query.

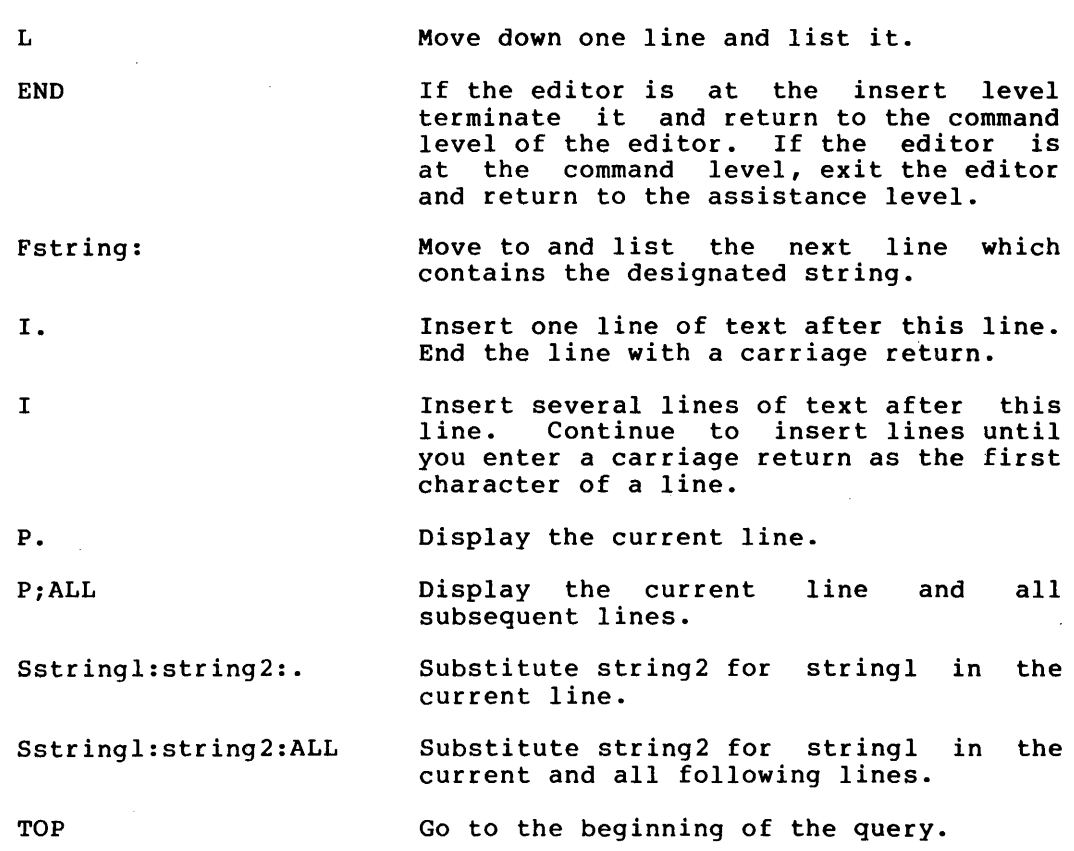

#### E.2 **TOPS-20 EDITOR**

The TOPS-20 editor is described in the TOPS-20 EDIT Reference Manual. However, the following TOPS-20 EDIT command summary is provided: \* \$ D. linefeed key escape key Fstring\$ I. I. ,2 P. P Sstringl\$string2\$.  $P^{\sim}$ Pnn P nn:mm e The editor displays an asterisk (\*) on the terminal to indicate that the editor is ready to accept a command. The dollar symbol denotes the escape key on the terminal. Delete the current line of the query. Move down one line. If the editor is at the insert level, It the editor is at the filseft fever,<br>terminate it and return to the command level of the editor. If the editor is at the command level, display the previous line of text. Move to the next query statement that contains the designated string and display it. Insert one line of text after this line. The editor prompts you for a new line by displaying the line number and waits for you to enter the line. End the line with a carriage return. Insert several lines of text after this line. Continue to insert lines until you enter the escape character in a increments the line numbers by two. key as line. Display the current line. the first The editor Display the current line and the next 15 lines. Substitute string2 for stringl in the current line. Display the first line in the query. Display line nn. Display lines nn through mm. Exit the editor and return to assistance level. the

#### APPENDIX F

#### IQL ERROR MESSAGES

Error messages from IQL are preceded by either a question mark (?) , which indicates a fatal error or a percent sign  $(3)$ , which indicates<br>either a warning message or an information message. When IOL either a warning message or an information message. encounters a fatal error, IQL displays the error message, terminates IQL, and returns you to the Operating System. When IQL encounters a nonfatal error, IQL displays the warning or information message and continues the operation.

IQL issues the error messages listed in this appendix at various locations during the use of IQL. For instance in the immediate mode, IQL displays an error message after you enter the offending command or data value. In the deferred mode, IOL displays an error message after IQL reads the offending command in the query or at the completion of the query run. In either case, the error message and the indicated In either case, the error message and the indicated corrective action are self-explanatory; hence no additional text is given in this appendix.

A lowercase word in the message text indicates that IQL fills in the word before issuing the message.

If you receive any other error message from IQL and the meaning is not immediately clear, it may be a problem with IQL itself and you should promptly report it as an SPR.

#### F.l ERROR MESSAGES FROM IMMEDIATE MODE

The following error messages apply to the overall assistance level:

%invalid response - please reenter. %dummy files isamf6.idx and isamf7.idx are not in your directory/ppn. you need them to run a query.

The following messages can occur when you store, run, or get a query:

%THERE IS NO QUERY TO STORE. %THERE IS NO QUERY TO REPLACE.WITH. %THERE IS NO CURRENT QUERY TO RUN. %THERE IS NO CURRENT QUERY. %query-name IS ALREADY STORED. PLEASE DELETE IT OR STORE UNDER A NEW NAME.

#### **IOL ERROR MESSAGES**

The following messages can appear on a TOPS-IO Operating System during an edit of a query:

%COMMAND ERROR. %STRING LONGER THAN 40. %STRING NOT FOUND. %POSSIBLE STRING OVERFLOW.

IQL displays the following error messages resulting from a dictionary definition:

%FIRST DEFINITION WAS NOT FD: RENTER. %ILLEGAL ENTRY CODE - REJECTED. %ACTION CODE ILLEGAL. %TRANSACTION REJECTED - REENTER. %THIS IS A RESERVED WORD; CHANGE OR USE A SUFFIX. %NAME MISSING. %NAMES MAY NOT CONTAIN SPACES OR COMMAS. %NAMES MAY CONTAIN ONLY A-Z,0-9,DASH. %FD ACTION TYPE NOT A,C,D,S OR P. %THE "s" ACTION CODE WILL DESTROY ALL CURRENT DICTIONARIES IN YOUR DIRECTORY/PPN. DO YOU YOU REALLY WANT TO DO THIS? IF SO REENTER S; IF NOT ENTER THE ACTION CODE YOU REALLY WANT. %FILE NAME IMPROPERLY FORMATTED. %RECORD SIZE TOO LARGE. %RECORD SIZE TOO SMALL. %BLOCK SIZE TOO LARGE. %BLOCK FACTOR MUST BE NON-O FOR ISAM. %FILE TYPE ILLEGAL. %NO KEY POSITION FOR ISAM FILE. %KEY POSITION OUTSIDE OF ISAM RECORD. %NO LENGTH FOR ISAM KEY. %LENGTH FOR ISAM KEY EXCEEDS MAX. %BLOCK SIZE NOT MULTIPLE OF REC SIZE. %ISAM KEY TYPE NOT ALPHA (0) OR NUMERIC (1). %ISAM KEY SIGN INCORRECT. %ITEM NAME STARTS WITH ILLEGAL "X" OR "ZZ". %NO FIRST CHAR LOCATION. %ITEM OUTSIDE RECORD. %NO ITEM LENGTH. %ITEM LENGTH TOO LONG. %ITEM TYPE ILLEGAL. %SCALE LARGER THAN ITEM LENGTH. %PIC POSITIONS/ITEM MISMATCH. %NO SCAN GROUP NAME. %SCAN REPEATS RUN OUT OF RECORD. %NO SCAN REPEATS. %ILLEGAL PASSWORD EXCL FLAG. %NOT NUMERIC. %TITLES MAY NOT EXCEED 10 CHARS.

IQL displays an message listed in this section after you enter an END or EXIT dictionary command and IOL cannot apply the transactions you define to a dictionary. There are some duplications with the error messages that may occur during prompted definition, because in some cases you can generate dictionary transactions by other than prompting dises you can generate dictionary cransactions by other than prompting<br>(that is, by a program such as IQSCH) and IQL must perform all the checks at this time.

%RESULTING FD ENTRY MAY NEED CORRECTION. %RECORD LGTH WAS TOO LARGE- CHANGED TO SYSTEM MAXIMUM.
#### IOL ERROR MESSAGES

%RECORD LGTH WAS TOO SMALL- CHANGED TO SYSTEM MINIMUM. %BLOCK FACT FOR ISAM FILES MUST BE > 0: SET TO 1. %BLOCK FACT WAS TOO SMALL- CHANGED TO 1. %FILE TYPE WAS ILLEGAL- CHANGED TO 7 (ASCII DISK). %NO KEY POSITION FOR ISAM FILE- CHANGED TO 1. %KEY POSITION OUTSIDE OF ISAM RECORD- CHANGED TO 1. %NO LENGTH FOR ISAM KEY- CHANGED TO 1. %BLOCK FACT NOT MULTIPLE OF REC LEN - SET TO O. %field-name WAS NOT NUMERIC- SET TO O. %KEY DATA FURNISHED FOR NON-ISAM FILE - IGNORED. %ILLEGAL KEY TYPE FOR ISAM FILE- SET TO ALPHABETIC. %ILLEGAL KEY SIGN FOR ISAM FILE- SET TO UNSIGNED. %DICT NAME WAS BLANK- SET TO "BAD-NAME". %0 BLOCKSIZE ONLY VALID FOR SEQUENTIAL DISK FILES. %00 TRANSACTION REJECTED. %ACTION CODE WAS ILLEGAL. %ITEM NAME STARTED WITH X OR ZZ. %NO FIRST CHAR LOCATION. %ITEM PARTLY OR ALL OUTSIDE OF RECORD. %NO ITEM LENGTH. %ITEM TYPE WAS ILLEGAL. %SCALE WAS LARGER THAN ITEM LENGTH. %PICTURE POSITIONS/ITEM MISMATCH. %PICTURE DECIMAL DID NOT MATCH SCALE. %NO SCAN GROUP NAME. %SCAN REPEATS RAN OUTSIDE OF RECORD. %NO SCAN REPEATS. %NO PO FOR REFERENCE PROTECTION. %ILLEGAL VALUE FOR PROT EXCL FLAG. %field-name WAS NOT NUMERIC. %NAME WAS ALL BLANKS. %LENGTH OF MEMBER EXCEEDS GROUP LENGTH. %PD TRANSACTION REJECTED. %PROTECTION NO. WAS NOT NUMERIC. %DICT NOT UNLOCKED FOR PW CHANGES.

IQL displays the error messages listed in this section while you input, update, or browse a data file.

%NO DICTIONARIES FOUND IN YOUR DIRECTORY/PPN: RUN ENDED. %dictionary-name DICTIONARY NOT FOUND. %CANNOT PROCESS NON-DISK FILES. %file-name NOT FOUND: TRY AGAIN. %file-name NOT FOUND: ENTERING INPUT. %file-name ALREADY THERE: ENTERING UPDATE %COMMAND ERROR: PLEASE REENTER. %TOO MANY FIND ITEMS. %VALUE-RELATIONSHIP ERROR. %ITEM-ITEM TESTS NOT IN THIS VERSION. %ONLY BROWSE PERMITTED - REJECTED. %item-name NOT FOUND IN DICTIONARY. %DICTIONARY CAPACITY EXCEEDED. %OUTSIDE OF RECORD %COLUMNS EXCEED RECORD LENGTH %NO CURRENT RECORD TO DELETE. %TOO MANY CHANGE ITEMS %TOO MANY LIST ITEMS. %DISPLAY LINE WILL BE TRUNCATED. %item-name VALUE TOO LONG OR BAD FORMAT. %RECORD REJECTED %THIS VERSION CANNOT INPUT ISAM FILES. %APPEND NOT MEANINGFUL FOR ISAM: ENTERING INPUT. %KEY ENTRY MYST BE AT START OF FINDLIST. %SAVE NOT MEANINGFUL FOR ISAM.

#### IOL ERROR MESSAGES

%THIS VERSION CANNOT EXTRACT ISAM FILES. %ISAM RECORD NOT FOUND TO DELETE. %INSERTED ISAM RECORD ALREADY EXISTS: USE CHANGE OR DELETE AND REINSERT. %KEY VALUE NOT FOUND IN ISAM FILE. %ILLEGAL TO MODIFY ISAM READ KEY.

## F.2 ERROR MESSAGES FROM DEFERRED MODE

IQL displays the error messages listed in this section after you enter the RUN or SAVE assistance command.

%ITEM-NAME NOT DEFINED. %item-name NOT NUMERIC. %item-name NOT ALPHABETIC. %STATEMENT EXPECTED. %VERB EXPECTED. %NON VERB EXPECTED. %INVALID CHARACTER. %VALUE BEYOND RANGE. %file-name FILE NOT FOUND. %TOO MANY RIGHT PAREN. %NO ENDING QUOTE. %QUERY SIZE EXCEEDED. %item-name INVALID ITEM TYPE. %INVALID/MISSING PASSWORD FOR. %LITERAL EXPECTED. %LITERAL MAX EXCEEDED. %NO ENDING PAREN. %ISAM FILE REQUIRED. %HOLD BUFFER FULL. %INVALID OPERATOR. %INVALID PICTURE. %variable-name VARIABLE USED ONCE. %QUERY NOT TERMINATED. %OPERATOR EXPECTED. %OPERAND EXPECTED. %= INCORRECTLY USED. %= OPERATOR EXPECTED. %INVALID RELATIONAL OPERATOR. %VERB USE LIMIT IS 1. %WORD MAX 30 CHARS. %INVALID DEV:FILE.EXT. %INVALID ( = ZZITEM ). %NUM VAR NAMES BEGIN WITH X. %UNDEFINED DATA NAME OR ELSE AN ALPHA VAR SPELLED INCORRECTLY. %DICTIONARY NOT FOUND FOR FILE. %OPEN STATEMENT-DUPLICATE NAMES. %IF STATEMNT HAS NO VERB PHRASE. %FILE NAME INCORRECTLY USED. %NO CREATE ITEMS DESIGNATED OR POSSIBLY FILENAME NOT QUOTED. %INCORRECTLY USED VOCAB WORD. %CAN TAKE NO QUALIFICATION. %LACK DETAIL INFO DM ITEM. %VERB EXPECTS A DATA ITEM LIST.

# IQL ERROR MESSAGES

 $\sim$ 

IOL can display the following error messages after you enter the RUN or EXECUTE assistance command:

 $\sim 10^7$ 

 $\mathcal{L}_{\mathcal{A}}$ 

 $\sim$ 

?ILLEGAL DATA BASE ... SIXBIT CANNOT BE MIXED WITH ASCII IN THIS VERSION OF IOL. ?CANNOT FIND INPUT FILE file-name; ENDING RUN.

 $\alpha$ 

 $\sim$ 

#### APPENDIX G

#### ASSOCIATED DOCUMENTS DESCRIPTIONS

ASSOCIATED DOCUMENTS

TOPS-IO Introduction to IQL DEC-IO-LIQLA-A-D

The TOPS-10 Introduction to IQL provides a general understanding of the interactive query language software. The manual presents general concepts and several examples in the personnel, marketing, and accounting fields.

Getting Started With TOPS-IO Commands DEC-IO-OTSCA-A-D

Getting Started With TOPS-IO Commands is a simplified guide for the inexperienced user of the TOPS-IO Operating System. The commands described in this manual are a subset of the monitor commands that are most useful to the beginning user. The TOPS-10 Operating System most useful to the beginning user. The TOPS-10 Operating System Commands Manual describes all of the monitor commands.

TOPS-IO Operating System Commands Manual AA-0916C-TB

The TOPS-IO Operating System Commands Manual is a complete reference manual describing the commands available in the TOPS-10 Operating System.

Getting Started With TOPS-20 AA-4187C-TM

Getting Started With TOPS-20 is a simplified guide for the inexperienced user of the TOPS-20 Operating System. The commands described in this manual are a subset of the monitor commands that are most useful to the beginning user. The TOPS-20 User's Guide describes all of the monitor commands.

TOPS-20 User's Guide AA-4179B-TM

The TOPS-20 User's Guide is a complete reference manual describing the commands available in the TOPS-20 Operating System.

TOPS-20 EDIT User's Guide DEC-20-UEUGA-A-D

The <u>TOPS-20 EDIT User's Guide</u> is a simplified guide for the inexperienced user of the TOPS-20 EDIT text editor. The commands described in this manual are a subset of the editor commands that are<br>most useful to the beginning user. The TOPS-20 EDIT Reference Manual most useful to the beginning user. The TOPS-20 EDIT Reference Manual describes all the editor commands.

TOPS-20 EDIT Reference Manual AA-5415A-TM

The TOPS-20 EDIT Reference Manual is a complete reference manual describing the commands available in the TOPS-20 EDIT text editor.

TOPS-IO Data Base Management System Programmer's Procedures Manual AA-090IC-TB

The TOPS-IO Data Base Management System Programmer's Procedures Manual contains a description of the TOPS-IO Data Base Management System from the point of view of the programmer who writes programs to access the data base.

TOPS-20 Data Base Management System Programmer's Procedures Manual AA-4149B-TM

The TOPS-20 Data Base Management System Programmer's Procedures Manual contains a description of the TOPS-20 Data Base Management System from the point of view of the programmer who writes programs to access the data base.

TOPS-IO Beginner's Guide to Multiprogram Batch DEC-IO-OMPBA-C-D

The TOPS-IO Beginner's Guide to Multiprogram Batch is a simplified guide for the inexperienced user of the TOPS-IO Batch System. The commands described in this manual are a subset of the batch commands that are most useful to the beginning user. The TOPS-IO Multiprogram Batch Reference Manual describes all of the batch commands.

TOPS-IO Multiprogram Batch Reference Manual DEC-IO-OMBRA-A-D

The TOPS-10 Multiprogram Batch Reference Manual is a complete reference manual describing the commands available in the TOPS-IO-Batch System.

TOPS-20 Getting Started With Batch DEC-20-0BGSA-A-D

TOPS-20 Getting Started With Batch is a simplified manual for the inexperienced user of the TOPS-20 Batch System. The commands described in this manual are a subset of the batch commands that are most useful to the beginning user. The TOPS-20 BATCH Reference Manual describes all of the batch commands.

TOPS-20 BATCH Reference Manual DEC-20-0BRMA-A-D

 $\sim$ 

The TOPS-20 BATCH Reference Manual is a complete reference manual describing the commands available in the TOPS-20 Batch System.

 $\sim$ 

 $\epsilon$ 

 $\sim$ 

 $\lambda$ 

INDEX

ASCII, defined, xi Advance, report page, 3-42 Analyze and Save, nonanalyzed query, 2-3,  $2 - 25$ Analyzed Query, EXECUTE, 2-14 RUN, 2-3 Assemble, logical print lines, 3-8 Assistance, BROWSE,  $2-4$ ,  $2-6$ DEFINE, 1-5, 2-4, 2-8 DELETE, 2-3, 2-9 DICTIONARIES, 2-10, 2-4 EDIT, 2-2, 2-12, 1-5 EXECUTE, 2-14, 1-5, 2-3 EXIT, 2-15, 2-2 GET, 2-16, 2-3 INPUT, 2-17, 2-4, 1-5 ITEMS, 2-19, 2-4 JOB, 2-2, 2-20 LIST, 2-3, 2-21 QUERIES, 2-3, 2-22 REPLACE,  $2-3$ ,  $2-23$ ,  $1-5$ RUN, 2-24, 2-3, 1-5 SAVE, 2-25, 2-3, 1-5 STORE, 2-27, 2-3, 1-5 UPDATE, 2-28, 2-4, 1-5 WRITE, 2-29, 2-2, 1-5 command abbreviations, 2-2 command conventions, 2-4 level, defined, xi enter, 2-1 Browse, defined, xi Calculate, average, 3-12 maximum, 3-38 minimum, 3-40 total value, 3-62 total occurrences, 3-59 value, 3-14 Command Conventions, assistance, 2-4 Compute a value, 3-14 Condition Test, IF, 3-35 Constant, defined, xi

Copy, record, 3-16 Create, file, 3-18 search path, 1-4 Current Record, defined, xi DBMS, defined, xii file, explained, 1-4 read, 3-26, 3-43 record(s), COPY, 3-16 DISK6, defined, xii DISK7, defined, xii Data Base, DBMS, data structure, 3-16 explained, 1-4 read, 3-26, 3-43 Data File, ISAM, DISPLAY columns, 4-10 data structure, 3-16 file, SAVE, 4-23 explained, 1-4 read, 3-24, 3-43 update, 3-54, 2-28 item (s) , CHANGE, 4-8 record(s) , APPEND, 4-6 DELETE, 4-11 DISPLAY, 4-26 EXTRACT, 4-14 INSERT, 4-18 LIST, 4-21 sequential, DISPLAY columns, 4-10 data structure, 3-16 file, SAVE, 4-23 explained, 1-4 read, 3-43, 3-22 update, 2-28 item(s), CHANGE, 4-8 record (s) , APPE, 4-6 DELE, 4-11 DISP, 4-26

Index-l

Data File (Cont.), sequential (Cont.), record (s) (Cont.), EXTR, 4-14 INSE, 4-18 LIST, 4-21 Data item, defined, xii Date,  $default, 3-20$ turn off, 3-20 turn on, 3-20 Default, automatic paging, 3-47 date, 3-20 device, 1-4 directory, 1-4 horizontal spacing, 3-50, 3-34, 3-21 logical print lines, 3-8 page number, 3-45 report format, 3-1 report heading, 3-31 report left margin, 3-37 report paper size, 3-28 report right margin, 3-55 report size, 3-46 report vertical spacing, 3-64, 3-50 Define, ASCII, xi DBMS, xii DISK6, xii DISK7, xii FINDLIST, xii assistance level, xi browse, xi constant, xi current record, xi data item, xii dictionary, 3-43, xii dictionary name, 5-11 dictionary password, 5-15, 5-11 file, 3-43 immediate mode, 4-1 integer, xiii item, xii literal, xii master password, 5-11 operating system, xiii password, xiii query, xiii report level, xiii report paper size, 3-28 search path, xiii

Define (Cont.), string, xiii summary, xiii update level, xiii variable, xi xiv Delete, analyzed query, 2-3 nonanalyzed query, 2-9,  $2 - 3$ Dictionary, BACK, 5-5 DBMS Set (SD), 5-19 DOWN, 5-5 END,  $5-4$ KILL, 5-4 NEXT, 5-4 SCRUB, 5-4 command conventions, 5-4 comment (CD), 5-7 comments in, 5-7 contents of, display, 2-4 to printer, 5-5 to terminal, 2-19 create, 2-4 data item, 5-8 data record, 5-17 define password, 5-15 defined, 7, 5-11 delete name of, 5-11 edit, 2-8 entry, add,  $5-5$ change, 5-5 delete, 5-5 print, 5-5 list names of, 2-4,  $2 - 10$ schema (AD), 5-6 wr <sup>i</sup>te, 2-8 Display, dictionary contents,  $2-19$ ,  $5-5$ ,  $2-4$ item, 3-21 job number, 2-2, 2-20 nonanalyzed query,  $2-3$ ,  $2-21$ turn off, 3-21 turn on, 3-21

Edit, dictionary, 2-8, 2-4 nonanalyzed query, 2-12, 2-2

FINDLIST, defined, xii format, 4-16 File, CREATE.OUT, 3-18 LOGIN. CMD, 1-4 QLjobU.LPT, 1-5 QPDICT.SEQ, 1-5 QPQRYS.SEQ, 2-27, 2-12 QTjobX.TMP, 4-14 create, 3-18 input-file.OUT, 3-16 name.QRY, 2-25, 2-24 naming, 1-5 search path, 1-4 structure explained,  $1 - 4$ Generate Report, 2-24,  $2 - 14$ ,  $2 - 3$ Horizontal Spacing, default, 3-34, 3-21 set, 3-50, 3-21 ISAM, DISPLAY columns, 4-10 file, SAVE, 4-23 TOP, 4-24 explained, 1-4 read, 3-43, 3-24 update, 2-28, 3-54 item  $(s)$ , CHANGE, 4-8 record (s) , APPEND,  $4-6$ COPY, 3-16 DELETE, 4-11 DISPLAY, 4-26 EXTRACT, 4-14 INSERT, 4-18 LIST, 4-21 record, BOTTOM, 4-7 DOWN, 4-12 FIND, 4-15 UP, 4-25 Immediate Mode, 4-1 Immediate, APPEND, 4-6 BOTTOM,  $4-7$ CHANGE,  $4-8$ 

Immediate (Cont.), COLUMNS, 4-10 DELETE, 4-11 DOWN, 2-17, 4-12 END,  $2-17$ ,  $4-19$ EXIT, 2-17, 4-13 EXTRACT,  $4-14$ FIND, ISAM, 4-15 sequential, 4-15 INSERT, 4-18 KILL, 2-17, 4-18 LIST, 4-21 NEXT, 2-17, 4-19 SAVE, 4-23 TOP, 4-24 UP, 2-17, 4-19, 4-25 VERIFY,  $4-26$ command conventions, 4-2 mode, 2-6, 2-28, 2-17 Integer, . defined, xiii Item, defined, xii display, 3-21 reset, 3-53 save, 3-33 Job Number, display, 2-20, 2-2 LOGIN.CMD, file, 1-4 Level, analysis, 2-24, 1-5, 2-14, 2-3, 2-25 assistance, 2-1 dictionary,  $2-4$ ,  $1-5$ edit,  $4-16$ ,  $1-5$ ,  $2-29$ , 2-2, 1-5, 2-12 execute, 2-3, 2-14, 1-5 execution, 2-24 input, 2-17, 2-4, 1-5 report, 2-14, 2-24 update, 2-6, 2-4 2-28, 1-5, 2-17 List, names of, dictionaries, 2-4, 2-10 nonanalyzed queries,  $2 - 3$ ,  $2 - 22$ 

Index-3

Literal,

defined, xii

Logical Print Lines, assemble, 3-8 default, 3-8 Master Password, defined, 5-11 Messages, explained, 2-2 Mode, immediate, 4-1, 2-28,  $2-17$ ,  $2-6$ Nonanalyzed Query, DELETE, 2-9, 2-3 DISPLAY, 2-21 EDIT, 2-12, 2-2 REPLACE, 2-23, 2-3 RUN, 2-3, 2-24 STORE, 2-3, 2-27 WRITE, 2-2, 2-29 analyze and save, 2-3,  $2 - 25$ display, 2-3 list names· of, 2-3 Nonanalyzed query, list names of, 2-22 Open, dictionary, 3-43 file, 3-43 Operating System, defined, xiii Override, picture, 3-48 Page Number, default, 3-45 Password, defined, xiii Picture, override, 3-48 Position, ISAM, ....,<br>file, TOP,  $4-24$ record, BOTTOM, 4-7 DOWN, 4-12 UP, 4-25 select, 4-15

Position (Cont.), sequential, file, BOTTOM,  $4-7$ TOP, 4-24 record, DOWN, 4-12 UP,  $4-25$ select, 4-15 Print, report line, 3-50 Prompt, explained, 2-1 item values, 3-6 Query, Statement, AUTHORITY, 3-10 analyzed, run, 2-14 comments in, 3-2 defined, xiii nonanalyzed, DELETE, 2-3, 2-9 DISPLAY, 2-21, 2-3 EDIT, 2-12, 2-2 REPLACE, 2-23, 2-3 RUN, 2-3, 2-24 STORE, 2-27, 2-3 WRITE, 2-29, 2-2 analyze and save, 2-25 list names of, 2-22,  $2 - 3$ staging defined, 3-2 statement, ACCEPT, 3-6 ACROSS, 3-8 AVERAGE, 3-12 COMPUTE, 3-14 COPY, 3-16 CREATE, 3-18 DATE, 3-20 DISPLAY, 3-21 FIND, DBMS, 3-26 ISAM, 3-24 sequential, 3-22 FORM-LINES, 3-28 GO TO, 3-29 HEADING, 3-31 HOLD, 3-33 HSPACE, 3-34 IF, 3-35 LMARGIN, 3-27 MAXIMUM, 3-38

statement (cont.), MINIMUM, 3-40 NEWPAGE, 3-42 OPEN, 3-43 PAGE, 3-45 PAGE-LINES, 3-46 PAGING, 3-47 PICTURE, 3-48 PRINT, 3-50 REPORT, 3-52 RESET, 3-53 REWRITE, 3-54 RMARGIN, 3-55 SET, 3-56 SORT, 3-57 SUMPRINT, 3-58 TALLY, 3-59 TITLES, 3-61 TOTAL, 3-62 VSPACE, 3-64 conventions, 3-3 order, 3-2 Read, DBMS data base, 3-3, 3-26,  $3 - 1$ ISAM data file, 3-24, 3~1,  $2-6$ ,  $2-4$ sequential data file,  $3-22$ ,  $2-4$ ,  $2-6$  $3 - 1$ Record, copy, 3-16 Replace, nonanalyzed query, 2-3,  $2-23$ <br>Report, automatic paging, 3-47 column titles, 3-61 date, 3-20 default format, 3-1 default size, 3-46 generate, 2-14, 2-3 heading, default, 3-31 turn off, 3-31 turn on, 3-31 horizontal spacing, default, 3-50 set, 3-34 justifying, alphanumeric, 3-50 numeric, 3-50 left margin, default, 3-37 set, 3-37

Report (Cont.), level, 2-14, *xiii, 2-24*  logical print lines, assemble, 3-8 default, 3-8 page advance, 3-42 page number, 3-45 paper size, default, 3-28, 3-28 print line, 3-50 printed size, 3-46 right margin, default, 3-55 set, 3-55 spacing, horizontal, 3-34, 3-50 vertical, 3-50, 3-64 summary print lines, 3-58 vertical spacing, default, 3-64, 3-50 set, 3-64 Request, item values, 3-6 Reserved Words, 1~4 Reset, item, 3-53 variable, 3-53 Run, query, analyzed,  $1-5$ ,  $2-14$ nonanalyzed, 2-3, 2-24 STORE, nonanalyzed query, 2-3 Save, item, 3-33 Search Path, created, 1-4 defined, *xiii*  explained, 1-4 Sequential,<br>column(s), DISPLAY, 4-10 file, BOTTOM,  $4-7$ SAVE, 4-23 TOP, 4-24 read, 3-22, 3-43 structure explained, 1-4 update,  $2-28$ <br>item(s), CHANGE,  $4-8$ record (s) , APPEND, 4-6 COPY, 3-16 DELETE, 4-11

Index-5

Sequential (Cont.), record  $(s)$  (Cont.), DISPLAY, 4-26 DOWN, 4-12 EXTRACT, 4-14 INSERT, 4-18 LIST, 4-21 UP, 4-25 select, 4-15 Set, horizontal spacing, 3-34, 3-50 page number, 3-45 report, left margin, 3-37 paper size, 3-28 printed size, 3-46 right margin, 3-55 vertical spacing, 3-64 value, 3-56 Sort, value, 3-57 Specify, password, 3-10 Statement Conventions, query, 3-3 Store, nonanalyzed query, 2-27 String, defined, xiii Summary Print Lines, turn off, 3-58 turn on, 3-58 Summary, defined, xiii Terminate, DEFINE, 5-4 EDIT, E-l, E-2 INSERT, 4-19 IQL, 2-15 WRITE,  $E-1$ ,  $E-2$ assistance level, 2-15 browse level, 4-13 immediate mode, 4-13 input level, 4-13 update level, 4-13 Transaction, explained, 5-4 Transfer, query control,  $GOTO, 3-29$ IF, 3-35

Turn Off, automatic paging, 3-47 date, 3-20 report column titles, 3-61 report heading, 3-31 summary print lines, 3-58 terminal display, 3-21 Turn On, automatic paging, 3-47 date, 3-20 report column titles, 3-61 report heading, 3-31 summary print lines, 3-58 terminal display, 3-21

```
Update Level, 
 defined, xiii 
Update Session, 
 , explained, 2-2 
Update, 
  ISAM data file, 3-54, 2-28, 
     2 - 4level, 2-6, 2-17, 2-28 
  sequential data file, 2-28, 
     2 - 4
```

```
Value, 
  set, 3-56 
  sort, 3-57 
Variable, 
 defined, xiv, xi 
 picture, 3-48 
  reset, 3-53 
Vertical Spacing, 
 default, 3-50, 3-64 
 set, 3-64
```
WRITE, nonanalyzed query, 2-29,  $2 - 2$ Words, reserved, 1-4 Write, data file, ISAM, 2-4, 2-17 sequential, 2-4, 2-17 dictionary, 2-8, 2-4

TOPS-10/TOPS-20 Interactive Query Language User's Guide  $AA-H282A-TK$ 

### READER'S COMMENTS

NOTE: This form is for document comments only. DIGITAL will use comments submitted on this form at the company's discretion. If you require a written reply and are eligible to receive one under Software Performance Report (SPR) service, submit your comments on an SPR form.

Did you find this manual understandable, usable, and well-organized? Please make suggestions for improvement.

Did you find errors in this manual? If so, specify the error and the page number.

Please indicate the type of reader that you most nearly represent.

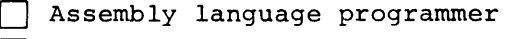

- Higher-level language programmer
- Occasional programmer (experienced)
- User with little programming experience
- Student programmer
- 

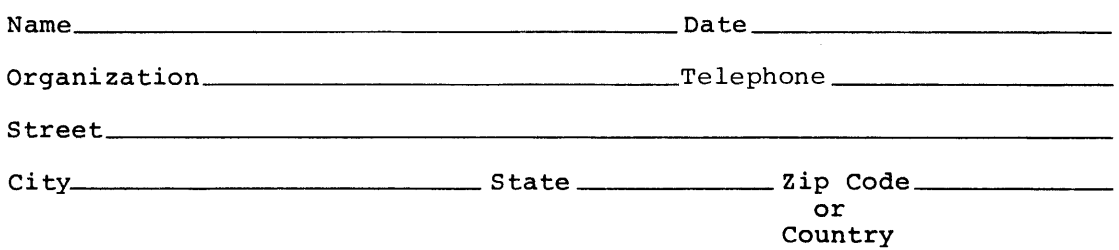

this line along  $\overline{5}$ Please

 $---$  Do Not Tear - Fold Here and Tape  $---$ 

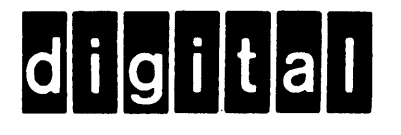

# No Postage Necessary if Mailed in the **United States**

# **BUSINESS REPLY MAIL**

FIRST CLASS PERMIT NO. 33 MAYNARD MASS.

POSTAGE WILL BE PAID BY ADDRESSEE

SOFTWARE PUBLICATIONS 200 FOREST STREET MR1-2/E37 MARLBOROUGH, MASSACHUSETTS 01752

Do Not Tear - Fold Here and Tape ----------------------------------